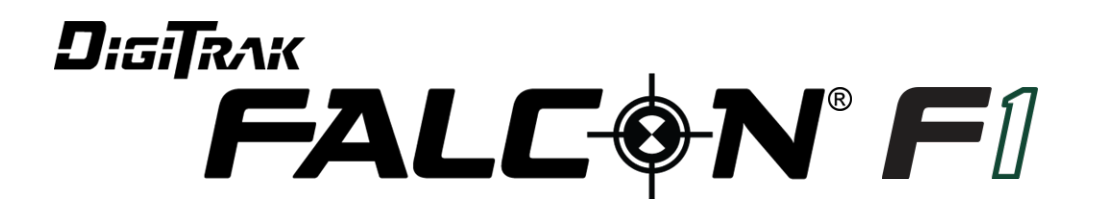

# **Локационная система для горизонтально-направленного бурения**

# **Руководство пользователя**

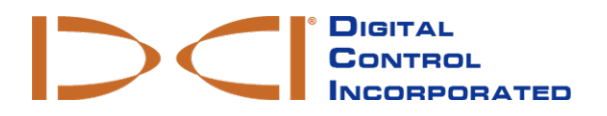

[dci.russia@digital-control.com](mailto:dci.russia@digital-control.com) **[www.DigiTrak.com](http://www.digitrak.com/)** 403-2520-11-B Russian, printed on 30.05.2017

© 2017 Digital Control Incorporated. Все права защищены.

Параметры электромагнитной совместимости соответствуют Техническому регламенту Таможенного союза «Электромагнитная совместимость технических средств» (ТС ТР 020/2011).

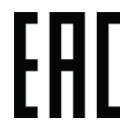

"ООО РадиоСерт" ул. Раменки, д. 31, кв. 135, г. Москва, 119607 7.495.669.11.64 mail@radiocert.com

#### *Торговые марки*

Логотип компании DCI® и наименование DigiTrak® являются зарегистрированными на территории США торговыми марками.

#### *Патентная информация*

Описываемые в данном руководстве изделия запатентованы в США и в других странах. Более подробная информация приводится на сайте фирмы по адресу: [www.DigiTrak.com/patents](http://www.digitrak.com/patents).

#### *Ограниченные гарантийные обязательства*

Условия и положения Ограниченных гарантийных обязательств распространяются на все производимые и продаваемые фирмой Digital Control Incorporated (DCI) изделия. Копия условий Ограниченных гарантийных обязательств приводится в конце данного руководства. Её также можно получить в службе по работе с заказчиками фирмы DCI по телефонам 7.499.281.8177 либо DCI по адресу [www.Digital-Control.com.](http://www.digitrak.com/)

#### *Важное замечание*

Все утверждения, вся техническая информация и рекомендации, имеющие отношение к изделиям фирмы DCI, основываются на информации, которая считается имеющей достаточную степень достоверности, но несмотря на это фирмой не предоставляется никаких гарантий относительно точности или полноты такой информации. Перед началом использования любого из изделий фирмы DCI, пользователь обязан удостовериться в том, что данное изделие пригодно для целевого использования. Вся содержащаяся в тексте данного документа информация относится к изделиям фирмы DCI в такой конфигурации, в какой они поставляются фирмой DCI для их использования в операциях по стандартному горизонтально направленному бурению и не распространяется ни на какие выполненные пользователями модификации оборудования, ни на какие изделия третьих сторон и ни на какие случаи нестандартной эксплуатации изделий фирмы DCI. Ни одно из положений данного документа не представляет собой никаких гарантийных обязательств фирмы DCI и не может рассматриваться в качестве условий, изменяющих положения существующих Ограниченных гарантийных обязательств фирмы DCI, распространяющихся на все изделия фирмы DCI. Фирма DCI оставляет за собой право на внесение в данное руководство дополнений или поправок без предварительного уведомления. Вы можете найти последнюю редакцию данного руководства на сайте фирмы DCI по адресу [www.DigiTrak.com](http://www.digitrak.com/). В разделе **Service & Support** (Обслуживание и работа с клиентами), нажмите на **Documentation** (Документация) и выберите требуемое руководство в раскрывающемся меню **Manuals** (Руководства).

#### *Заявление о соответствии требованиям*

Данное оборудование соответствует требованиямРаздела 15 правил Федеральной Комиссии Связи (FCC), а также промышленнымстандартам RSS Канады на не требующее лицензирования оборудование и нормативамAustralia Class License 2000 для устройств с низкимпотенциаломсоздания интерференции (LIPD). Эксплуатация оборудования должна выполняться с соблюдениемследующих двух условий: (1) данное оборудование не может служить источникомнегативной (вредной) интерференции и (2) данное устройство должно выдерживать воздействие любой интерференции, включая интерференцию (помехи), которая может привести к неправильной работе устройства. Фирма DCI несёт ответственность за соблюдение требований Федеральной Комиссии Связи (FCC) на территории Соединённых Штатов: Digital Control Incorporated, 19625 62nd Ave S, Suite B103, Kent WA 98032; тел 1-425-251-0559 или 800-288-3610 (только в США и в Канаде).

В случае изменения или модификации любого оборудования фирмы DCI, выполненных без предварительного утверждения фирмы DCI и не самой фирмой, ограниченная гарантия на оборудование и разрешение ФКС на использование оборудование будут считаться недействительными.

#### *Требования СЕ*

В соответствии сДирективой R&TTE, приёмники DigiTrak относятся к классификационной группе O радиооборудования Класса 2 и могут не допускаться к эксплуатации в некоторых странах или эксплуатироваться только после получения соответствующей лицензии. Полный перечень ограничений и все требуемые заявления о соответствии публикуются на сайте фирмы DCI по адресу, [www.DigiTrak.com](http://www.digitrak.com/). В разделе **Service & Support** (Обслуживание и работа с клиентами), нажмите на **Documentation** (Документация) и выберите требуемое руководство в раскрывающемся меню **CE Documents** (Документация СЕ).

# **Контактная информация**

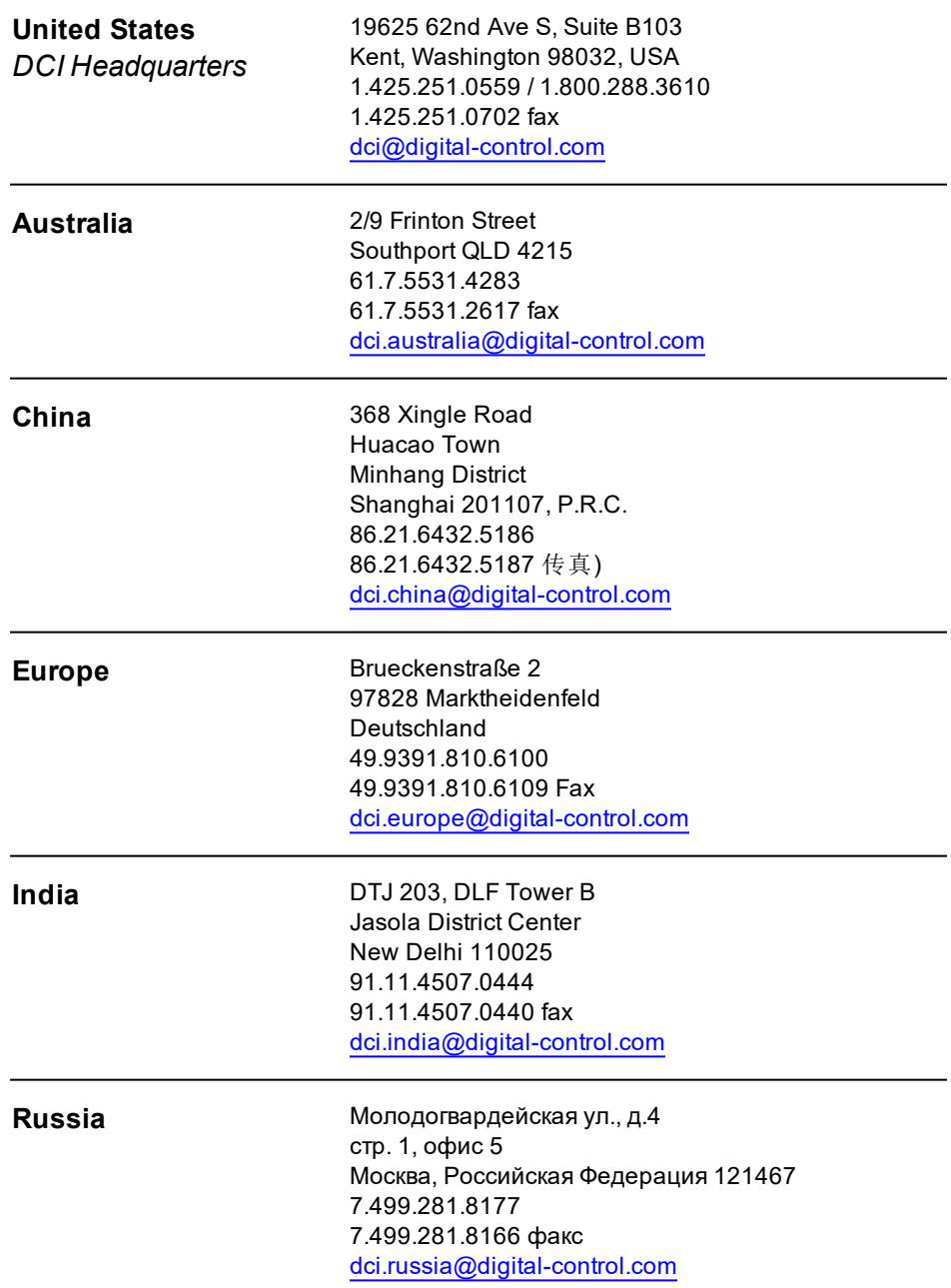

# **Уважаемый клиент!**

Большое спасибо за то, что Вы остановили Ваш выбор на локационной системе DigiTrak. Мы по праву гордимся нашим оборудованием, которое мы разрабатываем и производим в штате Вашингтон начиная с 1990 года. Базовым принципом нашей работы является создание уникального высококачественного оборудования и обеспечение поддержки наших клиентов на мировом уровне, а также обучение пользователей работе с оборудованием.

Пожалуйста, не пожалейте своего времени и внимательно ознакомьтесь с содержанием данного руководства и в особенности с разделами, посвящёнными технике безопасности. Пожалуйста, зарегистрируйте Ваше оборудование в сети по адресу: [access.DigiTrak.com.](http://access.digitrak.com/) Вы также можете заполнить поставляемую в комплекте с оборудованием регистрационную карточку и переслать её по факсимиле по номеру 1-253-395-2800 или отправить по почте в центральное представительство фирмы DCI.

Регистрация изделия предоставит Вам право на бесплатное обращение в службу поддержки по телефону (в США и в Канаде), на получение уведомлений об обновлениях изделия и руководства по его эксплуатации, а также поможет нам проинформировать Вас о возможности обновления изделия в будущем.

Если у Вас возникнут проблемы или вопросы, обратитесь в наш отдел по работе с клиентами, который работает в США круглосуточно, 7 дней в неделю, или в региональное представительство в рабочие часы. Международная контактная информация приводится в этом документе и на нашем сайте.

По мере развития отрасли горизонтально-направленного бурения, мы внимательно следим за всеми научными разработками с целью создания нового оборудования, которое поможет ускорить и облегчить Вашу работу. Посетите наш сайт, если Вы хотите получить самую последнюю информацию о наших разработках.

Мы с удовольствием ответим на Ваши вопросы, замечания и предложения.

Digital Control Incorporated Кент, Вашингтон, США 2017

**Посмотрите обучающие видеозаписи системы DigiTrak по адресу [www.youtube.com/dcikent](http://www.youtube.com/dcikent)**

Наименование изделия системы и информация о модели указаны в [Приложении](#page-75-0) А на стр. [68.](#page-75-0)

# **Содержание**

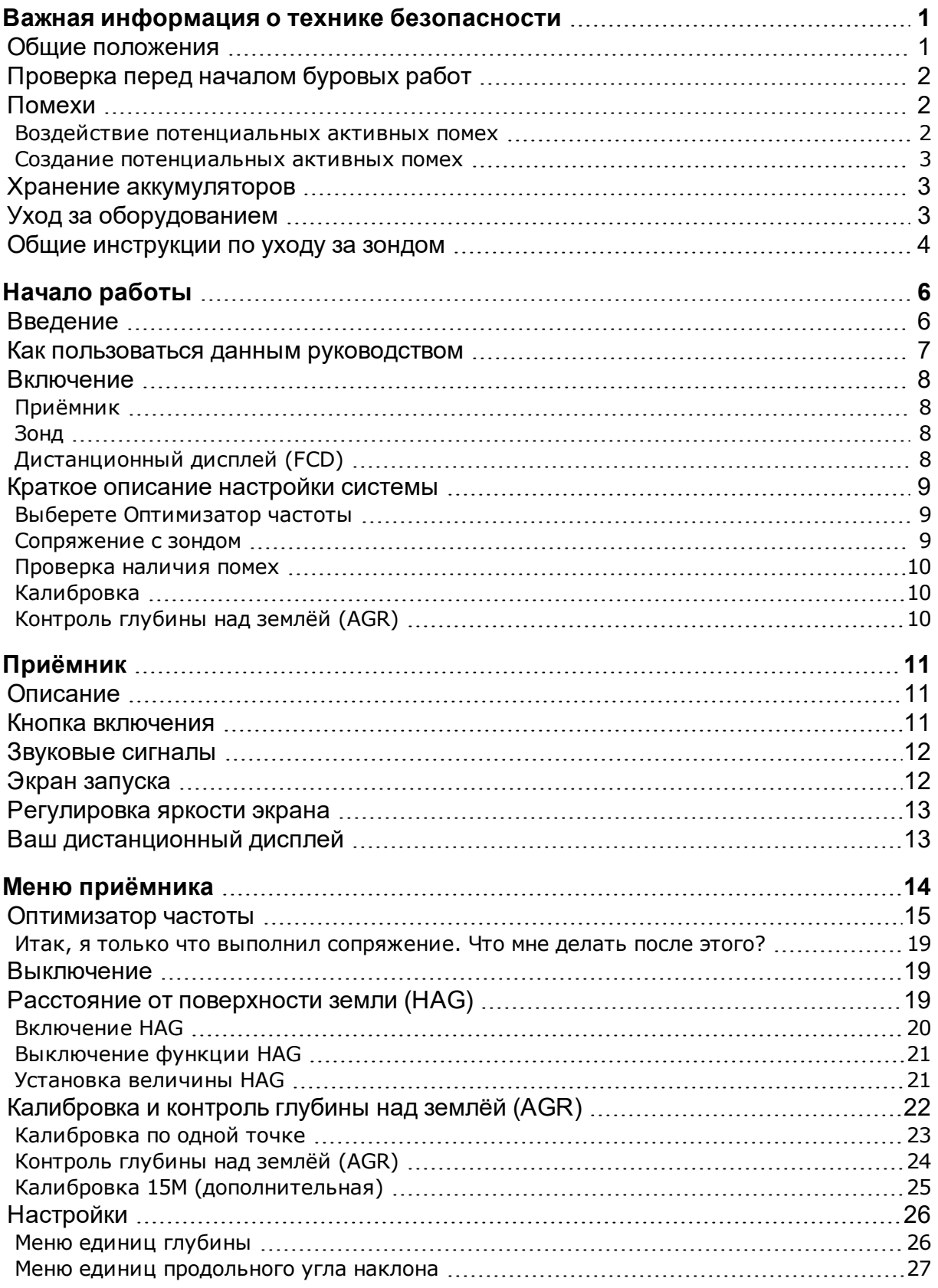

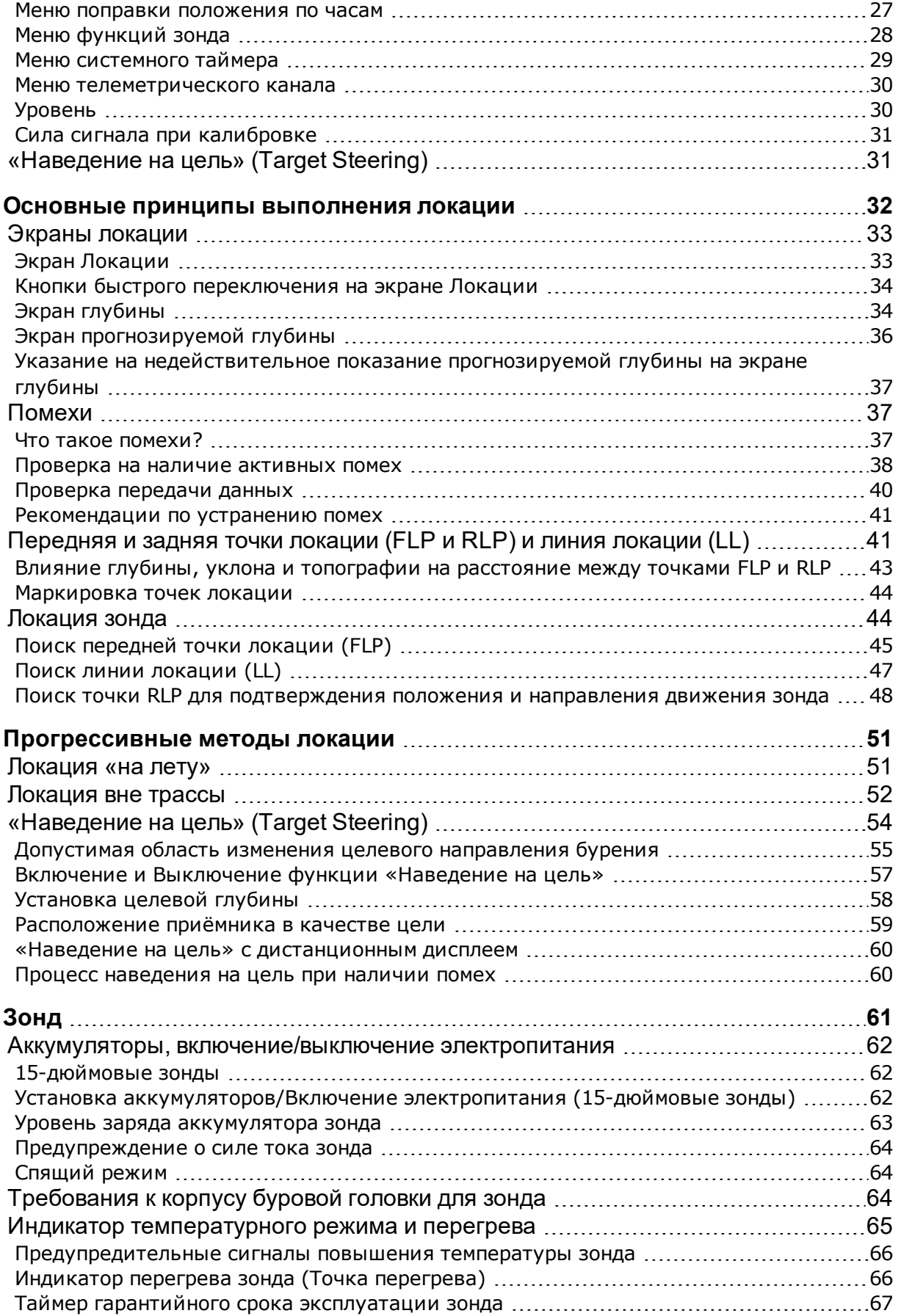

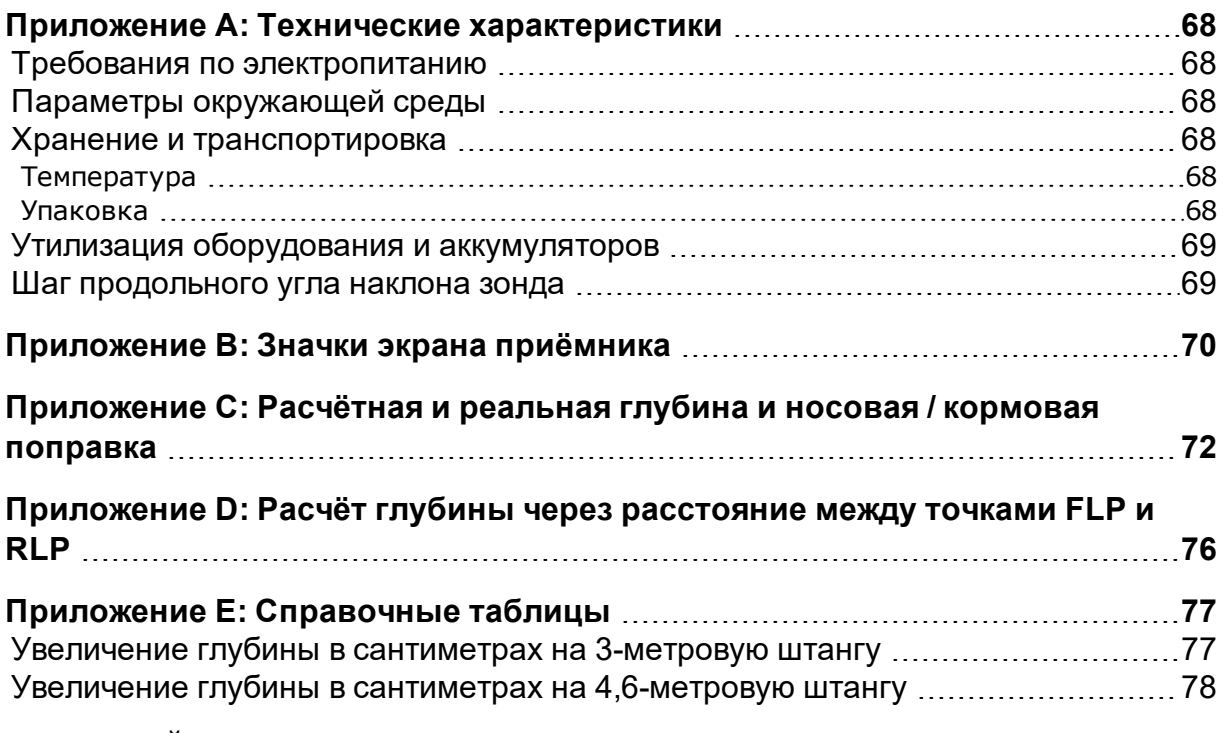

# **ГАРАНТИЙНЫЕ ОБЯЗАТЕЛЬСТВА**

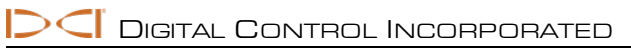

# <span id="page-8-0"></span>**Важная информация о технике безопасности**

# <span id="page-8-1"></span>**Общие положения**

**Приводимые ниже предупреждения относятся к общим вопросам эксплуатации локационных систем DigiTrak®. Эта информация не является исчерпывающей. Локационная система DigiTrak должна эксплуатироваться в соответствии с данным руководством. При работе с локационной системой необходимо всё время иметь в виду, что точность получаемых данных может зависеть от наличия помех. Невыполнение этого требования может привести к возникновению опасной ситуации. Если у Вас возникнут какие-либо вопросы относительно эксплуатации системы, пожалуйста, обратитесь в службу по работе с клиентами фирмы DCI.**

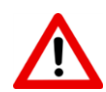

Во избежание возникновения потенциально опасных ситуаций, перед началом использования локационной системы DigiTrak все операторы должны внимательно ознакомиться с мерами по обеспечению техники безопасности, предупреждениями и инструкциями.

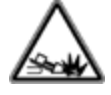

Локационная система DigiTrak не может использоваться для обнаружения коммунальных сетей.

Если при определении положения зонда не будут использоваться описываемые в этом руководстве методы передней и задней точек локации, то полученные результаты локации могут оказаться неточными.

Контакт подземного бурового оборудования с такими подземными коммунальными сетями как газопровод, высоковольтный кабель и пр., может привести к серьёзному травматизму персонала или к летальному исходу, а также к значительному материальному ущербу.

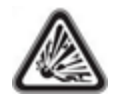

Локационное оборудование DCI не является взрывозащищённым, и ни при каких обстоятельствах не должно эксплуатироваться вблизи от легковоспламеняющихся и взрывоопасных материалов.

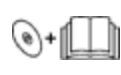

Неправильное использование операторами бурового и локационного оборудования может привести к задержкам сроков выполнения работ и к дополнительным затратам.

Операторы оборудования ГНБ ОБЯЗАНЫ:

- Знать методы безопасной и правильной эксплуатации бурового и локационного оборудования, включая соответствующие правила заземления, а также методы идентификации и устранения помех.
- Перед выполнением бурения убедиться в том, чтобы были локализованы, выявлены и точно отмечены все подземные коммунальные сети и все потенциальные источники помех.
- Использовать соответствующую спецодежду, такую как диэлектрические ботинки, перчатки, каски, контрастные жилеты и защитные очки.
- Точно и правильно определять местоположение установленного в буровой головке зонда во время бурения.
- Не допускать, чтобы расстояние между передней частью приёмника и телом пользователя было менее 20 см, в соответствии с требованиями нормативов по воздействию радиочастотного излучения.
- Соблюдать требования государственных и местных правительственных нормативов (например, требования по охране труда и технике безопасности).
- Выполнять все прочие требования техники безопасности.

При транспортировке и длительном хранении оборудования следует вынуть аккумуляторы из всех блоков. Невыполнение этого условия может привести к утечке электролита из аккумулятора, которое, в свою очередь, приведет к возникновению взрывоопасной ситуации, риску для здоровья и/ или к повреждению оборудования.

Аккумуляторы должны храниться и пересылаться в соответствующей защитной упаковке, обеспечивающей изолирование отдельных аккумуляторов. Результатом невыполнения этого требования может стать короткое замыкание аккумуляторов, которое может привести к опасной ситуации, включая пожар. В [Приложении](#page-75-0) A приводятся важные ограничения относительно отправки литиевых аккумуляторов по почте.

<span id="page-9-0"></span>Данное оборудование должно использоваться только в пределах строительной площадки.

# **Проверка перед началом буровых работ**

Перед началом буровых работ проверьте локационную систему DigiTrak при установленном в буровую головку зонде. Убедитесь в том, что система работает надлежащим образом и обеспечивает получение точной информации о положении и направлении движения буровой головки.

Для получения точных показаний о глубине буровой головки, во время выполнения буровых работ, должны быть обеспечены следующие условия:

- Должна быть выполнена правильная калибровка приёмника и проверка точности калибровки для подтверждения того, что приёмник показывает правильную глубину.
- Правильная и точная локация зонда. Приёмник должен быть расположен непосредственно над зондом, установленным в буровой головке, которая находится под землёй, или в передней точке локации (FLP).
- Приёмник должен быть установлен на поверхность земли или должен удерживаться на весу на высоте, установленной в функции «Расстояние от поверхности земли» (HAG).

После каких-либо перерывов в процессе бурения всегда необходимо проверять калибровку оборудования.

# <span id="page-9-1"></span>**Помехи**

Оптимизатор частоты Falcon выбирает частоты исходя из измеренного в данной точке и в данный момент времени уровня активных помех. Эффективность системы может варьироваться в результате изменения активных помех, которые могут зависеть от времени и места проведения работ и от наличия пассивных помех (которые не могут быть обнаружены системой). Рекомендации оптимизатора частоты не могут заменить опыт и предусмотрительность оператора. В случае ухудшения качества сигнала в ходе выполнения буровых работ, Вы можете использовать режим Max Mode.

### <span id="page-9-2"></span>**Воздействие потенциальных активных помех**

Помехи могут привести к неточности показаний глубины и к потере информации о продольном угле наклона, положении по часам или направлении движения зонда. Перед началом бурения Вы всегда должны проверять уровень фоновых помех с помощью приёмника (локатора), а также провести визуальный контроль наличия потенциальных источников помех.

Проверка уровня фоновых помех не может выявить все источники помех, так как она определяет только источники активных, а не пассивных помех. Описание помех, а также краткий перечень их источников приводится в разделе [Помехи](#page-44-1) на стр. [37](#page-44-1).

Не допускается использование показаний, которые выводятся на экран с задержкой и неустойчивы.

Если на расстоянии более 3,0 м от зонда в нижнем левом углу индикатора положения по часам или оптимизатора частоты включается значок [демпфирования](#page-77-0) сигнала зонда **A**, это означает наличие высокого уровня помех, которые могут послужить причиной неправильных показаний глубины. Мигающий указатель уровня сигнала означает наличие очень высокого уровня помех; при этом показания глубины и расположение точек локации будут неправильными.

### <span id="page-10-0"></span>**Создание потенциальных активных помех**

Так как оборудованием генерируются, используются и испускаются радиосигналы, нет никаких гарантий от возникновения помех на какой-либо рабочей площадке. В случае, если данное оборудование является причиной возникновения помех для приёма радио и телевизионных сигналов, что можно определить путём выключения и включения оборудования, пользователям рекомендуется провести соответствующие испытания и устранить помехи при помощи одного или нескольких из перечисленных ниже методов:

- Изменить ориентацию или положение приёмной антенны.
- Увеличить расстояние между приёмником и оборудованием, создающим помехи.
- Обратиться за помощью в службу по работе с клиентами фирмы DCI или к опытному теле или радиотехнику.
- <span id="page-10-1"></span>• Подключить оборудование к другому источнику электропитания.

# **Хранение аккумуляторов**

Указанные ниже требования должны соблюдаться при хранении аккумуляторов вне зависимости от сроков хранения:

- Не допускается хранение аккумуляторов при температуре выше 45 $^{\circ}$ C.
- Не допускается хранение полностью разряженных аккумуляторов.
- Не допускается хранение аккумуляторов в зарядном устройстве.
- Не допускается хранение нескольких аккумуляторов в одном контейнере, где контакт между клеммами или прочими материалами может привести к короткому замыканию.

Если литиевые аккумуляторы будут храниться в течение продолжительного времени, то перед хранением они должны быть заряжены на 30-50% (на индикаторе заряда должны включаться два или три светодиода). Не допускается хранение аккумуляторов в течение более одного года без регулярной подзарядки до 30-50%.

# <span id="page-10-2"></span>**Уход за оборудованием**

Неиспользуемое оборудование должно храниться в выключенном виде.

Оборудование следует хранить в оригинальных ящиках и не подвергать воздействию слишком низких или высоких температур и повышенной влажности. Перед началом эксплуатации дистанционного дисплея следует выполнить проверку его работоспособности.

Очистку стеклянных экранов приёмника и дистанционного дисплея следует выполнять только специальным чистящим средством, которое не повреждает защитное покрытие стекла. Если Вы не уверены, используйте только микроволоконные салфетки и тёплую воду. Не допускается

использование никаких кислотосодержащих жидкостей, а также бытовых или коммерческих средств для мытья окон, так как в их состав входят химические средства типа аммиака и спирта. В составе этих чистящих средств могут быть микроскопические абразивные гранулы, которые могут повредить просветляющую плёнку на поверхности экрана и привести к образованию на экране пятен.

Чистка футляров и корпусов оборудования должна выполняться только мягкой влажной тканью и слабым мыльным раствором.

Воспрещается выполнять чистку паром или водой под давлением.

Проверку оборудования следует выполнять ежедневно, и в случае его повреждения или возникновения проблем следует обратиться в компанию DCI. Запрещается разбирать или самостоятельно ремонтировать оборудование.

Не допускается хранение или пересылка оборудования с установленными аккумуляторами. Всегда извлекайте аккумуляторы из оборудования при пересылке и хранении.

Поставляемое в комплекте с Вашей локационной системой DigiTrak зарядное устройство для аккумулятора разработано с обеспечением защиты от ударов электротоком и прочих вредных воздействий при условии его эксплуатации в соответствии с указанными в данном документе правилами. Эксплуатация зарядного устройства с нарушением указанных в данном документе правил может привести к снижению уровня обеспечиваемой защиты. Воспрещается разбирать зарядное устройство. В этом устройстве нет частей, которые могут заменяться пользователями оборудования. Воспрещается установка зарядного устройства в автоприцепах, микроавтобусах и частных автомобилях.

# <span id="page-11-0"></span>**Общие инструкции по уходу за зондом**

Для обеспечения хорошего электрического контакта с аккумуляторами следует регулярно очищать пружину и резьбовые соединения аккумуляторного отсека и его крышки. Для удаления окислов может использоваться наждачная бумага или проволочная щётка. При чистке необходимо соблюдать осторожность, чтобы не повредить кольцевую прокладку крышки аккумулятора - при необходимости, снимите прокладку на время чистки. После выполнения чистки, для предотвращения залипания крышки на резьбе аккумуляторного отсека, смажьте резьбу крышки токопроводящей смазкой.

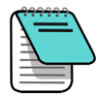

Для улучшения работы аккумулятора, все зонды DCI с электропитанием от аккумуляторов поставляются со специальными контактными пружинами и с крышками аккумуляторного отсека, которые смазаны никелевой противоприхватной смазкой, для улучшения электрического контакта.

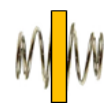

Перед использованием необходимо проверить кольцевую прокладку крышки аккумулятора на признаки повреждений, которые могут послужить причиной проникновения воды в аккумуляторный отсек. При необходимости, замените кольцевую прокладку.

При чистке зонда не допускается использовать химикаты.

При наличии свободного пространства, стекловолоконную часть зонда можно защитить от воздействия коррозионной и абразивной среды при помощи клейкой ленты. Не закрывайте инфракрасный порт липкой лентой, так как это может ухудшить качество инфракрасного сигнала.

В крышке аккумулятора 15-дюймовых зондов Falcon имеется резьбовое отверстие (с резьбой 1.4"- 20), предназначенное для крепления съёмника зонда, который применяется при установке и демонтаже зонда в корпус с торцевой установкой. Убедитесь, чтобы это отверстие было очищено от загрязнений.

Для получения 3-летней/500-часовой гарантии на Ваш зонд Вы должны прислать регистрационную карточку или выполнить онлайновую регистрацию по адресу [access.DigiTrak.com](http://access.digitrak.com/) в течение 90 дней с даты покупки. Вы можете получить информацию о дополнительной 5-летней/750-часовой гарантии на зонд у Вашего дилера.

# <span id="page-13-0"></span>**Начало работы**

# <span id="page-13-1"></span>**Введение**

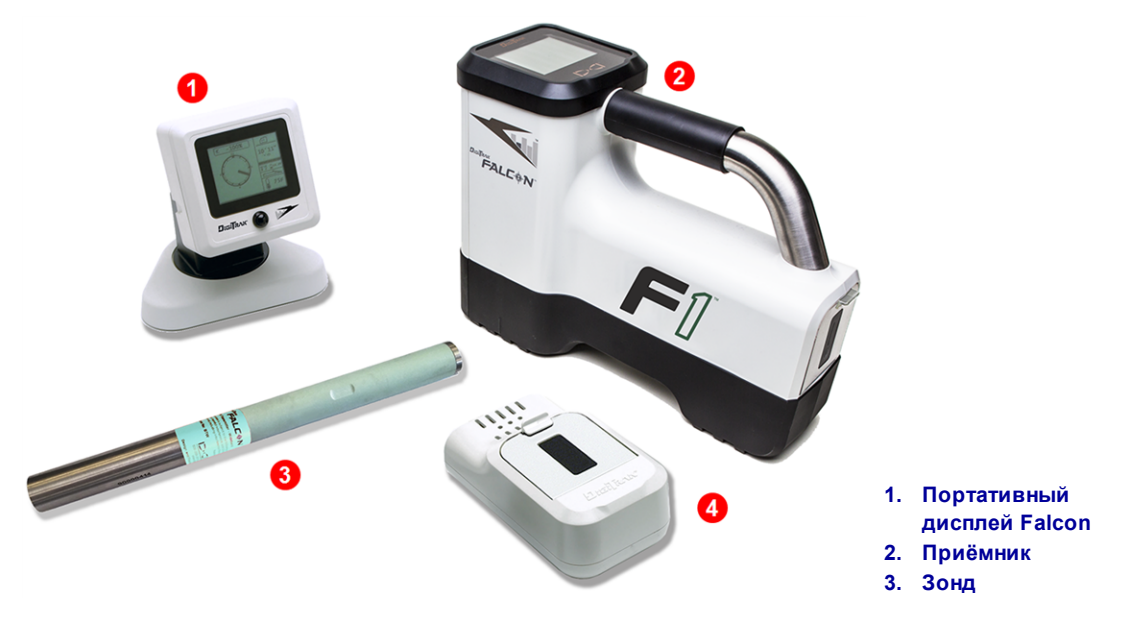

### **Локационная система Falcon F1 DigiTrak**

Поздравляем Вас с покупкой локационной системы DigiTrak Falcon® F1, «младшей» системой в линейке DigiTrak Falcon. Технология Falcon – это значительный шаг вперёд в разработке систем, помогающих строителям преодолевать одну из самых больших трудностей при выполнении буровых работ: активные помехи. Falcon F1 даёт строителям возможность использовать технологию Falcon при минимальной цене на систему. Falcon F1 можно модернизировать до многодиапазонной системы Falcon F2 для работы на более глубоких трассах с повышенным уровнем помех.

В условиях высокой конкуренции на современных буровых проектах, особенностями которых являются более глубокие трассы и более сложные условия выполнения работ, наличие помех стало одной из основных проблем срыва сроков выполнения буровых работ ГНБ. На разных стройплощадках, на разных участках одной площадки и даже в разное время дня Вы можете столкнуться с разными помехами. В результате масштабных исследований и испытаний в самых трудных в мире условиях, с точки зрения активных помех, фирма DCI пришла к выводу, что переключение частоты зонда с целью устранения помех является значительно более эффективным решением, чем увеличение мощности.

Принцип технологии Falcon основан на разделении широкого спектра частот на отдельные диапазоны и выбором в каждом диапазоне таких частот, на которых влияние помех будет минимальным. В системе Falcon F1 используется один частотный диапазон (Диапазон 11), включающий в себя частоты, которые обладают более высокими эксплуатационными характеристиками относительно работы в условиях активных помех на подавляющем большинстве строительных площадок. Система проста в изучении и в повседневной эксплуатации. Выполнив нескольких простых шагов перед пилотным бурением, Вы будете готовы к работе в течение нескольких минут.

В системах наших конкурентов успех операций определяется понятиями глубина бурения и диапазон передачи данных. Технология Falcon также обеспечивает очень большой диапазон, но не это делает её такой замечательной. Под успехом фирма DCI понимает обеспечение строителям возможности

успешно выполнить максимальное количество проектов в наиболее сжатые сроки. Вся технология Falcon разработана на базе этого принципа.

В стандартную комплектацию системы Falcon входит приёмник, дистанционный дисплей, зонд, аккумуляторы и зарядное устройство. Руководства пользователей для этих устройств записаны на флэшке, которая поставляется в комплекте с Вашей локационной системой и имеются на сайте компании по адресу [www.DigiTrak.com](http://www.digitrak.com/).

## <span id="page-14-0"></span>**Как пользоваться данным руководством**

Это руководство является важным документом, предназначенным для операторов локационной системы Falcon. Оно записано на флэшке, которая поставляется в комплекте с Вашей системой, а также имеется на [www.DigiTrak.com.](http://www.digitrak.com/) Мы рекомендуем загрузить его на Ваше собственное мобильное устройство, чтобы оно всегда было у Вас под рукой.

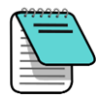

Таким значком Блокнота отмечается заслуживающая особого внимания информация.

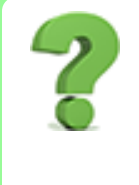

### **У Вас есть вопросы по этой теме?**

По мере ознакомления с данным руководством у Вас могут возникнуть вопросы. На некоторые из них мы уже ответили в специальных сносках в тексте руководства. Если у Вас нет необходимости изучать данный вопрос, Вы можете его пропустить и продолжить чтение руководства.

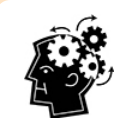

### **Это может Вам пригодиться.**

Иногда полезно, чтобы дополнительная информация была у Вас под рукой. Несмотря на приводимое в данном руководстве детальное описание некоторых вопросов, мы составили краткую памятку о важной информации со ссылками на конкретные страницы, которыми Вы можете воспользоваться при необходимости.

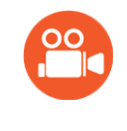

### **Посмотрите видеоматериалы.**

Этим значком обозначаются разделы с имеющимися на сайте компании обучающими видеозаписями.

Для облегчения поиска этой информации по всему тексту руководства в него включены гиперссылки на конкретные разделы, как в следующем примере:

Перед началом работы приёмник должен быть сопряжен с зондом и откалиброван.

[Калибровка](#page-29-0) и контроль глубины над [землёй](#page-29-0) (AGR) *Стр. [22](#page-29-0)*

## <span id="page-15-0"></span>**Включение**

Указанный в значке глобуса на экране запуска приёмника региональный код должен совпадать с региональным кодом на корпусе зонда. Если они не совпадают, обратитесь к Вашему поставщику оборудования DigiTrak.

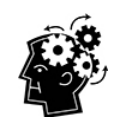

### **Как пользоваться кнопкой.**

Для переключения между функциями меню нужно нажимать на кнопку. Для подтверждения выбора недолго удерживайте кнопку нажатой. При отсутствии действий в открытом меню, через пять секунд система переключается на экран Локации.

### <span id="page-15-1"></span>**Приёмник**

- 1. Установите полностью заряженный аккумулятор.
- 2. Включите приемник, недолго удерживая кнопку нажатой.
- 3. Нажмите на кнопку, тем самым подтверждая своё согласие с уведомлением «Перед началом использования прочитайте руководство!». На следующих информационных экранах приводятся такие полезные данные, как версия программного обеспечения и перечень совместимых зондов. Щёлкните чтобы продолжить.
- 4. Первый запуск системы: в **Главном меню** > **Настройки** установите единицы измерения глубины, продольного угла наклона, и телеметрический канал.
- 5. При необходимости, установите в главном меню величину расстояния от поверхности земли (HAG) .

### <span id="page-15-2"></span>**Зонд**

Не включайте зонд до тех пор, пока не закончите работу с оптимизатором частоты на приёмнике (см. следующий раздел). После этого , просто установите аккумуляторы положительным полюсом вперёд и плотно закрутите крышку.

<span id="page-15-3"></span>**Дистанционный дисплей (FCD)**

- 1. Установите полностью заряженный аккумулятор в аккумуляторный отсек.
- 2. Нажмите на кнопку, чтобы включить дистанционный дисплей.
- 3. Первый запуск системы: установите единицы измерения глубины, продольного угла

наклона и телеметрический канал в **Главное меню** > **Настройки** . Параметры должны соответствовать настройкам приёмника. Рекомендуется использовать на обоих устройствах одну и ту же систему единиц (Английскую или метрическую).

- 4. Убедитесь, чтобы дистанционный дисплей показывает полученную от приёмника информацию. Если информация отсутствует, проверьте чтобы на обоих устройствах был установлен соответствующий регион.
- 5. Если на Вашем дистанционном дисплее DigiTrak отсутствует возможность выбора приёмника F1, установите F2.

[Настройки](#page-33-0) *Стр. [26](#page-33-0)*

[Расстояние](#page-26-2) от [поверхности](#page-26-2) земли [\(HAG\)](#page-26-2) *Стр. [19](#page-26-2)*

[Аккумуляторы,](#page-69-0) [включение/выключение](#page-69-0) [электропитания](#page-69-0) *Стр. [62](#page-69-0)* Если Вы используете дистанционный дисплей другой модели, обратитесь к соответствующему руководству пользователя на флэшке, которая поставляется в комплекте с Вашей локационной системой, или на сайте компании по адресу [www.DigiTrak.com](http://www.digitrak.com/).

# <span id="page-16-0"></span>**Краткое описание настройки системы**

Начать работу с приёмником Falcon F1 очень просто: запустите оптимизатор частоты, пройдите и просканируйте трассу, выполните сопряжение приёмника с зондом, калибровку и проверку глубины над землей (AGR), а также проверку на наличие активных помех. В следующих ниже параграфах приводится краткое описание всех этих операций и ссылки на подробную информацию в соответствующих разделах этого руководства. Если Вы хотите сразу узнать все подробности, откройте раздел [Приёмник](#page-18-0) на стр. [11](#page-18-0).

### <span id="page-16-1"></span>**Выберете Оптимизатор частоты**

- 1. Отключите зонд (из него должны быть вынуты аккумуляторы) и поместите приёмник на таком участке расчётной трассы, который может быть наиболее трудным для локации. Таким участком может быть самая глубокая точка бурения или участок с высоким уровнем активных помех от таких источников как железнодорожные переезды, трансформаторы, светофоры или линии электропередачи.
- 2. Включите приёмник и выберите из главного меню функцию

[Оптимизатор](#page-22-0) частоты *Стр. [15](#page-22-0)*

# **Оптимизатора частоты** (FO)  $\left| \begin{array}{l} \text{null} \ \text{null} \end{array} \right|$

3. После включения на экране графика FO (кнопка Выход будет мигать), пройдите с приёмником по всей длине расчётной трассы и отметьте участки с высоким уровнем фоновых (активных) помех. Высота столбика частотного диапазона на графике будет пропорциональна уровню активных помех.

### <span id="page-16-2"></span>**Сопряжение с зондом**

- 1. Щёлкните кнопкой приёмника чтобы активизировать диапазон 11, а затем ненадолго удержите кнопку чтобы выбрать его.
- 2. Для установки верхнего диапазона ненадолго удержите кнопку.
- 3. Выберите функцию **Сопряжение** (мигающую).
- 4. Вставьте аккумуляторы в зонд положительным полюсом вперёд, закрутите крышку и подождите несколько секунд до полного завершения процесса запуска зонда и до начала передачи данных на приёмник. Зонд всегда включается на диапазоне 11, вне зависимости от того, ориентирован ли он вверх или вниз при установке аккумулятора.
- 5. Установите приёмник и зонд таким образом, чтобы их ИК-порты были на расстоянии не

более 4 см друг от друга и нажмите на галочку  $\checkmark$ , чтобы выполнить сопряжение зонда. Успешное сопряжение сопровождается звуковым сигналом и галочкой на экране.

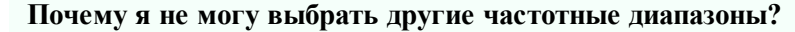

Приёмник Falcon F1 настроен на использование диапазона 11, потому что частоты этого диапазона обеспечивают лучшие качественные показатели в условиях воздействия разных типов помех. Помехи никогда не остаются постоянными по времени и по месту и ни один отдельный диапазон не будет работать идеально во всех условиях. Низкочастотные диапазоны имеют хорошие характеристики несмотря на наличие пассивных помех. Среднечастотные диапазоны имеют более высокие характеристики при проходке более глубоких трасс, а также имеют больший радиус действия в режиме наведения на цель. Уровень сигнала на высокочастотных диапазонах немного ниже, но они имеют более высокие показатели при наличии активных помех, таких как линии электропередачи.

Владельцы систем Falcon F1, которым необходимо повысить производительность за счёт использования показанных дополнительных частотных диапазонов, имеют возможность выполнить обновление своих систем. Обратитесь к Вашему дилеру, если Вы хотите обновить свою локационную систему до Falcon F2 или обменять её на систему Falcon F5 с такими дополнительными функциями как контроль давления раствора и система записи данных бурения DataLog.

### <span id="page-17-0"></span>**Проверка наличия помех**

После сопряжения зонда с приёмником, включите зонд и приёмник, пройдите с ними по всей длине трассы и проверьте наличие активных помех.

### <span id="page-17-1"></span>**Калибровка**

Установите зонд в корпус на участке с низким уровнем активных помех и выполните калибровку по 1 точке (**1PT**) на только что оптимизированном частотном диапазоне. По завершении оптимизации частоты и сопряжения с зондом всегда выполняйте калибровку.

### <span id="page-17-2"></span>**Контроль глубины над землёй (AGR)**

Перед началом буровых работ выполните проверку с помощью функции **«Контроль глубины над землёй»** на новом оптимизированном частотном диапазоне. После завершения калибровки на дисплее автоматически включается экран AGR.

Если показания AGR на расстоянии 15 м от приёмника будут неточными, то для повышения точности измерения расстояний над поверхностью земли Вы можете выполнить калибровку **15M** (она также выполняется по 1 точке). Выполнение калибровки на 15 м *не обязательно* для выполнения буровых работ.

[Помехи](#page-44-1) *Стр. [37](#page-44-1)*

[Калибровка](#page-29-0) *Стр. [22](#page-29-0)*

[Контроль](#page-31-0) глубины над [землей](#page-31-0) (AGR) *Стр. [24](#page-31-0)*

> [Калибровка](#page-32-0) 15M *Стр. [25](#page-32-0)*

# <span id="page-18-0"></span>**Приёмник**

**Я знаю для чего используется кнопка включения, можно мне пропустить этот раздел?** *Стр. [14](#page-21-0)*

Этот раздел познакомит Вас с приёмником Falcon. Если у Вас уже имеется солидный опыт работы с приёмником, то Вы скорее всего можете сразу перейти к разделу [Меню](#page-21-0) [приёмника.](#page-21-0)

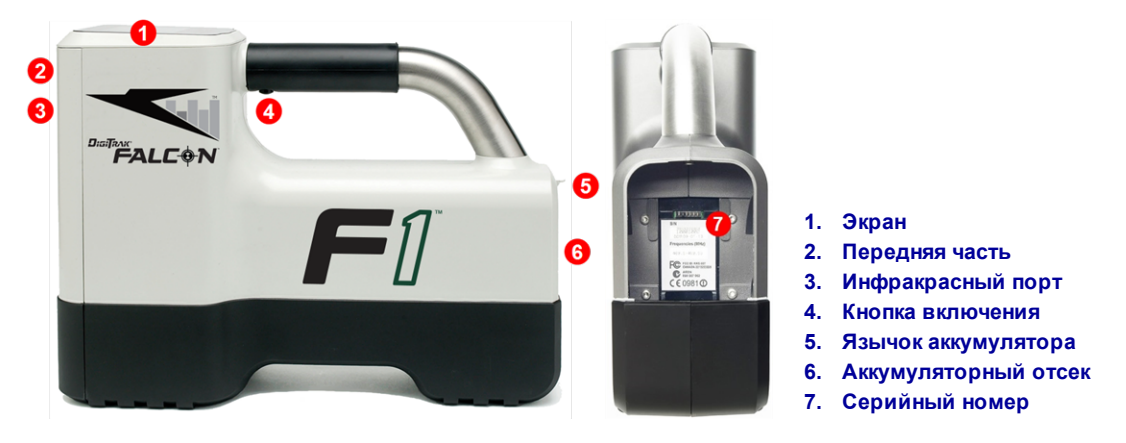

**Приёмник Falcon F1 - Вид сбоку и сзади**

# <span id="page-18-1"></span>**Описание**

Приёмник Falcon F1 (локатор) представляет собой переносное устройство, предназначенное для локации и контроля перемещения широкополосного зонда Falcon. Он выполняет обработку получаемого от зонда сигнала и выводит на экран показания глубины, продольного угла наклона, положения по часам, температуры и уровня заряда аккумулятора зонда, а также передаёт полученную информацию на дистанционный дисплей, установленный на буровой установке.

В каждой стране приёмник и зонд должны соответствовать конкретным эксплуатационным требованиям. Региональный код указывается на экране запуска приёмника. Для правильной работы этот код должен совпадать с промаркированным кодом на зонде.

Перед началом работы приёмник должен быть сопряжен с зондом и откалиброван.

## <span id="page-18-2"></span>**Кнопка включения**

Под ручкой приёмника Falcon имеется одна кнопка для работы с системой. Она используется для включения приёмника, для переключения меню и для включения режима определения глубины. Переключение между функциями меню выполняется щелчками (кратковременным нажатием на кнопку). Для выбора функции ненадолго удержите и отпустите кнопку.

Экран [запуска](#page-19-1) *Стр. [12](#page-19-1)*

> [Калибровка](#page-29-0) *Стр. [22](#page-29-0)*

**Я пропустил требуемую функцию меню. Мне продолжать нажимать на кнопку?**

При отсутствии действий, через несколько секунд система переключается обратно на экран Локации, и Вы можете заново выбрать требуемую Вам функцию.

# <span id="page-19-0"></span>**Звуковые сигналы**

Приёмник Falcon F1 выдаёт звуковые сигналы при включении/ выключении, при изменении параметров меню и при подтверждении положительного/ отрицательного результата каких-либо действий. Приёмник также включает короткий звуковой сигнал при повышении температуры зонда.

[Предупредительные](#page-73-0) сигналы повышения [температуры](#page-73-0) зонда *Стр. [66](#page-73-0)*

Два длинных сигнала означают наличие проблемы с выбранной функцией меню. При этом на дисплее появится экран ошибки, который можно убрать щелчком кнопки или извлечением аккумулятора (в случае критического сбоя системы). Проверьте настройку системы и попробуйте запустить операцию ещё раз или обратитесь за помощью в службу по работе с клиентами компании DCI.

# <span id="page-19-1"></span>**Экран запуска**

Установите заряженный аккумулятор. Для включения приёмника нажмите на кнопку. Прочитайте информацию на предупредительном экране и подтвердите щелчком, что Вы ознакомились с руководством, и Вам понятна вся содержащаяся в нём информация. На приёмнике включается экран запуска, на котором показаны результаты нескольких контрольных проверок:

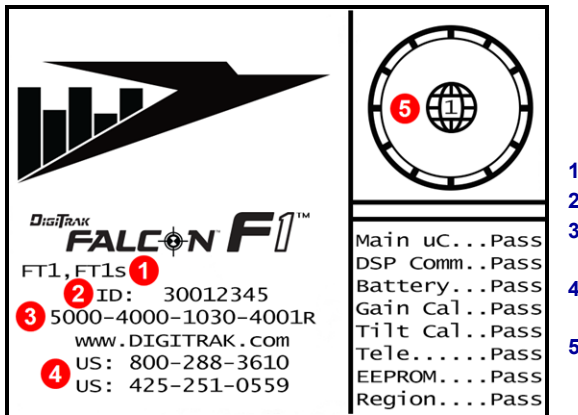

**1. Совместимые зонды**

- **2. Серийный номер приёмника**
- **3. Версия программного обеспечения**
- **4. Номера телефонов центра по работе с клиентами**
- **5. Региональный код должен соответствовать коду приёмника**

### **Экран запуска приёмника**

Чтобы выключить экран запуска нажмите на кнопку. Приёмник Falcon F1 переключится на экран Локации.

Экран [Локации](#page-40-1) *Стр. [33](#page-40-1)*

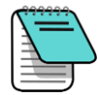

В случае ошибки при выполнении самопроверки, вместо сообщения об успешной загрузке «Pass» (Успех), на экране появится предупреждение «Fail» (Сбой). На экране Локации рядом с индикатором положения по часам может быть показан восклицательный знак (!). Пожалуйста, обратитесь в службу по работе с клиентами компании DCI.

## <span id="page-20-0"></span>**Регулировка яркости экрана**

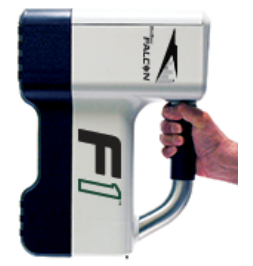

Чтобы сделать экран ярче или темнее, удерживайте кнопку приёмника при включённом экране Локации. При этом приёмник должен располагаться вертикально. Отпустите кнопку когда экран станет достаточно ярким.

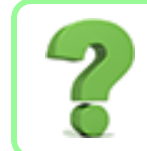

#### **Экран стал слишком ярким. Как мне переключиться обратно?**

Продолжайте удерживать кнопку. Экран станет совсем тёмным или светлым, а затем начнёт изменяться в противоположную сторону.

# <span id="page-20-1"></span>**Ваш дистанционный дисплей**

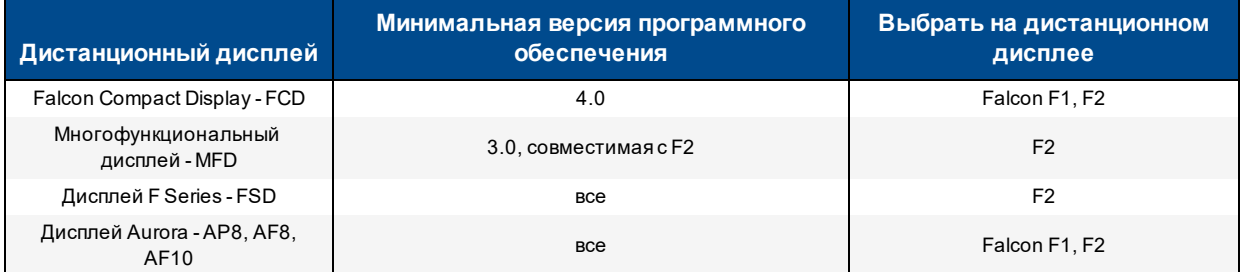

Приёмник Falcon F1 совместим со следующими моделями дистанционных дисплеев:

Поставляемый с Вашим приёмником Falcon F1 дистанционный дисплей уже будет настроен на работу с Вашим приёмником.

Если Вы купили приёмник Falcon отдельно, то в имеющемся у Вас дистанционном дисплее может отсутствовать требуемая функция. В этом случае обратитесь за обновлением программного обеспечения в представительство или в службу по работе с клиентами компании DCI.

Руководства пользователя для этих дистанционных дисплеев записаны на флэшке, которая поставляется в комплекте с Вашей системой Falcon, а также на сайте компании по адресу [www.DigiTrak.com.](http://www.digitrak.com/) Если у Вас имеется дисплей MFD, обратитесь к руководству FSD.

# <span id="page-21-0"></span>**Меню приёмника**

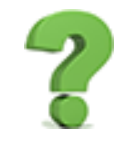

**Мне уже знакома система меню приёмника DigiTrak. Можно мне пропустить этот раздел?** *Стр. [32](#page-39-0)*

Если Вы имеете опыт работы с приёмниками SE DigiTrak или F2, Вы уже на полпути к усвоению системы Falcon. Прочитайте следующий раздел об оптимизаторе частоты и перейдите сразу на раздел Основные принципы [выполнения](#page-39-0) локации. Вы можете вернуться обратно, если Вам потребуется дополнительная информация. Если это Ваше первое знакомство с системой DigiTrak, продолжайте читать дальше.

Для входа в главное меню с экрана Локации нажмите на кнопку. Переключение между функциями меню выполняется короткими нажатиями. Для выбора функции недолго удерживайте кнопку нажатой и отпустите кнопку. На рисунке ниже показана выбранная функция «Оптимизатор частоты». Чтобы запустить эту функцию недолго удерживайте кнопку нажатой.

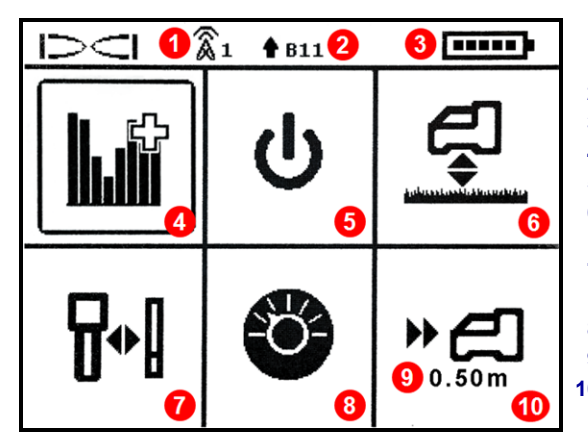

- **1. Телеметрический канал**
- **2. Частотный диапазон зонда**
- **3. Заряд аккумулятора приёмника**
- **4. [Оптимизатор](#page-22-0) частоты**
- **5. [Выключение](#page-26-1)**
- **6. Расстояние от [поверхности](#page-26-2) земли [\(HAG\)](#page-26-2)**
- **7. [Калибровка](#page-29-0) и контроль глубины над [землёй](#page-29-0) (AGR)**
- **8. [Настройки](#page-33-0)**
- **9. Целевая глубина**
- **10. [«Наведение](#page-61-0) на цель» (Target [Steering\)](#page-61-0)**

### **Главное меню приёмника**

В верхней части Главного меню показываются телеметрический канал, частотный диапазон зонда и уровень заряда аккумулятора приёмника.

В следующих далее разделах приводится последовательное описание функций главного меню. Вы можете использовать ссылки для быстрого переключения на соответствующие разделы.

Если в меню «Наведение на цель» была запрограммирована целевая глубина, то она будет указана под значком «Наведение на цель», как показано на рисунке.

Если Вы случайно откроете главное меню, то для возврата обратно на экран Локации, Вы можете либо пройти по всем функциям, либо подождать несколько секунд до автоматического переключения.

### <span id="page-22-0"></span>**Inir Оптимизатор частоты**

В этом разделе приводится описание революционной функции оптимизатора частоты (FO) системы Falcon, которая позволяет идентифицировать группы частот с наименьшим (оптимальным) уровнем помех на диапазоне 11. После того, как на экране появится график результатов сканирования с указанием уровня активных помех по каждому из диапазонов, Вы можете выбрать диапазон 11, выполнить сопряжение и калибровку зонда, и начать буровые работы.

**Нужно ли мне делать оптимизацию после каждого включения приёмника?** *Стр. [62](#page-69-2)*

Нет, данные оптимизированного частотного диапазона 11 сохраняются в приёмнике до следующего сопряжения. Не забудьте выполнить оптимизацию на следующей трассе.

**Если выбранный мной оптимизированный диапазон показал отличные результаты в прошлый раз, могу ли я продолжать использовать его на новой строительной площадке?**

Так как на каждой строительной площадке имеются разные источники помех, то, для получения самого подходящего к конкретным условиям набора частот в каждом диапазоне, компания DCI рекомендует выполнять оптимизацию на каждой площадке.

Процесс оптимизации частотного диапазона 11:

- 1. Убедитесь, чтобы все зонды были выключены или располагались на расстоянии более 30 м от приёмника.
- 2. Найдите на проектной трассе бурения место с самым высоким уровнем помех (активных помех).
- 3. Установите приёмник параллельно трассе и выберите в главном меню функцию

# **Оптимизатора Частоты** .

Приёмник Falcon F1 выполняет сканирование и измерение уровня фоновых помех (активных помех) в широком спектре частот. Во время сканирования на дисплее будет циклически перемещаться колонка по всем диапазонам, как показано на рисунке ниже. Сканирование занимает около 15 секунд.

от -90 до -72 дБ Низкий уровень помех от -72 до -54 дБ Средний уровень помех от -54 до -18 дБ По мере увеличения глубины помехи станут проблемой

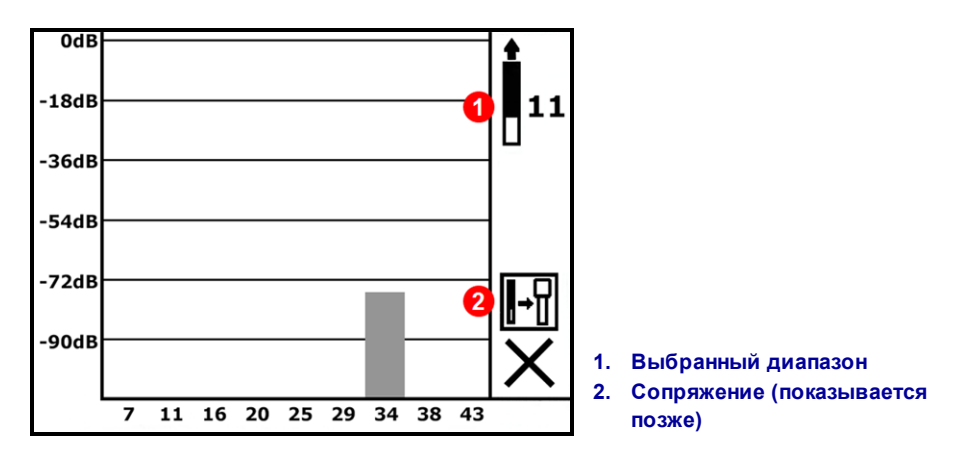

### **График оптимизации частоты в процессе сканирования**

После завершения процесса оптимизации приёмник показывает уровень активных помех по каждому из восьми частотных диапазонов. При этом на каждом из них приёмником используется оптимизированный комплект частот с наименьшим уровнем помех. Чем ниже столбик на графике, тем меньше уровень помех на данном диапазоне. Проследите за результатами в течение, как минимум, 20 секунд.

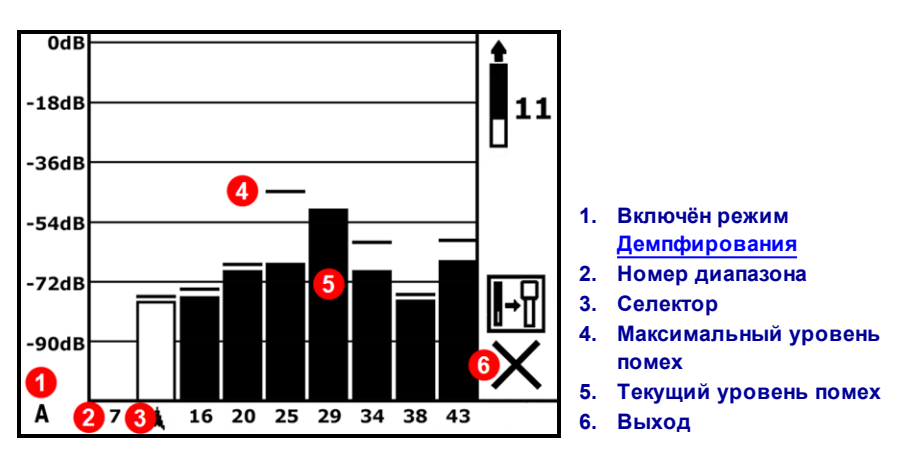

### **Результаты оптимизатора частоты**

4. Чтобы измерить уровень помех по всей длине расчётной трассы, просто пройдите по трассе с выведенным на экран графиком результатов оптимизации частот (кнопка Выход будет мигать). При этом приёмник должен располагаться параллельно трассе. По мере того, как приёмник измеряет уровень фоновых помех, он фиксирует максимальный уровень помех в верхней части по каждому диапазону.

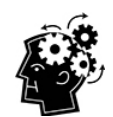

### **Вы можете выполнять оптимизацию так часто, как хотите. Этот процесс не приводит к износу оборудования.**

Если Вы обнаружите на трассе участок со значительно более высоким уровнем помех, подумайте о возможности повторной оптимизации на этом участке с высоким уровнем помех. Перед сопряжением Вы можете выполнять оптимизацию на любых участках и столько раз, сколько потребуется.

Очень важно включать оптимизатор частоты на каждом новом проекте, так как исходя из характеристик помех на каждой новой строительной площадке оптимизатором выбираются разные частоты из 11 диапазона.

- 5. Щёлкните кнопкой и переместите селектор на Диапазон 11 и ненадолго удержите кнопку чтобы его выбрать. Номер 11 означает приблизительную среднюю частоту этого диапазона в кГц.
- 6. Выберите Верхний диапазон. Зонд всегда включается на диапазоне 11, вне зависимости от того, ориентирован ли он вверх или вниз при установке аккумулятора. В системе Falcon F1 не используется нижний диапазон.

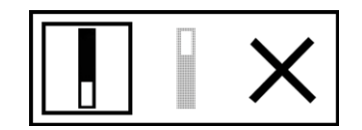

### **Верхний Нижний Отменить**

7. На приёмнике показан экран сопряжения зонда. Вставьте в зонд аккумуляторы, закрутите крышку и подождите 15 секунд пока зонд не закончит полностью процесс запуска. Повышение уровня помех на графике оптимизатора частоты означает включение зонда.

[Зонд](#page-68-0) *Стр. [61](#page-68-0)*

- 8. Выберите функцию **Сопряжение** (мигающую).
- 9. Углубленный инфракрасный порт (ИК) зонда необходимо установить на расстоянии не более 5 см напротив ИК-порта, расположенного на передней части приёмника.

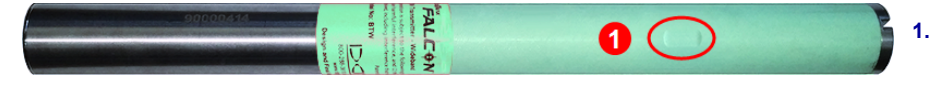

**1. Инфракрасный порт (ИК) зонда**

10. Чтобы настроить зонд на один частотный диапазон с приёмником, нажмите на галочку  $\checkmark$ .

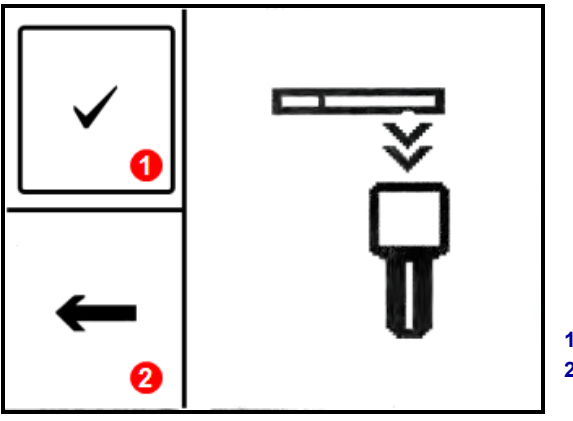

**1. Сопряжение 2. Возврат к результатам оптимизатора**

#### **Экран сопряжения зонда**

Для выполнения сопряжения зонд следует удерживать в неподвижном положении в течение десяти секунд. Стрелка ожидания означает, что приёмник и зонд ещё не сопряжены. Проверьте совмещение и расстояние между инфракрасными портами. Перемещение зонда в процессе сопряжения может привести к выводу на экран кода ошибки. В этом случае следует просто повторить операцию сопряжения.

**Можно ли закрыть экран сопряжения и перейти обратно к результатам оптимизатора без повторения всей процедуры?**

Да. Чтобы перейти обратно на экран с результатами оптимизации, нажмите на Назад **••**. При этом будут сброшены максимальные величины помех и Вы сможете продолжить работу с показаниями помех на последних оптимизированных частотах диапазона 11. В случае выбора **X** для переключения на экран Локации результаты оптимизации удаляются.

После успешного сопряжения значок приёмника/ зонда на короткое время сменяется галочкой и приёмник издает звуковой сигнал. Теперь приёмник и зонд используют новый оптимизированный частотный диапазон 11.

- Если сопряжение не будет выполнено, значок приёмника/ зонда на короткое время сменяется символом **X**, и на приёмнике снова появится экран сопряжения зонда. Попробуйте выполнить сопряжение ещё раз. Если сопряжение снова не удастся, выньте и заново установите аккумуляторы зонда (положительным полюсом вперёд) и закрутите крышку. Разместите ИКпорты друг напротив друга и попробуйте выполнить сопряжение ещё раз. Если и в этот раз будет ошибка, выберете **Назад <u>Санид</u> вернуться на экран результатов FO и перейдите к этапу 5.**
- $\bullet$  Если операция сопряжения не будет завершена, то новые оптимизированные частоты в приёмнике не сохраняются. После выхода из экрана **Оптимизатора Частоты** приёмник остаётся сопряжённым с зондом и в нём сохраняются последние оптимизированные частоты.

### <span id="page-26-0"></span>**Итак, я только что выполнил сопряжение. Что мне делать после этого?**

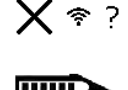

После сопряжения зонда, приёмник переключается на экран калибровки, чтобы напомнить Вам, что при выборе новой частоты необходимо выполнить калибровку зонда и приёмника. Установите зонд в буровую головку и выполните калибровку.

Пока не выполнена калибровка, на экране Локации в середине индикатора положения по часам, высвечивается значок ошибки обозначающий требование выполнить калибровку.

В ходе обычной работы после сопряжения оптимизированного частотного диапазона и перед началом бурения Вам будет необходимо выполнить:

- калибровку
- <sup>l</sup> контроль глубины над землёй (AGR)
- <span id="page-26-1"></span><sup>l</sup> проверку уровня фоновых помех

### 7l) **Выключение**

Чтобы выключить приёмник, выберите в главном меню функцию «**Выключить**». Если не совершается никаких действий, приёмник автоматически отключается через 15 минут или через 30 минут, если активирован режим «Наведение на цель».

**Можно ли выключить устройство вынув аккумулятор?**

Да, Falcon не сломается.

# <span id="page-26-2"></span>**Расстояние от поверхности земли (HAG)**

Чтобы не ставить приёмник на поверхность земли для считывания показаний глубины, Вы можете воспользоваться функцией «**Расстояние от поверхности земли**» (HAG) и ввести высоту приёмника над землёй. Поднятие приёмника над поверхностью земли, также изолирует его от активных подземных помех, которые могут привести к уменьшению дальности действия или к нестабильному сигналу.

Во избежание получения неточных показаний, при включении приёмника Falcon, функция HAG всегда выключена. Поправка HAG автоматически отключа при выполнении калибровки, а также при изменении единиц глубины. Она также не принимается в расчё режиме «Наведения на цель» (Target Steering) и при проверке Глубины над землёй (AGR). До тех пор, по не включите функцию «Расстояние от поверхности земли» (HAG), Вы можете получить точное значение глубины только поместив приёмник на поверхность земли.

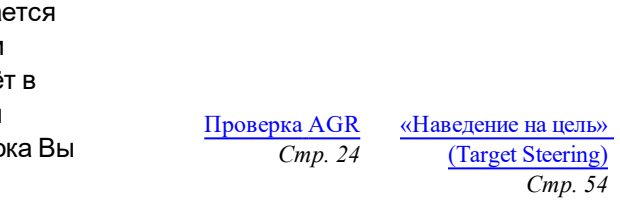

[Калибровка](#page-29-0) *Стр. [22](#page-29-0)* [Контроль](#page-31-0) глубины над [землёй](#page-31-0) (AGR)

[Единицы](#page-33-1) глубины

*Стр. [26](#page-33-0)*

*Стр. [24](#page-31-0)*

[Калибровка](#page-29-0) *Стр. [22](#page-29-0)*

> [Помехи](#page-44-1) *Стр. [37](#page-44-1)*

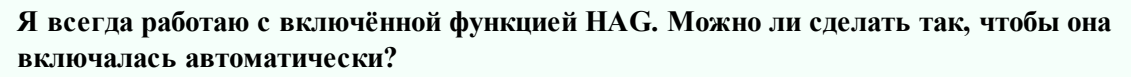

Нет. Из соображений безопасности функция HAG должна каждый раз включаться вручную. Положительным моментом является то, что эта функция запоминает последнее значение.

Чтобы определить требуемую величину HAG, возьмите приёмник в опущенную руку так, чтобы Вам было удобно его держать и при этом расстояние от передней грани приёмника до Вашего тела составляло не менее 20 см, как указано в разделе по технике безопасности на стр. [1](#page-8-0). Замерьте расстояние от нижней плоскости приёмника до поверхности земли. Величина HAG может составлять от 30 до 90 см.

В меню HAG имеются три функции: Включение, Выключение и Установка. Переключение между функциями меню выполняется короткими нажатиями на кнопку. Для выбора функции недолго удерживайте кнопку нажатой.

## <span id="page-27-0"></span>**Включение HAG**

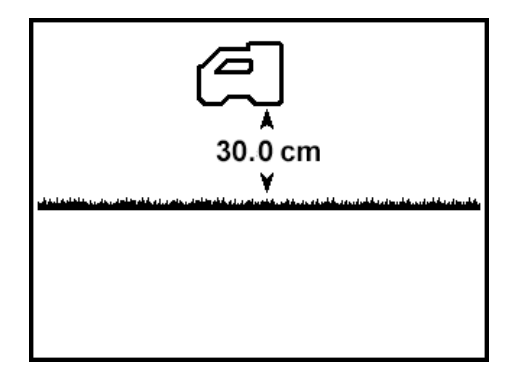

### **Включение HAG**

Чтобы ввести новую величину HAG или отключить эту функцию, нажмите на кнопку, чтобы переключиться на следующий экран, и пропустите всю остальную информацию из этого раздела. В противном случае следуйте дальнейшим инструкциям.

На этом экране функции **Включение HAG** показан приёмник Falcon на расстоянии 30 см над землёй. Недолго удерживайте кнопку нажатой, чтобы включить функцию HAG с указанной высотой над поверхностью земли. При включении функции HAG приёмник издает короткий звуковой сигнал,

отображает галочку  $\checkmark$  и возвращается на экран Локации.

После этого показания глубины должны сниматься (путём нажатия на кнопку), когда приёмник удерживается на установленной высоте.

### <span id="page-28-0"></span>**Выключение функции HAG**

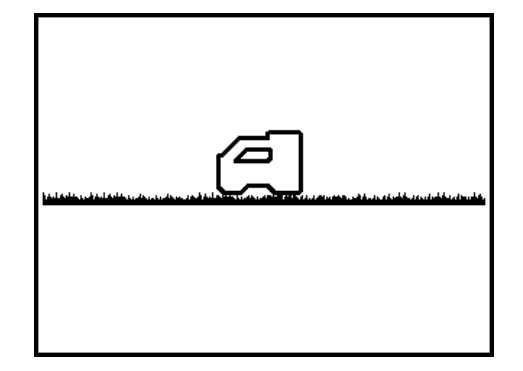

#### **Выключение функции HAG**

Нажимайте на кнопку до тех пор, пока не отобразится нужный экран для установки расстояния HAG. Для отключения HAG выполните описанные ниже действия.

На экране **Выключения функции HAG** показан приёмник на поверхности земли.

Для выключения функции HAG ненадолго удержите кнопку. При выключении функции HAG

приёмник включает короткий звуковой сигнал, отображает галочку  $\checkmark$  и возвращается на экран Локации. Теперь, для получения точных показаний глубины, приёмник должен быть поставлен на поверхность земли.

### <span id="page-28-1"></span>**Установка величины HAG**

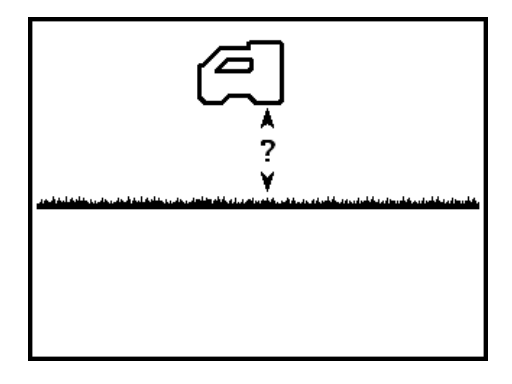

**Установка величины HAG**

Для ввода высоты, на которой приёмник будет держаться над поверхностью земли, при включённой функции HAG, воспользуйтесь функцией **Установка величины HAG**.

Вместо значения величины HAG сначала показывается вопросительный знак.

Для установки величины HAG недолго удерживайте кнопку нажатой. Вместо знака вопроса появится текущая или стандартная величина HAG. Изменяйте значение величины HAG от 30 до 90 см нажатием на кнопку. Достигнув требуемой величины HAG, недолго удерживайте кнопку нажатой. При включении функции HAG приёмник включает короткий звуковой сигнал и галочку на экране, а затем возвращается на экран Локации.

После этого показания глубины должны сниматься (путём нажатия на кнопку), когда приёмник удерживается на установленной высоте.

<span id="page-29-0"></span>Как указано выше, во избежание неправильных показаний функцию HAG необходимо включить вручную каждый раз при включении или калибровке приёмника.

# **Калибровка и контроль глубины над землёй (AGR)**

Используйте меню «**Калибровка**», чтобы откалибровать зонд и выбрать функцию «Контроль глубины над землёй» (AGR). Калибровку необходимо выполнять перед первым использованием приёмника, после оптимизации частоты и перед началом работы с другим зондом, с другим приёмником или с другой буровой головкой.

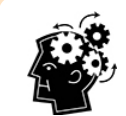

#### **После оптимизации выполните калибровку**

Если Ваш оптимизированный диапазон ещё не был откалиброван, на индикаторе

положения по часам появится значок . После оптимизации, перед началом каждой операции бурения, необходимо выполнить калибровку и контроль глубины над землёй. Калибровка имеет значение для показаний глубины, но не для положения по часам и не для продольного угла наклона.

Выполнение калибровки не допускается в следующих случаях:

- <span id="page-29-1"></span>• Вы находитесь на расстоянии менее 3 м от металлических конструкций, таких как стальные трубы, металлические ограждения, металлическая опалубка, строительное оборудование, автомобили и т.п.
- Приёмник расположен над арматурой или подземными коммунальными сетями.
- В нижнем левом углу индикатора положения по часам на экране Локации показывается значок **A**, означающий включение демпфирования. Демпфирование чаще всего включается в условиях высокого уровня помех. При необходимости перед выполнением калибровки перейдите на участок без помех.
- В соответствии с высоким уровнем фоновых помех на графике оптимизатора частоты или с мигающим указателем уровня сигнала на экране Локации вместе с мигающим значком **A**, приёмник расположен в зоне очень сильных помех (при наличии мигающего указателя уровня сигнала выполнение калибровки запрещено).
- На приёмнике не показана информация от зонда.<br>  $\frac{1}{2}$  Cmp. [62](#page-69-2)
- Сигнал зонда менее 300 единиц (слишком слабый) или выше 950 единиц (слишком сильный). За пределами этого диапазона приёмник показывает сообщение о сбое калибровки, указывающее на низкий или слишком высокий уровень сигнала.

#### **Во время калибровки зонд должен быть установлен в буровой головке.**

Во время калибровки функция «Расстояния от поверхности земли» (HAG) автоматически выключается. После завершения калибровки, функцию HAG необходимо включить вручную.

[Демпфированный](#page-77-0) [сигнал](#page-77-0) *Стр. [70](#page-77-0)*

[Оптимизатор](#page-22-0) частоты *Стр. [15](#page-22-0)*

> [Установка](#page-69-3) [аккумуляторов/](#page-69-3) [Включение](#page-69-3) [электропитания](#page-69-3)

> > [\(HAG\)](#page-26-2) *Стр. [19](#page-26-2)*

Расстояние от [поверхности](#page-26-2) земли

### <span id="page-30-0"></span>**Калибровка по одной точке**

Калибровка показаний глубины выполняется на поверхности земли перед началом буровых работ.

- 1. Разместите включённые приёмник и установленный в буровую головку зонд параллельно друг другу на ровной поверхности.
- 2. Переключите приёмник на экран Локации и убедитесь, что на нём показаны величины положения по часам и продольного угла наклона, а также наличие стабильного сигнала зонда. Уровень сигнала зонда при калибровке показан на второй странице меню Настройки. В дальнейшем изменение величины силы сигнала на 3 м может указывать на наличие помех или на проблемы с Вашим оборудованием.
- 3. Чтобы проверить функционирование режима [демпфирования,](#page-77-0) обозначаемого значком **A** в верхнем правом углу индикатора положения по часам, переместите приёмник на расстояние 2 фут. от зонда. Переместите приёмник обратно на расстояние 3 м от зонда и проверьте, чтобы режим демпфирования автоматически выключился. Если этого не произойдёт, то это может означать наличие высокого уровня помех.
- 4. Выберите в главном меню функцию **Калибровка U**+ , а затем калибровку по одной точке **1PT CAL**.

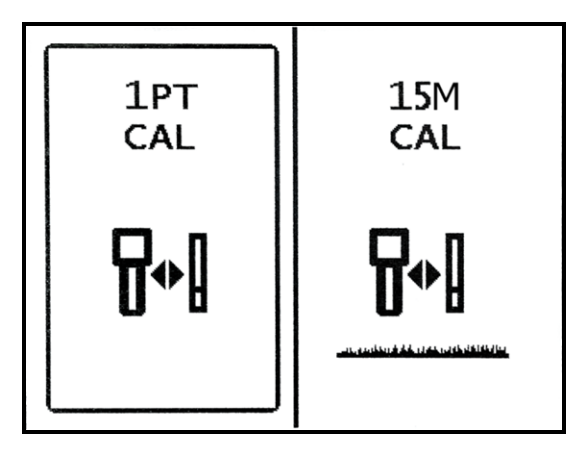

#### **Экран калибровки приёмника**

5. Используя мерную ленту, убедитесь в том, чтобы расстояние от центра зонда до внутренней грани приёмника составляло 3 м, как показано ниже, а затем нажмите на кнопку калибровку.

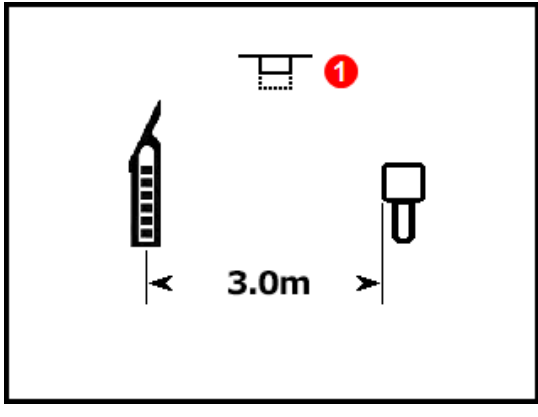

**(мигающий значок)**

**1. Напоминание о том, что нужно нажать на кнопку**

**Напоминание о калибровке**

Если Вы не нажмёте кнопку в течение 15 секунд, экран переключится на функцию «Контроль глубины над землёй» (AGR) (см. следующий раздел).

- 6. По мере того как приёмник выполняет калибровку, на дисплее показывается обратный отсчёт до нуля. При выполнении калибровки, приёмник должен находиться в неподвижном состоянии.
- 7. Успешная калибровка заканчивается отображением на экране галочки над значком зонда и четырьмя короткими звуковыми сигналами. При сбое калибровки над значком зонда отображается **X** и приёмник издает два коротких звуковых сигнала.

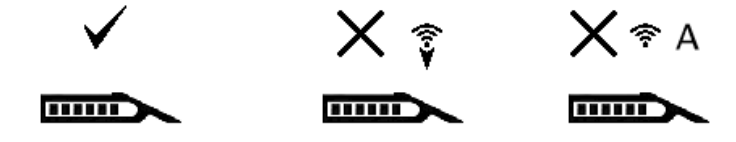

**Успешная калибровка Сбой калибровки Сбой калибровки**

Значок <sup>▼</sup> означает слабый сигнал, а <sup>• г</sup> – слишком высокий (сильный) сигнал. Если мощность сигнала зонда выше 950 единиц или ниже 300 единиц, процесс калибровки заканчивается сбоем. Калибровку также нельзя выполнить при включённом [демпфировании](#page-77-0) (**A**) высокого уровня сигнала.

Чтобы подтвердить правильность показаний расстояния над поверхностью земли после калибровки выполните проверку глубины над землей (AGR), описание которой приводится в следующем разделе.

Если Вы только что выполнили калибровку и проверку AGR не забудьте, при необходимости, снова включить функцию «Расстояния от поверхности земли» (HAG).

Расстояние от [поверхности](#page-26-2) земли [\(HAG\)](#page-26-2) *Стр. [19](#page-26-2)*

### **Почему у меня постоянно возникают проблемы с калибровкой?**

Внимательно проверьте все пункты, перечисленные под заголовком «**[Выполнение](#page-29-1) калибровки не [допускается](#page-29-1) в следующих случаях**» в начале этого раздела. Попробуйте выполнить калибровку в другом месте. Убедитесь в том, чтобы зонд был включен и сопряжён с приёмником (на экране Локации должны отображаться данные). Если это не поможет, позвоните нам, и мы постараемся Вам помочь.

### <span id="page-31-0"></span>**Контроль глубины над землёй (AGR)**

После успешного завершения калибровки по одной точке, на приёмнике включается **экран функции «Контроль глубины над землей» (AGR)**, на котором показано текущее расстояние между зондом и приёмником. Чтобы подтвердить точность калибровки зонда на различной глубине и расстоянии, воспользуйтесь показаниями на этом экране и мерной лентой. При установке зонда в горизонтальное положение, показания глубины должны быть в пределах ±5% от измеренного расстояния.

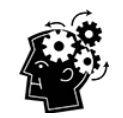

**Контроль глубины над землей (AGR) - это просто стандартная операция**

Мы рекомендуем выполнять проверку AGR на каждой строительной площадке.

**1. Продольный угол наклона зонда принят равным нулю (Pitch Assumed Zero)**

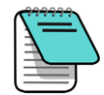

Для выполнения проверки AGR без повторной калибровки зонда, выполните приведённые в [предыдущем](#page-30-0) разделе требования инструкций по калибровке по одной точке, но не нажимайте на кнопку для запуска калибровки. Через несколько секунд приёмник автоматически переключится на экран AGR.

Необходимо принять во внимание, что при вычислении расстояния функция AGR специально не учитывает продольный угол наклона. На экране это отмечается специальным символом, означающим «Внимание. Продольный угол наклона не определён. Принят нулевой наклон». При этом также не учитывается величина HAG.

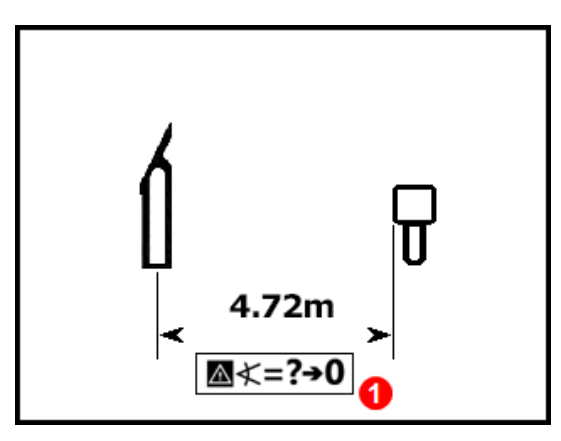

## **Контроль глубины над землёй (AGR)**

Если Вы только что выполнили калибровку и проверку AGR, не забудьте, при необходимости, снова включить функцию Расстояние от [поверхности](#page-26-2) земли (HAG).

Расстояние от [поверхности](#page-26-2) земли [\(HAG\)](#page-26-2) *Стр. [19](#page-26-2)*

## <span id="page-32-0"></span>**Калибровка 15M (дополнительная)**

Эта функция в основном применяется только для демонстрации работы локационной системы над поверхностью земли и в ней нет необходимости при проведении буровых работ. Показания измерений функции «Контроль глубины над землей» (AGR) на расстоянии больше 12,2 м часто меньше реального расстояния между зондом и приёмником из-за различного состояния грунтов. Данная калибровка компенсирует возникающую разницу. Использование этой функции практически аналогично методике [Калибровки](#page-30-0) по 1 точке. Если Вам потребуется дополнительная информация, пожалуйста, обратитесь в службу по работе с клиентами компании DCI.

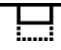

[Assumed](#page-40-2) Zero) *Стр. [33](#page-40-3)*

[Продольный](#page-40-2) угол наклона зонда принят [равным](#page-40-2) нулю (Pitch

<span id="page-33-0"></span>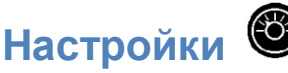

Это меню используется для установки следующих параметров:

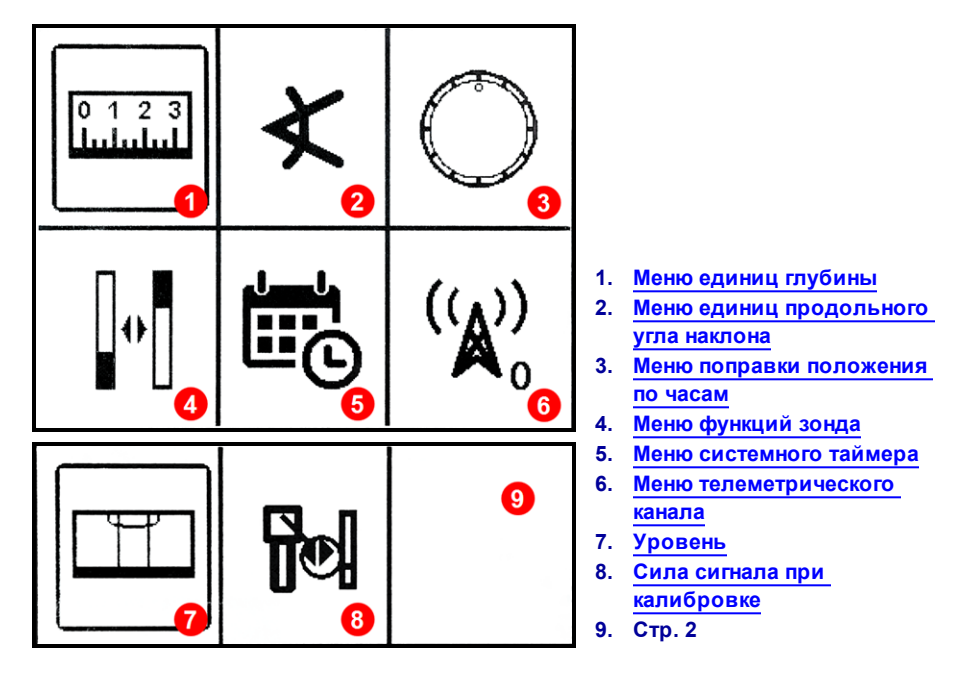

#### **Меню Настройки**

Переключение между функциями меню выполняется короткими нажатиями на кнопку. Для выбора функции недолго удерживайте кнопку нажатой. DCI рекомендует использовать одни и те же единицы измерения для показаний глубины и угла наклона на приёмнике и на дистанционном дисплее.

Текущие настройки каждой из функций отмечаются стрелкой. Переключение между функциями меню выполняется короткими нажатиями на кнопку. Для выбора функции недолго удерживайте кнопку нажатой. Приёмник подтверждает выбор галочкой и четырьмя короткими звуковыми сигналами. После этого он переключается на экран Локации. Если Вы не хотите ничего изменять, подождите несколько секунд и система переключится на экран Локации.

## <span id="page-33-1"></span>**Меню единиц глубины**

Выберите **000"** дюймы, **0'00"** футы и дюймы, **0.00 M** метрические единицы (метры и сантиметры) или **0.00'** футы с десятичными дробями.

При выборе метрической системы температура показывается в °C. Во всех других системах температура показывается в °F.

При изменении единиц измерения глубины происходит отключение функции HAG и величина высоты сбрасывается до 30 см. При необходимости, снова включите функцию HAG после изменения единиц измерения глубины и установите требуемую величину высоты.

Расстояние от [поверхности](#page-26-2) земли [\(HAG\)](#page-26-2) *Стр. [19](#page-26-2)*

## <span id="page-34-0"></span>**Меню единиц продольного угла наклона**

<span id="page-34-1"></span>Выберите градусы (0,0°) или проценты (0,0%). Как правило, при выполнении бурения с использованием метода ГНБ, для измерения угла наклона используются не градусы, а проценты.

# **Меню поправки положения по часам**

Эта функция используется для электронной компенсации положения зонда относительно ориентации буровой головки до положения на 12:00 часов. Перед установкой и включением функции поправки положения по часам на приёмнике должно быть показано реальное часовое положение зонда.

- 1. Поверните буровую головку в положение на 12 часов. На приёмнике будет показано реальное положение зонда по часам.
- 2. Из меню «**Настройки**» выберите функцию **Поправка положения по часам** .
- 3. Выберите **Включить поправку положения по часам**.

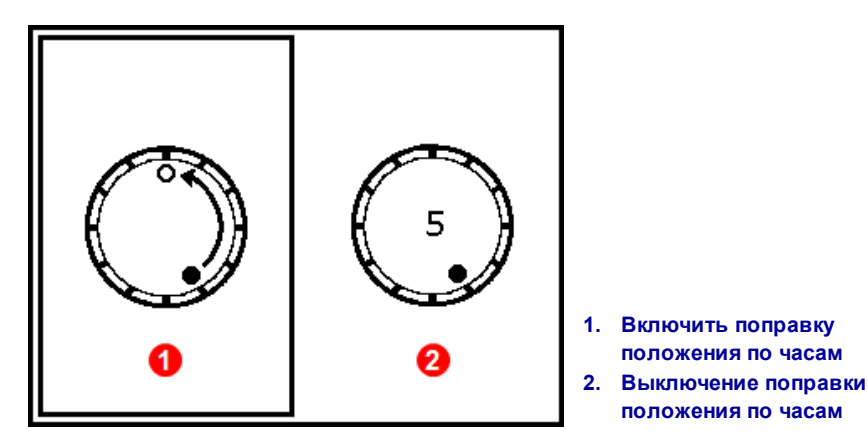

**Меню поправки положения по часам**

Приёмник включает поправку положения по часам и показывает реальное положение зонда при установке буровой головки на 12 часов.

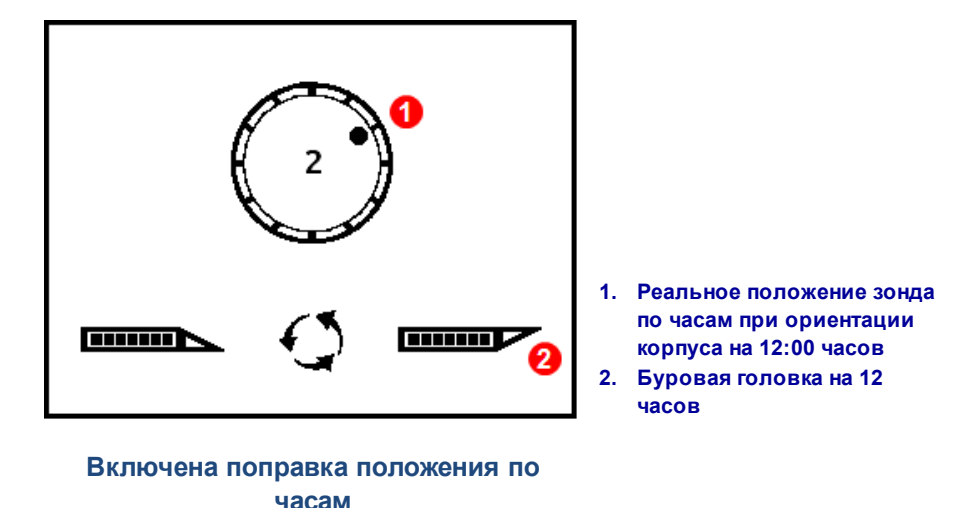

4. После того как на экране будет показано реальное положение зонда по часам (в данном примере – 2 часа), ненадолго удержите кнопку для включения поправки и корректировки положения на 12 часов.

После того как приёмник переключится обратно на экран Локации, поправка положения по часам показывается на приёмнике и на дистанционном дисплее в виде полого кружка, который появляется вместо сплошного кружка на индикаторе, а также кодом «RO» в нижнем правом углу индикатора положения по часам.

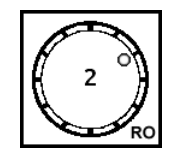

#### **Включена поправка положения по часам**

<span id="page-35-0"></span>Для выключения функции поправки положения по часам, выберите в меню поправки положения по часам функцию выключения. Приёмник издаст четыре коротких звуковых сигнала и его экран переключится обратно на экран Локации. После этого индикатор положения зонда по часам на экране Локации будет показывать положение зонда, и не обязательно буровой головки.

## **Меню функций зонда**

Вы можете использовать это меню зонда DucTrak, просмотра анализатора частоты с указанием текущего уровня помех на частотном диапазоне, а также для просмотра информации о сопряженном зонде.

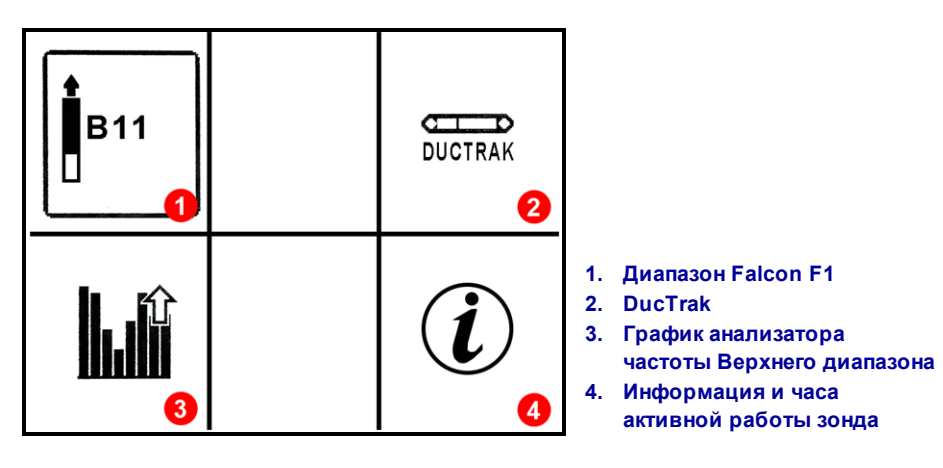

**Меню функций зонда**

### *Диапазон 11 Falcon F1*

Переключает приёмник Falcon F1 на диапазон 11.

### *DucTrak*

Переключает приёмник на использование зонда DucTrak. Зонд DucTrak используется только для идентификации существующих кабелепроводов и трубопроводов, а не для буровых работ. Зонд DucTrak не требует сопряжения, но для получения точных показаний глубины необходимо выполнить его калибровку.
#### *Частотный анализатор*

Эта функция показывает текущий уровень активных помех на оптимизированном диапазоне 11. Если приёмник расположен вблизи от источника активных помех, то показания уровня на одном или на нескольких диапазонах графика будут повышены (в качестве эксперимента, поднесите приёмник к телевизору или к монитору компьютера и посмотрите, как подскочит уровень помех).

#### *Информация о зонде*

Выберите эту функцию для просмотра информации о Вашем зонде, включая серийный номер, максимальную температуру и гарантийный счётчик часов активной работы. Она также может быть полезна для дополнительной проверки связи (сопряжения) между приёмником и зондом.

Инфракрасный порт (ИК) зонда необходимо установить на расстоянии не более 5 см напротив ИК-

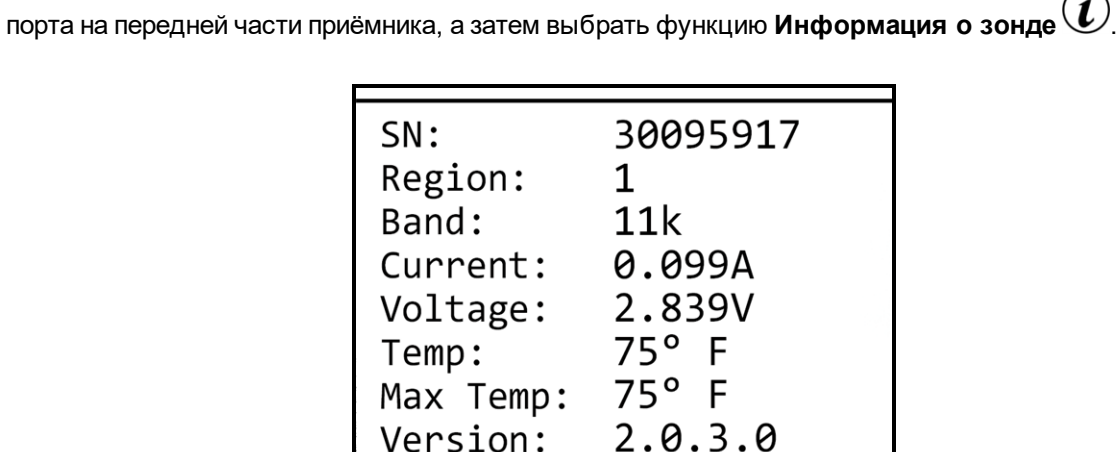

#### **Информация о зонде**

Active Runtime: <1 hour

Для возврата на Главное меню щёлкните на кнопку.

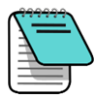

Для считывания показаний счётчика часов активной работы Вам может понадобиться установить на Ваш приёмник программное обеспечение серии 5000.

## **Меню системного таймера**

Эта функция меню предназначена только для дилера.

#### $((\Lambda))$ **Меню телеметрического канала**

В этом меню можно установить один из пяти телеметрических каналов (1, 2, 3, 4 и 0). Для обеспечения телекоммуникационной связи между приёмником и дистанционным дисплеем, оба устройства должны быть настроены на один телеметрический канал.

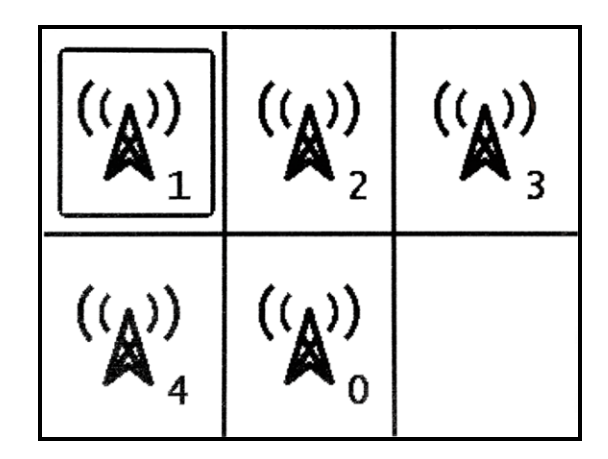

**Меню телеметрического канала**

Чтобы отключить передачу телеметрических данных, с целью экономии заряда аккумулятора, выберите «0». Канал «0» также используется в случаях, когда на одном участке работают более четырёх приёмников. При использовании одного и того же канала на двух и более приёмниках, располагающихся в пределах зоны телеметрической связи, приводит к передаче на дистанционный дисплей буровой установки противоречивых данных.

Выберите на приёмнике требуемый телеметрический канал, коротко нажимая на кнопку, и подтвердите выбор ненадолго удержав кнопку нажатой. Приёмник подтвердит выбор четырьмя

звуковыми сигналами и галочкой на экране  $\checkmark$ , а затем переключится на экран Локации. Текущий телеметрический канал указывается рядом со значком телеметрического канала в главном меню.

## **Уровень**

Используйте цифровой уровень чтобы выставить уровень или определить уклон поверхности. Показания будут показаны в процентах или градусах уклона в зависимости от установленных Вами единиц измерения.

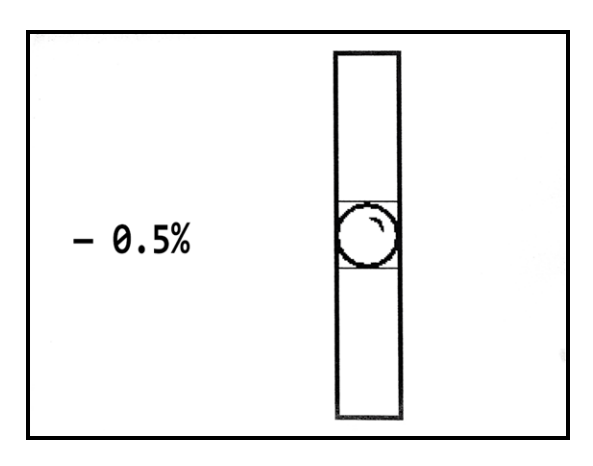

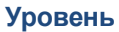

## **Сила сигнала при калибровке**

На этом экране показан уровень сигнала по каждому оптимизированному диапазону на момент последней калибровки. Несмотря на то, что в этом окне перечислены все совместимые с Вашим приёмником зонды, данные в столбцах **Сигнала** и **Посл. кал.** будут показаны только напротив диапазонов прошедших калибровку с Вашим приёмником зондов.

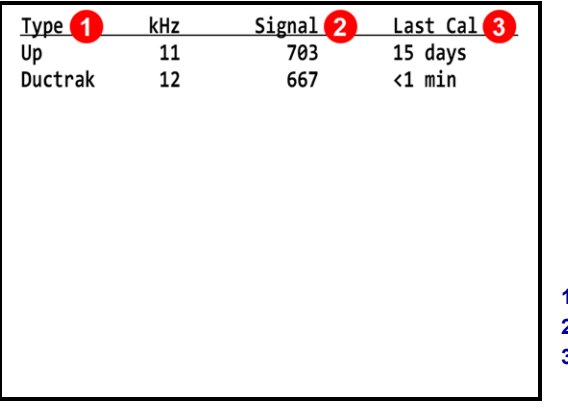

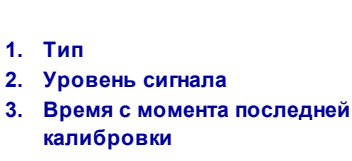

**Сила сигнала при калибровке**

# **«Наведение на цель» (Target Steering)**

Последняя функция главного меню предназначена для проведения локации с использованием функции «Наведение на цель» (*Target Steering*) DigiTrak, описание которой приводится ниже по тексту данного руководства, в разделе Прогрессивные методы локации.

[«Наведение](#page-61-0) на цель» (Target [Steering\)](#page-61-0) *Стр. [54](#page-61-0)*

# **Основные принципы выполнения локации**

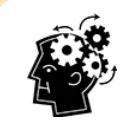

## **Вы готовы?** *Стр. [37](#page-44-0)*

Если у Вас нет опыта локации, и Вы в первую очередь хотите узнать всё об информации отображаемой на приёмнике (экраны локации) в режиме локации, то Вы на правильном пути. Если Вам уже знакомы локационные системы, и Вы хотите сразу начать использовать Вашу систему Falcon F1 для локации, перейдите к разделу **Помехи**.

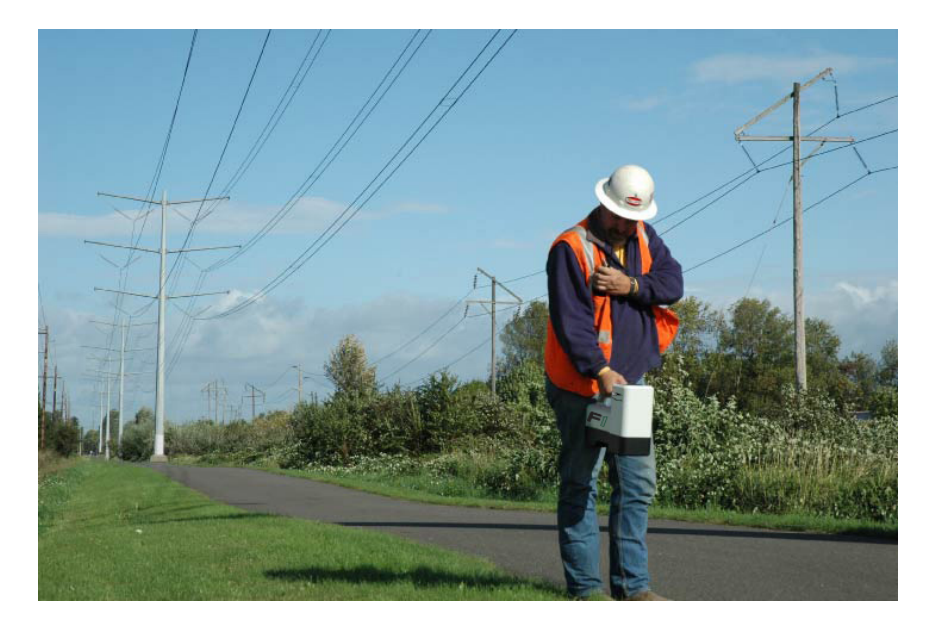

#### **Локация в условиях высокого уровня активных помех**

В этом разделе приводится базовая информация о локации:

- Экраны [локации](#page-40-0)
- <sup>l</sup> [Проверка](#page-44-0) на наличие активных помех и методы по их устранению
- <sup>l</sup> Выполнение проверки положения по часам и [продольного](#page-47-0) угла наклона
- Определение точного положения зонда путём идентификации и маркировки [передней](#page-51-0) и задней точек [локации](#page-51-0) (FLP и RLP) и линии локации (LL)
- [Геометрическое](#page-48-0) положение точек FLP, RLP и LL относительно зонда
- Методы поверки [показаний](#page-57-0) глубины

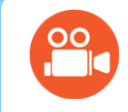

Вы можете найти много полезных видеоматериалов по этим вопросам и по многим другим аспектам локации на канале DigiTrak компании на сайте YouTube по адресу [www.youtube.com/dcikent](http://www.youtube.com/dcikent).

## <span id="page-40-0"></span>**Экраны локации**

В процессе локации в основном будут использоваться экраны локации, глубины и прогнозируемой глубины. Тип выводимого на дисплей экрана глубины зависит от положения приёмника относительно зонда в момент получения показаний глубины.

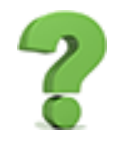

#### **А мне действительно нужно всё это знать?** *Стр. [44](#page-51-0)*

Сначала изучите весь этот материал, а после этого Вы будете выполнять локацию как настоящий профессионал. Вы можете вернуться к [Локация](#page-51-0) зонда, если Вы сразу перешли к разделу Локация зонда и у Вас возникнет необходимость ещё раз ознакомиться с общей информацией о методике локации.

Описание значков экранов локации приводится в [Приложение](#page-77-0) В на стр. [70.](#page-77-0)

## **Экран Локации**

Когда приёмник принимает поступающий от зонда сигнал, на экране Локации в реальном режиме времени показывается информация о положении зонда, о температуре, о продольном угле наклона, положении по часам и о силе сигнала.

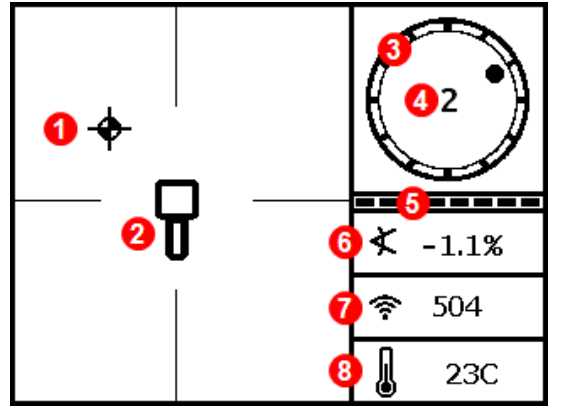

**1. Локационная точка (FLP или RLP)**

- **2. Приёмник**
- **3. Индикатор положения по часам**
- **4. Положение по часам**
- **5. Индикатор приема данных о положении по часам/ о продольном угле наклона зонда**
- **6. Продольный угол наклона зонда**
- **7. Сила сигнала зонда**
- **8. Температура зонда**

#### **Экран Локации, когда приёмник находится в зоне действия зонда**

Если зонд включен, но на экране нет данных о его продольном угле наклона или положении по часам, нажмите и удерживайте кнопку в течение 5 секунд, чтобы включить режим Max Mode, после чего информация должна появиться на экране.

На индикаторе качества приема данных продольного угла наклона и положения по часам показывается качество сигнала зонда. Когда индикатор пустой, приёмник не получает информацию о продольном угле наклона и положении зонда по часам. Вся информация о зонде на приёмнике и на дистанционном дисплее будет удалена с экрана. В такой ситуации всё равно можно получить данные о реальной и о прогнозируемой глубине, но при выполнении расчётов приёмник будет исходить из того факта, что продольный угол наклона зонда равен нулю, в соответствии с изображением, выводимым на правую сторону экрана глубины или экрана прогнозируемой глубины.

**Продольный угол наклона зонда принят равным нулю (Pitch Assumed Zero)**

## **Кнопки быстрого переключения на экране Локации**

На экране Локации есть следующие методы быстрого переключения.

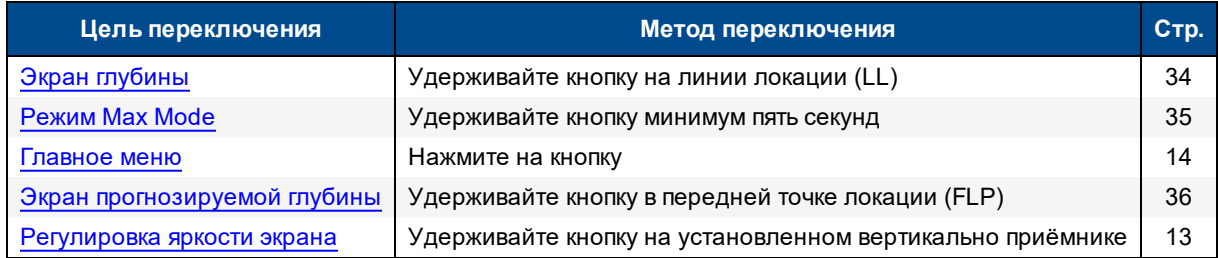

#### *Специальные обозначения*

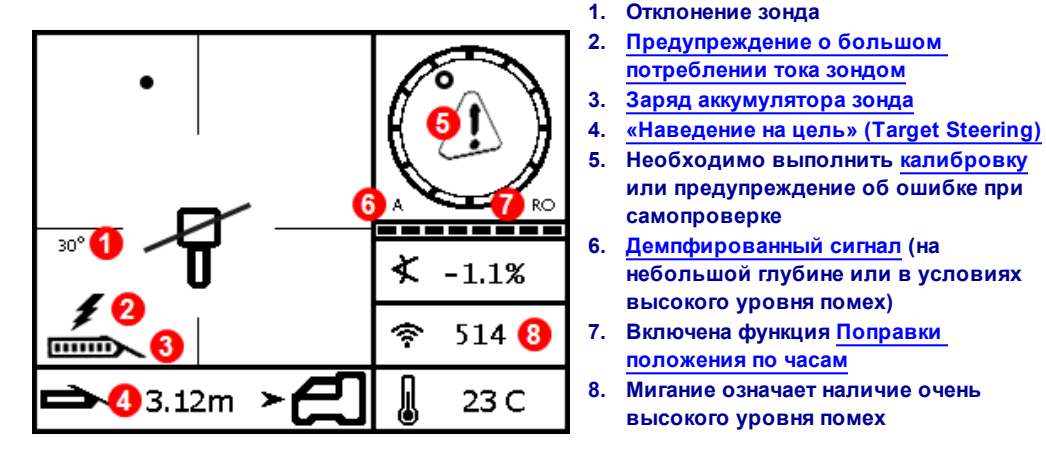

## **Экран Локации. Специальные обозначения**

## <span id="page-41-0"></span>**Экран глубины**

Чтобы включить экран глубины, расположите приёмник на линии локации (LL) и удерживайте кнопку.

[Передняя](#page-48-0) и задняя точки локации (FLP и RLP) и линия [локации](#page-48-0) (LL) *Стр. [41](#page-48-0)*

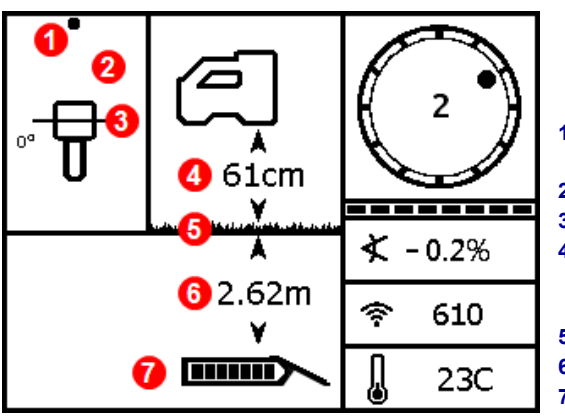

**Экран глубины на линии LL с включённой функцией HAG**

- **1. Точка локации (передняя или задняя)**
- **2. Вид сверху**
- **3. Линия локации (LL)**

**[потреблении](#page-78-0) тока зондом**

**высокого уровня помех)**

**высокого уровня помех**

**[положения](#page-34-0) по часам**

**самопроверке**

**или предупреждение об ошибке при**

**небольшой глубине или в условиях**

- **4. Включена поправка «Расстояние от поверхности земли» (HAG)**
- **5. Уровень земли**
- **6. Глубина зонда**
- **7. Заряд аккумулятора зонда**

При выключенной функции HAG приёмник будет изображен поставленным на землю и при выполнении измерения глубины должен быть установлен на поверхность земли.

#### <span id="page-42-0"></span>*Режим Max Mode*

Режим Max Mode может стабилизировать показания положения по часам, продольного угла наклона и глубины зонда при выполнении проходки на предельных возможностях зонда в условиях очень большой глубины или высокого уровня помех, которые могут отличаться на разных строительных площадках.

В случае наличия низкого уровня силы сигнала или нестабильных показаний положения по часам и продольного угла наклона зонда, Вы можете включить режим Max Mode, удерживая кнопку более пяти секунд. Включение этого режима обозначается значком «лупа» вокруг обозначения продольного угла наклона.

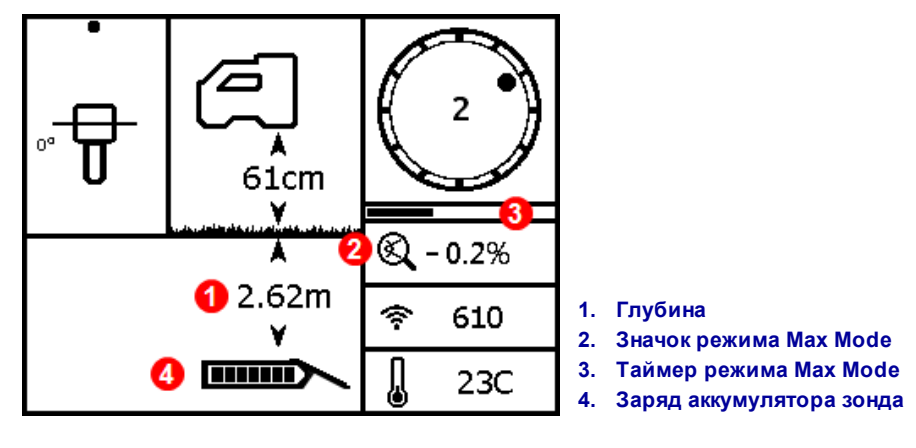

**Экран глубины в режиме Max Mode**

На этом экране вместо индикатора качества приема данных включается таймер режима Max Mode. Этот таймер медленно заполняется пока Вы удерживаете кнопку, и функция Max Mode выполняет сбор данных. Высокий уровень помех или большая глубина трассы приводят к необходимости сбора большего объёма данных, которые должны быть обработаны приёмником, для отображения положения по часам и продольного угла наклона зонда. Может случиться так, что приёмник не отобразит данные. Если таймер заполнится до того, как приёмник получит стабильные показания, отпустите кнопку, перейдите на другое место, недалеко от буровой головки, и снова зажмите кнопку, чтобы заново запустить процесс сбора данных.

В режиме Max Mode всегда следует получить **три** измерения. Все три измерения должны быть одинаковыми и стабильные измерения должны быть получены до окончания отсчёта таймера Max Mode.

При снятии показаний в режиме Max Mode буровая головка должна быть неподвижной. **В случае перемещения буровой головки, полученные показания будут неточными.**

Как правило, режим Max Mode используется при выполнении бурения на большой глубине или в условиях высокого уровня помех, что повышает риск получения нестабильных данных. Не допускается использование показаний, которые выводятся на экран с задержкой и остаются неустойчивыми. Режим Max Mode не может заменить опыт и предусмотрительность оператора.

Расстояние от [поверхности](#page-26-0) земли [\(HAG\)](#page-26-0) *Стр. [19](#page-26-0)*

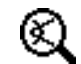

## <span id="page-43-0"></span>**Экран прогнозируемой глубины**

Так как приёмник не может различить [переднюю](#page-48-0) и заднюю точку локации(см. стр. [41](#page-48-0)), то при снятии показаний на задней точки локации (RLP), показания прогнозируемой глубины могут быть ошибочными. Правильные показания прогнозируемой глубины можно получить только в *передней* точке локации (FLP).

Чтобы включить экран прогнозируемой глубины, расположите приёмник в передней точке локации (FLP) и удерживайте кнопку. Прогнозируемая глубина представляет собой глубину залегания зонда в тот момент, когда он достигнет передней точки локации при условии, что направление его движения не изменится.

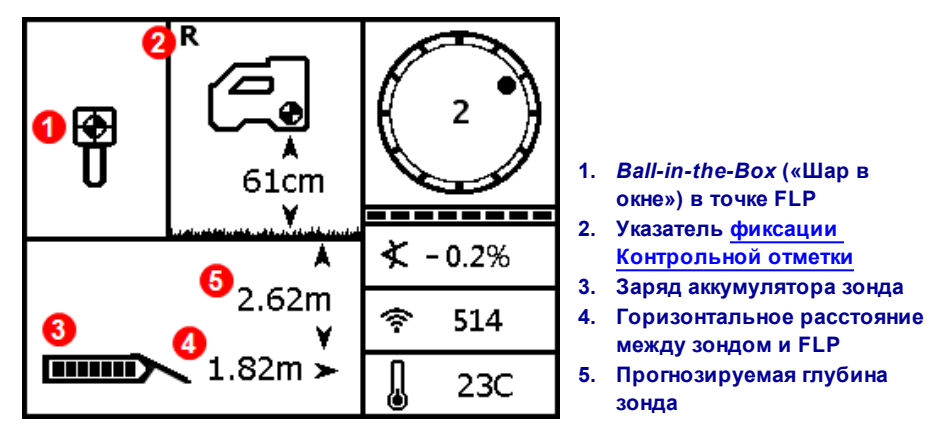

**Экран прогнозируемой глубины в точке FLP с включённой функцией HAG**

Для включения режима Max Mode удерживайте кнопку более пяти секунд, как описано в предыдущем разделе (для использования режима Max Mode должны учитываться специальные требования и ограничения). В этом примере, если буровая головка пройдёт ещё 1,82 м с продольным углом наклона -0,2%, то она окажется под приёмником на глубине 2,62 м.

[Режим](#page-42-0) Max Mode

*Стр. [35](#page-42-0)*

## **Указание на недействительное показание прогнозируемой глубины на экране глубины**

Чтобы включить экран глубины, удерживайте кнопку в любой момент процесса локации. Показания реальной или прогнозируемой глубины показываются на приёмнике только в том случае, если он расположен на линии локации, или в передней или в задней точках локации. Тем не менее, удерживание кнопки более пяти секунд включает режим Max Mode, который может помочь получить более надёжные данные о положении по часам и о продольном угле наклона зонда (для использования режима Max Mode должны учитываться специальные требования и ограничения).

> 61cm ¥.  $-0.2%$ ݼ 514  $23C$ **FRIDADE**

**1. Наклонная линия означает, что приёмник не находится в FLP, RLP или на LL**

## **Экран глубины приёмника с включённой функцией HAG (вне точек FLP, RLP или LL)**

# <span id="page-44-0"></span>**Помехи**

Сигнал зонда может быть подвержен воздействию помех даже при выполнении буровых работ на оптимизированном частотном диапазоне. Для обеспечения бесперебойного выполнения работ очень важно, чтобы после сопряжения зонда на новой оптимизированной частоте Вы проверили качество получаемого от зонда сигнала по всей длине расчётной трассы.

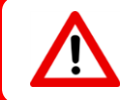

Наилучшие результаты даёт идентификация помех и принятие мер по их устранению над землёй, до начала буровых работ.

## **Что такое помехи?**

Помехи могут привести к снижению радиуса действия зонда или к неточным показаниям и могут послужить причиной снижения темпов выполнения работ. Помехи классифицируются как *активные* или *пассивные*.

**Активные помехи**, которые также называются электромагнитной интерференцией или фоновыми помехами могут оказывать различное негативное влияние на локационное оборудование. Большая часть электротехнических устройств является источником электромагнитных сигналов, которые могут негативно влиять на точность определения положения зонда или на качество приёма данных по положению по часам и продольному углу наклона зонда. Примерами источников активной

интерференции являются контуры светофоров, подземные ограждения для собак, системы катодной защиты, радиокоммуникационные устройства, высокочастотные установки, телевизионные кабели, оптико-волоконные кабели, коммунальные цифровые сети, системы безопасности, электрокабели, телефонные кабели. Помехи могут также возникнуть на дистанционном дисплее. В этом случае их источником может послужить другое оборудование, работающее на той же частоте вблизи от дисплея. В следующем разделе приводится описание метода использования приёмника для выполнения проверки на наличие активных помех.

**Пассивные помехи** могут явиться причиной снижения или повышения силы получаемого от зонда сигнала, приводя к неточным показаниям глубины, полной блокировке сигнала или к неточному определению положения зонда. Примерами источников пассивной интерференции являются металлические объекты такие, как трубы, арматура, обкладка траншей, металлические ограждения, автомобили, солёная вода/соляные купола и токопроводящие породы, такие как железная руда. Приёмник не может использоваться для проверки на наличие пассивных помех. Наилучшим методом идентификации источников пассивных помех является подробное изучение места проведения работ до начала буровых работ.

Чтобы проверить потенциальный уровень помех по всей длине расчётной трассы, проверьте уровень фоновых помех в соответствии с приведёнными ниже правилами.

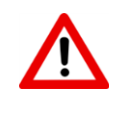

Приёмник не может использоваться для идентификации источников пассивных помех. Наличие таких помех можно установить только путём визуальной проверки места проведения работ. Проверка уровня фоновых помех на Вашем приёмнике работает только в отношении *активных* помех.

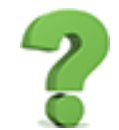

#### **А я считал, что всю эту работу за меня сделает оптимизатор частоты?**

Оптимизатор частоты выполняет поиск группы частот с наименьшим уровнем помех в каждом диапазоне. Falcon F1 изначально настроен на диапазон 11. После этого рекомендуется выполнить проверку этого диапазона над землёй, для подтверждения того, что приёмник может получать данные по всей длине расчётной трассы. Надлежащая проверка уровня фоновых помех чрезвычайно важна для устранения неприятных сюрпризов при выполнении работ.

## **Проверка на наличие активных помех**

Убедитесь чтобы приёмник был включён, оптимизирован и сопряжён. Чтобы выключить зонд выньте из него аккумуляторы и подождите 10 секунд до полного выключения. Пройдите по всей длине расчётной трассы с установленным на выбранный для буровых работ частотный диапазон приёмником и проверьте текущие показания оптимизации частоты. Запомните уровень сигнала выбранного диапазона на гистограмме. Когда зонд выключен, «уровень сигнала» на приёмнике является ничем иным, как фоновыми (активными) помехами. Слишком высокий уровень фоновых помех может явиться причиной включения [демпфирования](#page-77-0) сигнала.

На приводимом ниже рисунке отмеченная красными флажками зона означает область повышенного уровня фоновых помех, которая была идентифицирована при прохождении по расчётной трассе на оптимизированном диапазоне.

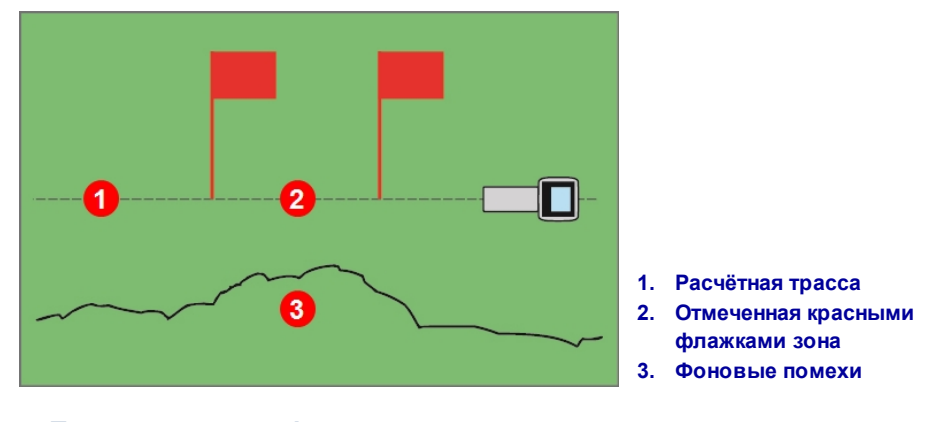

**Проверка уровня фоновых помех одним работником (зонд выключен)**

Вернитесь к участку с самым высоким уровнем помех (отмеченному красными флажками на рисунке выше) и отметьте величину уровня сигнала на экране Локации. Включите зонд и отнесите его вбок от приёмника на расстояние, равное расчётной глубине трассы. Убедитесь в том, чтобы на отмеченном участке приёмник получает стабильные и правильные данные по положению по часам и продольному углу зонда. В общем случае, уровень сигнала зонда должен превышать уровень фоновых помех, как минимум, на 150 единиц. Например, если на данном конкретном участке активных помех составляет 175 единиц, то уровень сигнала зонда на этом участке должен быть как минимум 325 (175 + 150) единиц. При этом зонд должен располагаться от приёмника на расстоянии, равном максимальной расчётной глубине трассы.

На участках с очень высоким уровнем фоновых помех может оказаться сложно получить данные о положении по часам и о продольном угле наклона зонда, а также определить точное положение и показания глубины зонда. Выполните проверку положения по часам и продольного угла наклона зонда в соответствии с приводимыми в следующем разделе рекомендациями.

Необходимо отметить, что при выполнении этой контрольной проверки уровень сигнала зонда будет немного выше, чем тот, который будет иметь место в процессе бурения, потому что во время проверки зонд не установлен в буровой головке, находящейся под землёй, что является причиной небольшого снижения уровня сигнала.

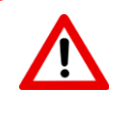

Если на расстоянии более 3 м от зонда в нижнем левом углу индикатора положения по часам включается значок [демпфирования](#page-77-0) сигнала зонда **A**, это означает наличие высокого уровня помех, которые могут послужить причиной неправильных показаний глубины.

## <span id="page-47-0"></span>**Проверка передачи данных**

Встаньте в конечной точке трассы, поверните приёмник таким образом, чтобы он был направлен на точку входа трассы, и включите сопряженный с приёмником зонд, установив в него аккумулятор. Второй работник должен перенести зонд в сторону от Вас. Пройдите параллельно на одной дистанции обратно к точке входа трассы. При этом приёмник должен располагаться над трассой, а зонд - на расстоянии, равном или в полтора раза большем, чем расчётная глубина бурения. Чем глубже проектная глубина, тем дальше Ваш помощник будет находиться от Вас. Регулярно останавливайтесь и изменяйте положение по часам и продольный угол наклона зонда, чтобы определить, как быстро и точно приёмник показывает эти изменения. Также рекомендуется использовать ещё одного помощника, который будет одновременно контролировать показания на дистанционном дисплее. Отметьте все участки, на которых показания на приёмнике или на дистанционном дисплее становятся нестабильными или совсем пропадают. Если данные о положении по часам и о продольном угле наклона станут нестабильными, удержите кнопку, чтобы проверить, можно ли обеспечить стабилизацию данных с помощью режима Max Mode.

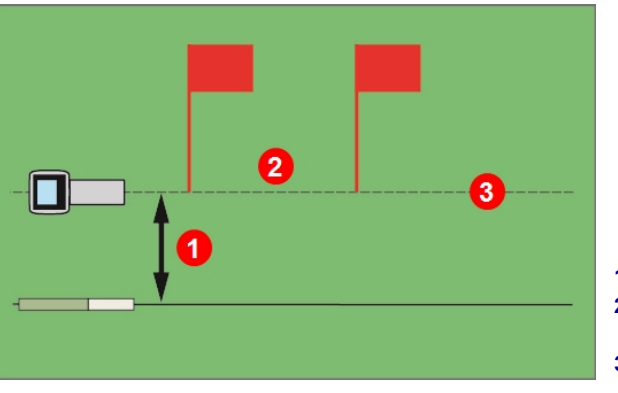

[Режим](#page-42-0) Max [Mode](#page-42-0) *Стр. [35](#page-42-0)*

- **1. Расчётная глубина**
- **2. Отмеченная красными флажками зона 3. Расчётная трасса**

**Проверка передачи данных, выполняемая двумя рабочими**

Если на отмеченной красными флажками зоне будут получены неудовлетворительные показания на требуемом диапазоне глубины/диапазоне передачи данных, Вы можете увеличить этот диапазон, проведя ещё одну оптимизацию на проблемном участке, чтобы Ваш диапазон был оптимизирован специально для этого участка с высоким уровнем помех . Если Вы решите выполнить эту операцию, выполните повторную проверку на наличие помех на этом участке с использованием нового оптимизированного диапазона.

## **Рекомендации по устранению помех**

В случае нестабильности получаемой информации о положении по часам и о продольном угле наклона или в случае потери сигнала в ходе буровых работ или при проверке положения по часам или продольного угла наклона (см. предыдущий раздел), попробуйте использовать один из следующих приёмов:

- Попробуйте использовать режим Max Mode. *[Режим](#page-42-0) Max Mode* Pexam Max Mode
- Переместите приёмник в сторону от источника помех, но не выходя из радиуса действия зонда.
- Для снижения уровня или устранения связанных с помехами проблем, физически переместите приёмник в сторону от источников активных и пассивных помех.
- Вытащите буровые штанги и выполните оптимизацию нового диапазона частот в месте наличия помех.
- Для подавления помех на дистанционном дисплее убедитесь в том, чтобы телеметрическая антенна была установлена вертикально, и чтобы передняя часть приёмника была сориентирована в сторону дисплея. Переключите приёмник и дистанционный дисплей на другой телеметрический канал. Некоторые виды помех можно частично устранить установкой дополнительной телеметрической антенны увеличенного радиуса действия.

*Стр. [35](#page-42-0)* [Локация](#page-59-0) вне трассы *Стр. [52](#page-59-0)*

Расстояние от [поверхности](#page-26-0) земли [\(HAG\)](#page-26-0) *Стр. [19](#page-26-0)* [«Наведение](#page-61-0) на цель» (Target [Steering\)](#page-61-0) *Стр. [54](#page-61-0)* [Оптимизатор](#page-22-0) частоты *Стр. [15](#page-22-0)*

Не рекомендуется использовать приёмник как единственное средство передачи информации между оператором приёмника и машинистом буровой установки. В случае отсутствия информации на дистанционном дисплее, у машиниста и оператора должны быть надёжные средства связи друг с другом.

В условиях экстремальных помех указатель уровня сигнала на приёмнике может начать мигать и в нижнем левом углу индикатора положения по часам включится значок **А** (Демпфирование). Аналогичная ситуация может возникнуть если приёмник будет находиться слишком близко к зонду (менее 1,5 м). Не используйте показания глубины или данные локации, которые были получены при мигающем указателе уровня сигнала и при наличии значка **А**.

# <span id="page-48-0"></span>**Передняя и задняя точки локации (FLP и RLP) и линия локации (LL)**

Приёмник Falcon F2 выполняет локацию зонда путём идентификации трёх конкретных позиций магнитного поля зонда: передней точки локации (FLP) перед зондом, задней точки локации (RLP) за зондом и линии локации над самим зондом. Приёмник не может различить две точки локации, так как они представляют собой аналогичные по характеристикам точки магнитного поля впереди и сзади от зонда (более подробная информация о магнитном поле зонда приводится в [Приложении](#page-79-0) C на стр. [72](#page-79-0)). Линия локации (LL) расположена под углом 90° слева и справа от зонда (перпендикулярно его оси) когда его продольный угол наклона равен 0%. Линия локации представляет собой положение зонда между точками FLP и RLP. Если Вы представите, что зонд представляет собой фюзеляж самолёта, то линия локации будет представлять собой его крылья.

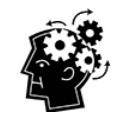

#### **Линия локации не совпадает с положением зонда.**

Тот факт, что Вы находитесь над линией локации, не означает того, что Вы стоите над зондом. Он может располагаться в любой точке справа или слева на линии локации. Для определения точного положения зонда Вы должны определить положение передней и задней точек локации. Метод определения этих точек описывается на следующих двух страницах.

Для обеспечения наиболее точного контроля за перемещением зонда и для определения его положения, направления движения и глубины залегания, необходимо использовать все точки и линию локации. Линия, проходящая через точки FLP и RLP, помогает определить направление движения и положение зонда на линии локации. Установите приёмник точно на пересечении линии локации LL и линии соединяющей точки FLP и RLP – точка пресечения указывает на положение зонда

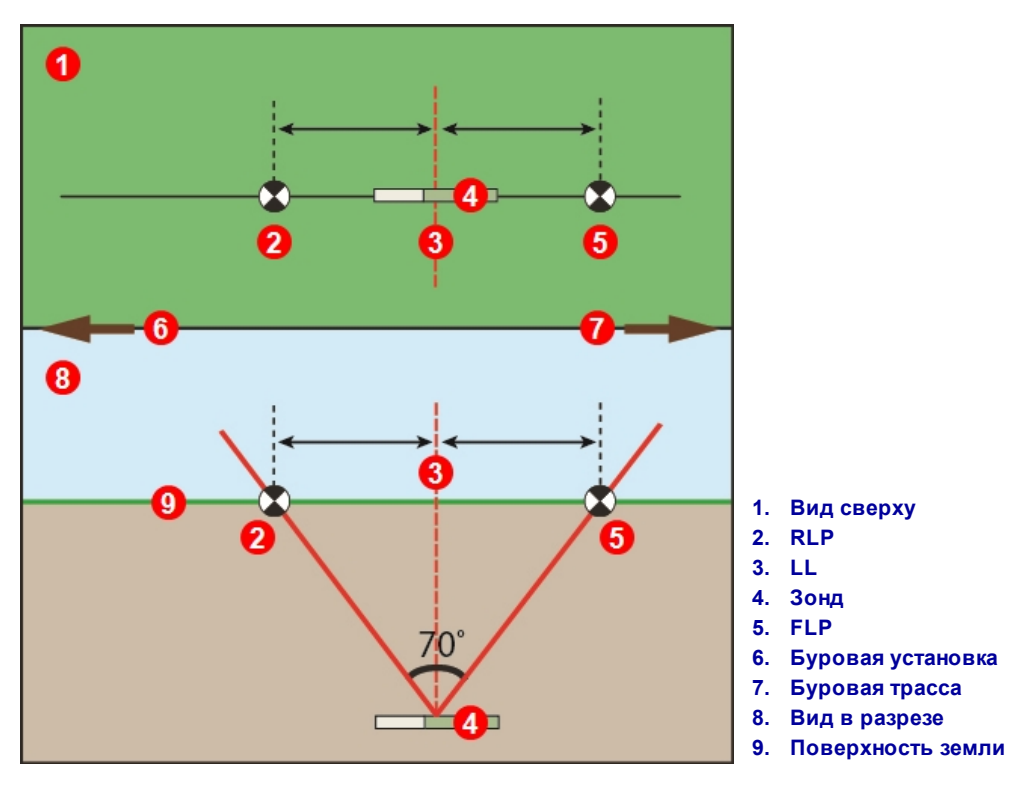

**Геометрическое расположение FLP, RLP и LL. Вид сверху и в разрезе.**

Обратите внимание на равное расстояние от точек RLP и FLP до линии локации LL при горизонтальном положении зонда.

При расположении приёмника в плоскости, обозначенной линией с маркировкой LL на виде сверху, на дисплее будет показана линия локации Во избежание неточности локации и возникновения

потенциально опасной ситуации, крайне важно в первую очередь найти положение передней и задней точек локации. Не полагайтесь только на пиковый сигнал на линии локации.

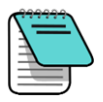

При расположении зонда под наклоном линия локации будет находиться немного впереди или сзади от реального положения зонда. Эта небольшая носовая/ кормовая поправка будет увеличиваться пропорционально глубине (см. [Приложение](#page-79-0) C). В этих случаях указываемая на экране приёмника глубина называется расчётной глубиной.

## **Влияние глубины, уклона и топографии на расстояние между точками FLP и RLP**

Чем глубже расположен зонд, тем больше будет расстояние между FLP и RLP. Расстояние между FLP и RLP относительно положения линии LL также зависит от уклона зонда и от топографии.

При отрицательном уклоне зонда точка FLP будет расположена дальше от LL, чем RLP. При положительном уклоне точка RLP будет расположена дальше от LL, чем FLP. Положение точек FLP и RLP относительно LL также будет изменяться в случае значительного уклона или неровности поверхности земли, даже если зонд расположен горизонтально.

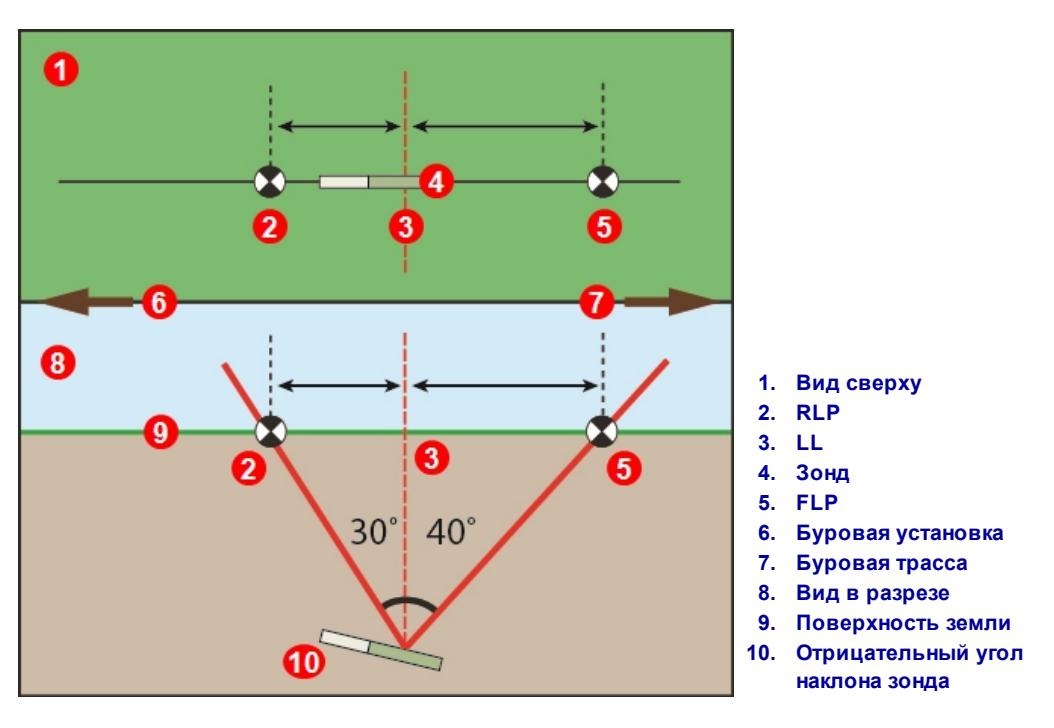

**Влияние уклона на расстояние между FLP, RLP и LL**

Подробное описание метода локации зонда, когда он расположен с большим уклоном на большой глубине приводится в [Приложении](#page-79-0) C на стр. [72](#page-79-0).

Используя расстояние между точками локации и уклон зонда, можно вручную выполнить расчёт глубины зонда (для сравнения с показаниями глубины на приёмнике), см. [Приложение](#page-83-0) D на стр. [76](#page-83-0).

## **Маркировка точек локации**

При выполнении локации необходимо найти и точно отметить положение точек локации (FLP и RLP) и линии локации (LL). Для отметки точки локации, встаньте с горизонтально расположенным приёмником непосредственно над точкой локации. Посмотрите вертикально вниз через центр дисплея и представьте себе отвесную линию до поверхности земли. Отметьте точку пересечения отвесной линии с поверхностью земли.

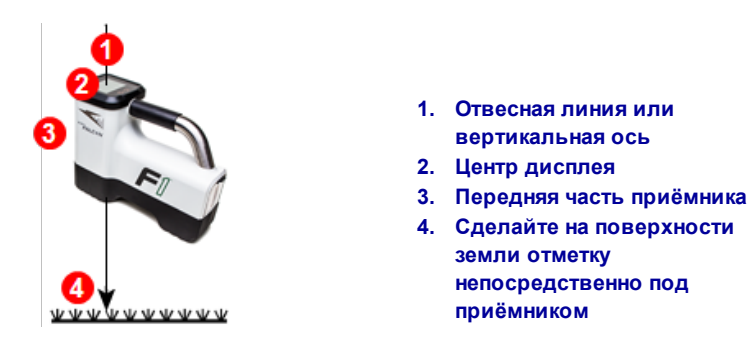

**Отвесная линия для маркировки точек локации**

# <span id="page-51-0"></span>**Локация зонда**

Используя систему Falcon, Вы можете выполнить локацию *и* определить направление зонда, когда он движется. При этом Вы можете стоять спереди, сзади или сбоку от зонда. Приёмник может выполнять локацию зонда, если он ориентирован как в направлении буровой установки, так и в противоположную сторону.

Описываемый в этом разделе стандартный метод предназначен для случая, когда мы находимся перед зондом и движемся к нему с приёмником, в направлении к буровой установке. Этот метод является рекомендуемым. По мере буровой проходки или при изменении направления трассы может оказаться, что Вы будете стоять лицом к последней отмеченной точке локации, а не к буровой установке.

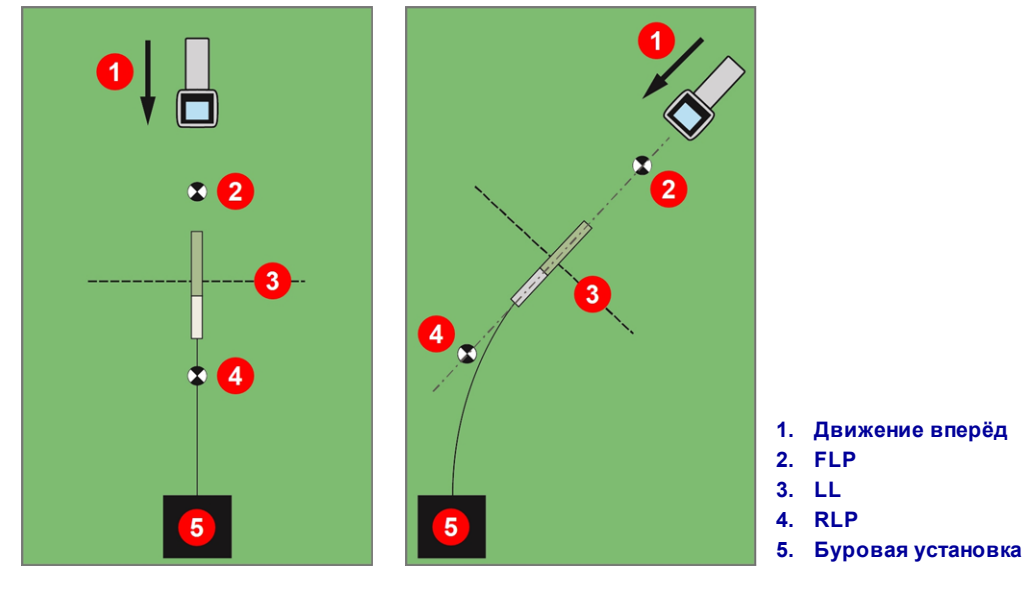

**Стандартный метод локации и локации при криволинейной проходке**

При необходимости, включите функцию «Расстояние от поверхности земли» (HAG) и поправку положения по часам.

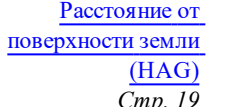

Функция [поправки](#page-34-0) [положения](#page-34-0) по часам *Стр. [27](#page-34-0)*

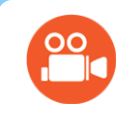

## **Посмотрите видеоматериалы**

Вы можете просмотреть обучающие видеозаписи по Правилам выполнения локации (**Basic Locating**) по адресу [www.youtube.com/dcikent](https://www.youtube.com/watch?v=tGD-hDeE8G0).

## <span id="page-52-0"></span>**Поиск передней точки локации (FLP)**

В данной методике выполнения локации предполагается, что Вы (А) стоите лицом к буровой установке, (Б) зонд находится под землёй и располагается между Вами и буровой установкой, (В) точка FLP расположена перед Вами.

- 1. Включите приёмник в режиме локации и встаньте перед буровой головкой на расстоянии приблизительно равном глубине буровой головки.
- 2. Заметьте расположение локационного шара  $\mathbf{\Psi}$  относительно квадратного окна приёмника на дисплее. На рисунках ниже показана точка FLP, расположенная впереди и слева от приёмника. По мере заглубления буровой головки, точка FLP будет находиться всё дальше вперёд от зонда.

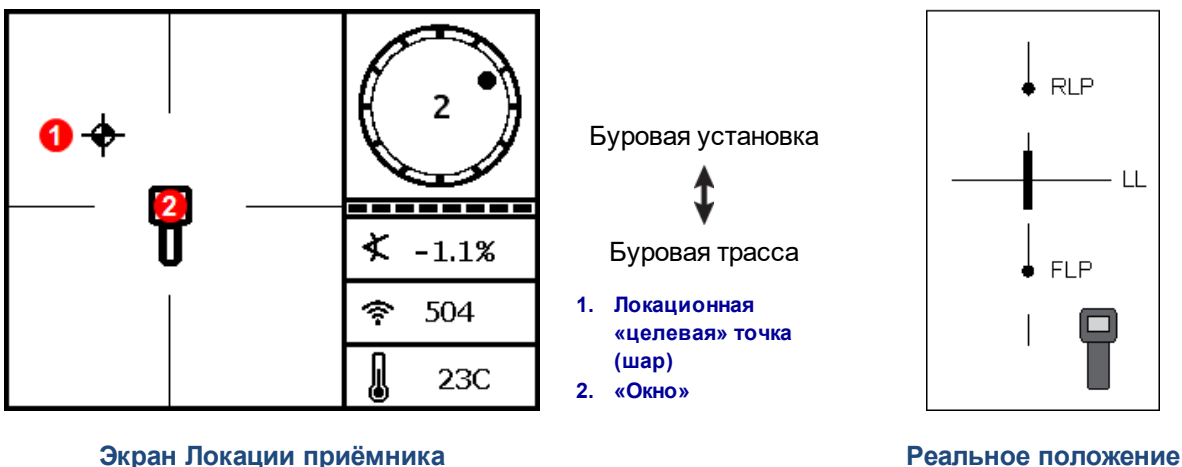

**приёмника и зонда**

3. Переместите приёмник таким образом, чтобы шар располагался в окне.

4. Когда шар будет находиться в центре окна (*Ball-in-the-Box* («Шар в окне»)), удержите кнопку как минимум на одну секунду для того, чтобы приёмник смог зафиксировать контрольный сигнал. В верхней части экрана глубины появится значок «**R**». В случае отсутствия этой контрольной отметки, приёмник не сможет на следующем этапе определить линию локации (LL).

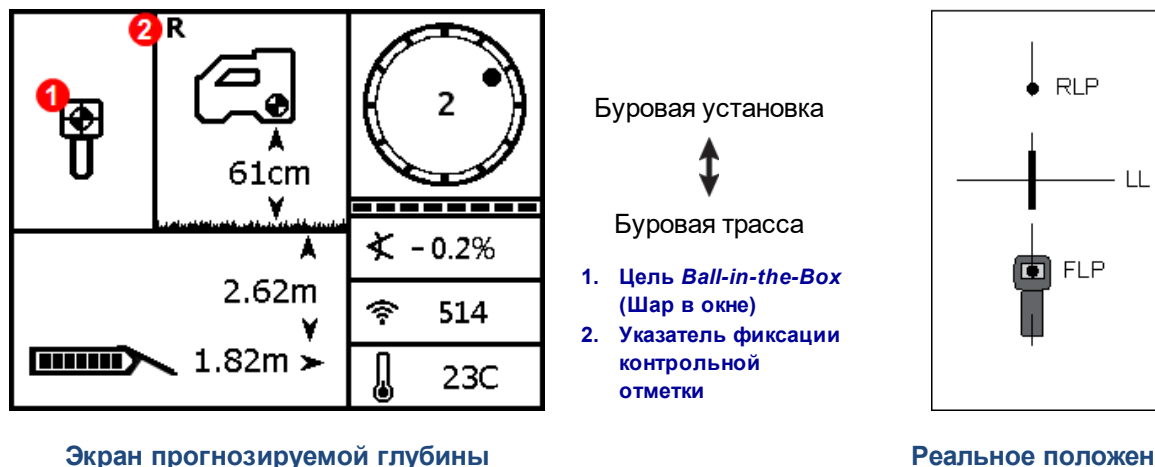

**приёмника в FLP с включённой функцией HAG**

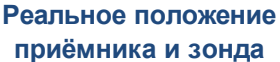

При вводе контрольного сигнала удерживайте кнопку, когда Вы находитесь в точке FLP и в случае наличия *Ball-in-the-Box* («Шара в окне»). Если Вы находитесь впереди точки FLP, то Вы, возможно, установите неточную контрольную отметку, что приведёт к возникновению «ложной» линии локации. Такая ситуация возникает, как правило, когда глубина буровой головки составляет менее 1 м. В данном случае необходимо снова проставить контрольную отметку в точке FLP.

Если Вы будете удерживать кнопку более пяти секунд, приёмник переключится в [режим](#page-42-0) Max [Mode,](#page-42-0) в котором метод измерения глубины отличается от стандартного.

Считываемая в точке FLP глубина является прогнозируемой глубиной. Прогнозируемая глубина – это расчетная глубина, на которой будет находиться зонд, когда он дойдёт до точки под приёмником. В случае изменения продольного угла наклона или направления движения зонда до того, как он дойдёт до точки под приёмником, величина прогнозируемой глубины не будет соответствовать действительности.

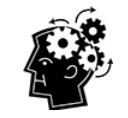

#### **Самостоятельная проверка приёмника**

Для подтверждения балансировки сигнала на антенне приёмника, удерживая приёмник горизонтально, осторожно поверните его на 360° относительно центра дисплея. Локационный шар должен остаться в центре окна. Если этого не произойдёт, прекратите работу с приёмником и обратитесь в службу по работе с клиентами компании DCI.

5. Когда шар будет расположен точно в центре окна, сделайте отметку на поверхности земли под экраном приёмника. Это будет точка FLP.

## **Поиск линии локации (LL)**

6. Продолжайте идти в направлении буровой установки или к последней известной Вам точке расположения зонда. Удерживайте локационный шар на вертикальной визирной нити. По мере приближения к зонду Вы должны заметить постепенное усиление сигнала.

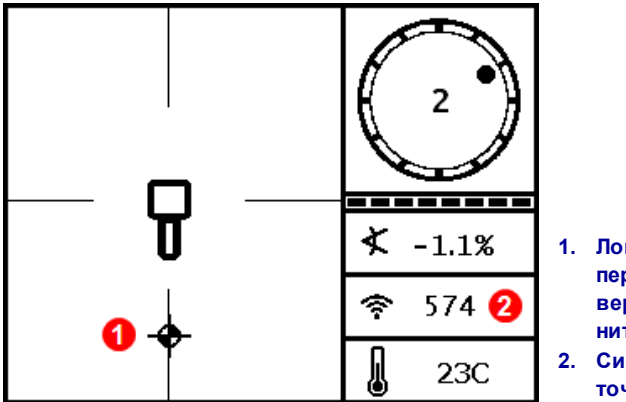

**1. Локационный шар перемещается по вертикальной визирной нити 2. Сила сигнала выше, чем в**

**точке FLP**

**Экран Локации приёмника, Точка FLP за приёмником, который перемещается к линии локации LL**

Если уровень сигнала начнёт снижаться, это может означать, что Вы только что определили точку RLP (а не FLP). Отойдите дальше от буровой установки и начните снова с этапа 2.

7. Когда локационный шар достигнет нижней части экрана, на экране должна появиться линия локации и изображение шара должно поменяться на сплошную чёрную точку, обозначающую, что Вам следует переключить свое внимание на линию LL.

Если линия локации не появится и шар перескочит в верхнюю части экрана, зажмите кнопку и перемещайте приёмник вперёд и назад над той точкой, в которой произошёл скачок шара. Эта операция должна привести к повторной регистрации приёмником контрольного сигнала зонда и к появлению на экране линии локации. Если этого не произойдёт, вернитесь в точку FLP и снова зафиксируйте контрольную отметку (см. этап 1).

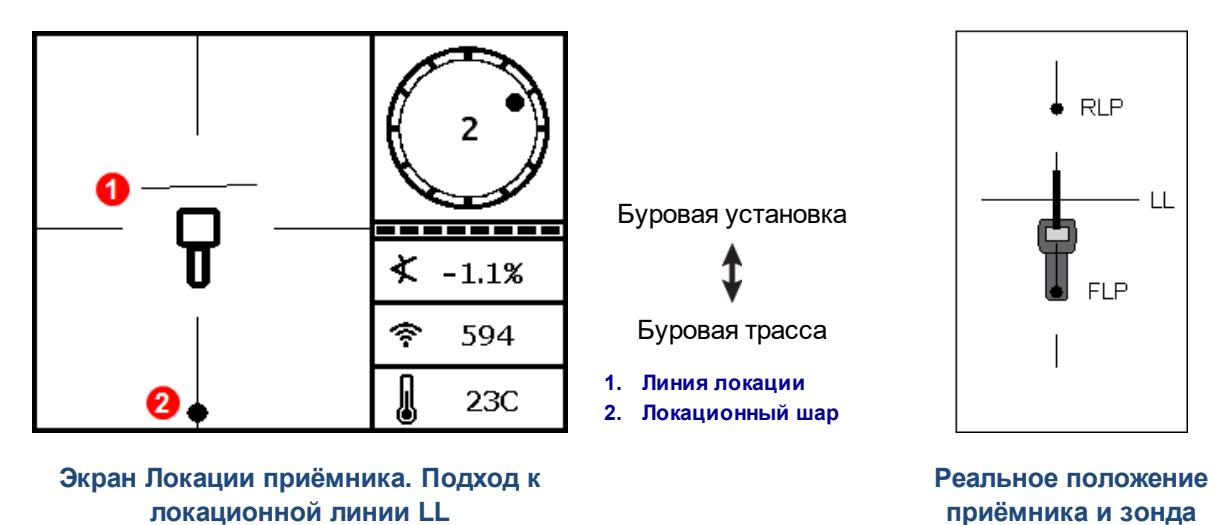

Не следует использовать положение шара относительно визирной нити для идентификации положения зонда вправо/ влево. Точная идентификация передней и задней точек локации

необходима для определения продольного положения (направления движения) зонда и для правильного определения его глубины.

8. Поверните приёмник таким образом, чтобы линия LL совпадала с горизонтальной визирной нитью экрана.

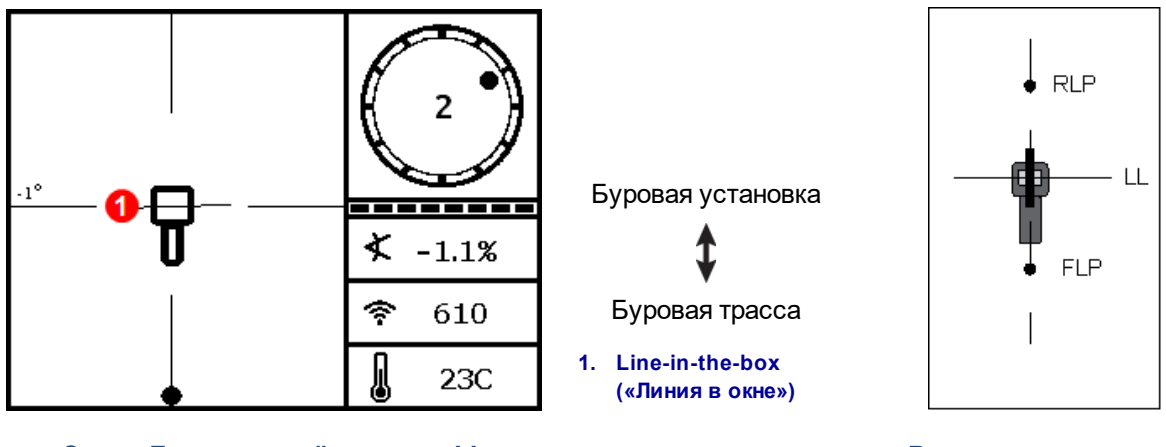

**Экран Локации приёмника на LL Реальное положение**

**приёмника и зонда**

9. Снимите показания глубины и отметьте положение линии LL непосредственно под экраном приёмника. Если точка FLP располагается левее или правее предыдущих отметок, это указывает на изменение направления бурения. Определите положение точки RLP в соответствии с описываемым ниже методом, для подтверждения положения линии LL между точками локации.

**Нужно ли мне находить положение точки RLP для каждой штанги если наша трасса представляет собой прямую линию?** *Стр. [45](#page-52-0)*

Нет. Если новая точка FLP располагается на одной линии с указанными ранее точками FLP (при прямой трассе), то нет необходимости в поиске новой точки RLP, так как она будет располагаться на одной линии с предыдущими отметками. После того, как буровая головка переместится вперёд на длину ещё одной штанги, найдите новое положение точки FLP, а затем линию LL.

## **Поиск точки RLP для подтверждения положения и направления движения зонда**

Определение точки RLP позволит подтвердить положение и направление движения зонда. Так же, как

и в случае с точкой FLP, точка RLP показывается в виде шара  $\mathbf{\Psi}$  на экране приёмника.

Продолжение локации:

10. Начиная движение от линии LL по направлению к буровой установке или к последнему положению зонда, пройдите вперёд, удерживая шар на вертикальной нити экрана. Вы должны заметить постепенное ослабление сигнала по мере Вашего удаления от зонда.

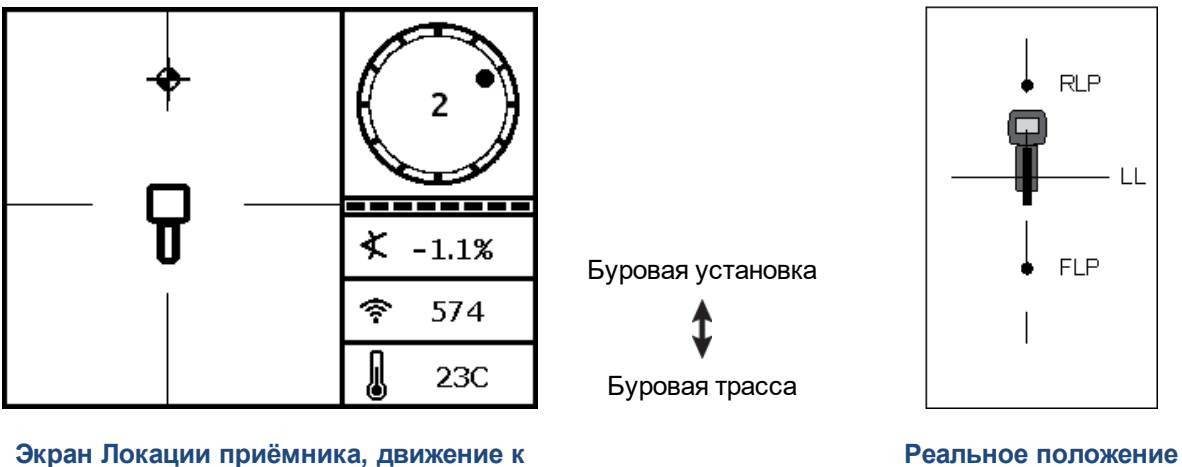

**точке RLP от LL**

**приёмника и зонда**

11. Расположите приёмник таким образом, чтобы шар находился в центре окна (*Ball-in-the-Box* (Шар в окне).

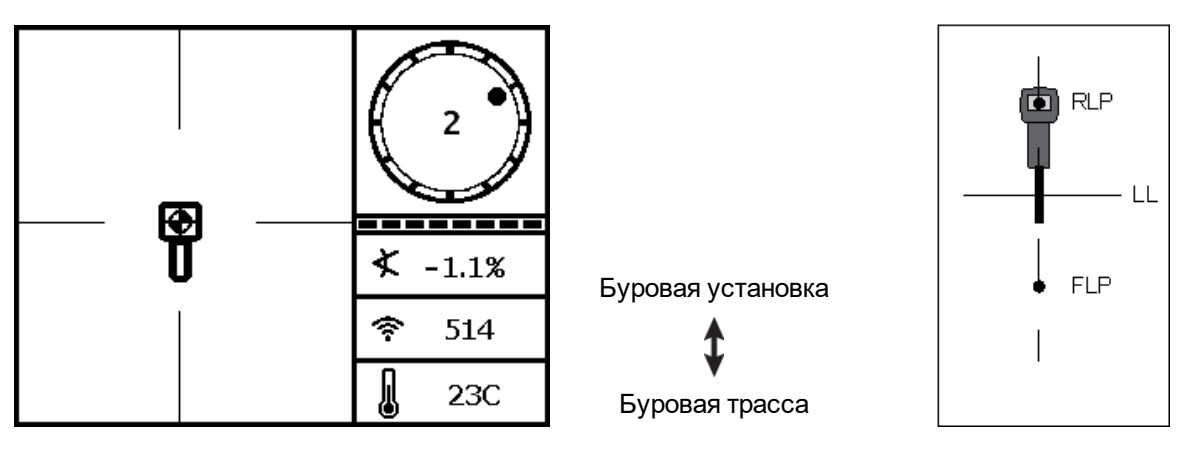

**Экран Локации приёмника в точке RLP Реальное положение**

**приёмника и зонда**

12. Сделайте отметку на поверхности земли непосредственно под экраном приёмника. Это будет точка RLP. Линия через точки RLP и FLP представляет собой направление движения зонда.

13. Расположите приёмник на пересечении линии направления движения и линии локации LL таким образом, чтобы линия LL проходила через центр окна на экране. Нажмите и удерживайте кнопку, чтобы получить показания глубины. Это текущее положение зонда.

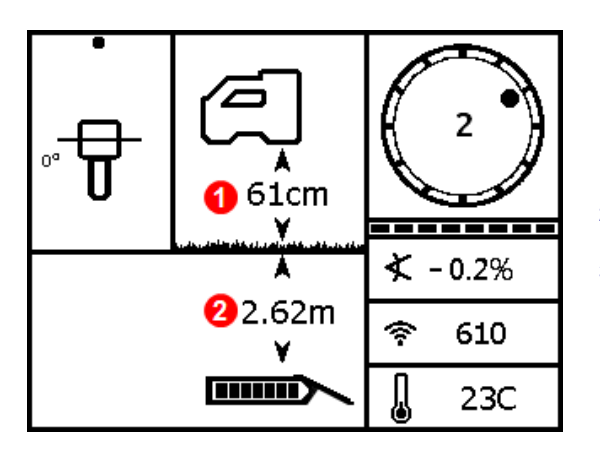

**Экран глубины приёмника на LL Реальное положение**

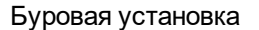

Буровая трасса

- **1. Включена функция HAG 2. Глубина зонда с учетом HAG**
- **3. Когда линия LL будет совмещена с окном и приёмник направлен на точку RLP** *или* **на точку FLP, возможно снятие показаний глубины.**

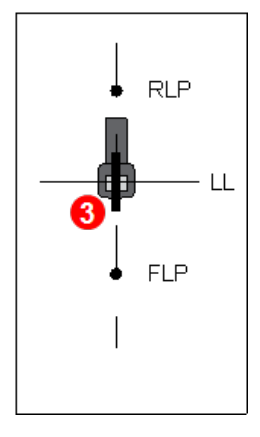

**приёмника и зонда**

#### <span id="page-57-0"></span>*Три метода поверки показаний глубины*

Отключите функцию HAG, поставьте приёмник на поверхность земли и снимите ещё одно показание глубины. Эти показания глубины не должны отличаться от полученных при включённой функции HAG и поднятом приёмнике на более чем 5%. В предыдущем примере величина глубины должна быть 2,62 м.

или

При включённой функции HAG, поставьте приёмник на поверхность земли и добавьте величину HAG к показанной глубине. Эта величина также должна быть равна .

или

Если функция HAG не используется, запишите показанную на поверхности земли глубину, а затем поднимите приёмник точно на 1 м. Показания глубины должны увеличиться точно на такое же расстояние. В предыдущем примере глубина должна быть 3,62 м.

Более подробная информация об измерении глубины приводится в [Приложении](#page-79-0) C на стр. [72](#page-79-0) и в [Приложении](#page-83-0) D на стр. [76](#page-83-0).

# **Прогрессивные методы локации**

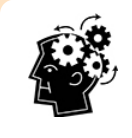

## **Когда Вы почувствуете себя настоящим экспертом**

Ниже приводятся несколько методик, которые позволят Вам повысить производительность буровых работ и обеспечить проходку таких трасс, которые являлись непреодолимыми препятствиями для Ваших коллег и заставляли их обращаться за помощью к руководству.

## **Локация «на лету»**

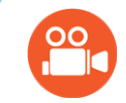

#### **Посмотрите видеоматериалы**

Вы можете просмотреть обучающие видеозаписи по методу локации «на лету» (**Tracking On-the-Fly**) по адресу [www.youtube.com/dcikent.](https://www.youtube.com/watch?v=9PY6AiZAtDU)

Если Вы выполняете бурение с продольным углом наклона 0% (0°) под горизонтальной поверхностью, то показания прогнозируемой глубины будут совпадать с реальной глубиной зонда. В этом случае локация может выполняться в точке FLP одновременно с перемещением буровой головки.

После того как будет выполнена локация зонда и Вы подтвердите, что он перемещается в правильном направлении, установите приёмник на относительно горизонтальную поверхность земли на расстоянии длины одной штанги от точки FLP на линии, соединяющей точки FLP и RLP. Выключите функцию HAG.

Расстояние от [поверхности](#page-26-0) земли [\(HAG\)](#page-26-0) *Стр. [19](#page-26-0)*

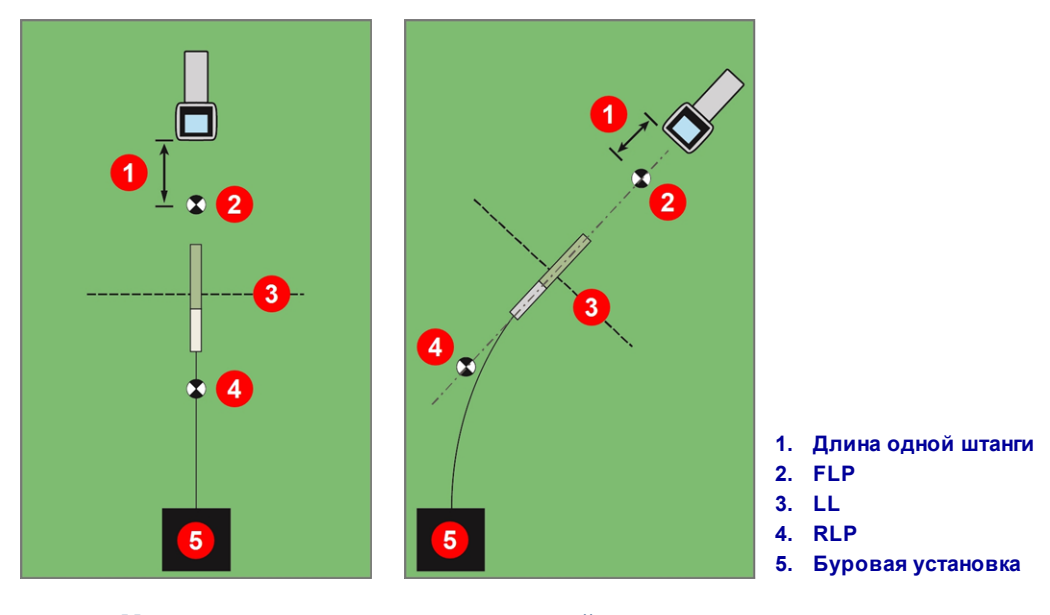

**Метод локации «на лету» на прямой и на криволинейной трассе**

По мере перемещения буровой головки, точка FLP должна перемещаться по вертикальной визирной линии приёмника. Это означает, что буровая головка движется по требуемой линии. После того, как точка FLP достигнет окна, нажмите на кнопку и убедитесь в том, что зонд находится на требуемой глубине.

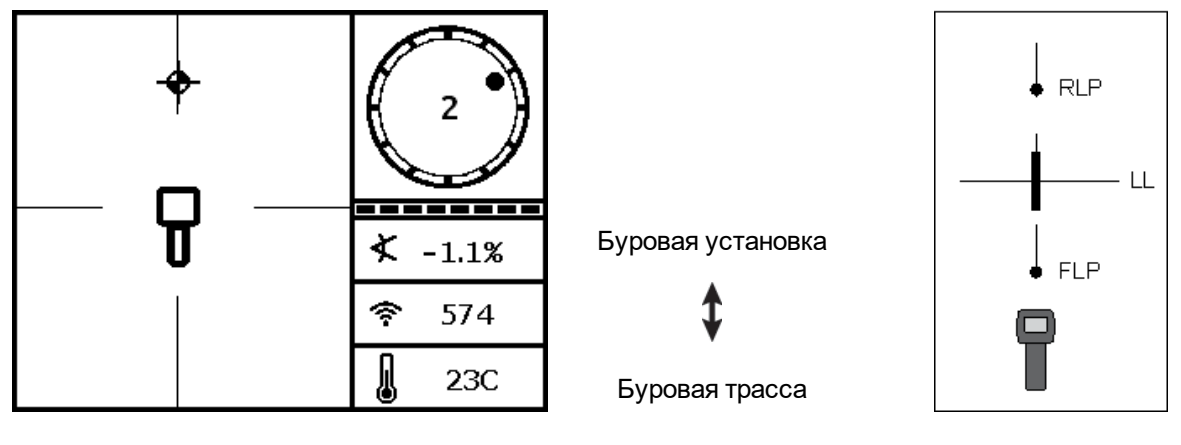

**Экран метода локации «на лету» на приёмнике**

**Реальное положение приёмника и зонда**

Перейдите вперёд на длину ещё одной буровой штанги и подождите пока точка FLP не продолжит движение вниз по вертикальной визирной нити.

# <span id="page-59-0"></span>**Локация вне трассы**

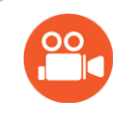

## **Посмотрите видеоматериалы**

Вы можете просмотреть обучающие видеозаписи по Правилам выполнения **локации вне трассы (Off-Track Locating)** по адресу [www.youtube.com/dcikent.](https://www.youtube.com/watch?v=a-ODKp2B9vc)

Метод локации вне трассы может пригодиться Вам в том случае, если Вы не можете пройти над зондом из-за наличия препятствий или интерференции. Направление движения зонда и его расчётная глубина могут быть определены с использованием того, что линия локации всегда перпендикулярна зонду. Локация вне трассы даёт верные результаты только тогда, когда продольный угол наклона зонда составляет 0% (0°) и он перемещается под горизонтальной поверхностью.

Для объяснения принципа работы метода локации вне трассы, мы используем пример с препятствием, расположенным над расчётной трассой зонда, как показано наs рисунке ниже. Зонд расположен перед препятствием.

- 1. Остановите бурение и найдите линию локации (LL) зонда путём её совмещения с окном на экране.
- 2. Сохраняя ориентацию приёмника, перемещайтесь вбок до тех пор, пока Вы не отдалитесь на фиксированное расстояние (P1). Перемещайте приёмник вперёд и назад до тех пор, пока шар на экране не начнёт перепрыгивать с верхней в нижнюю часть экрана и наоборот. Отметьте найденную точку и запишите уровень сигнала. Сохраняя ориентацию приёмника, выполните эту операцию ещё два раза для точек P2 и P3 на расстоянии от трассы.

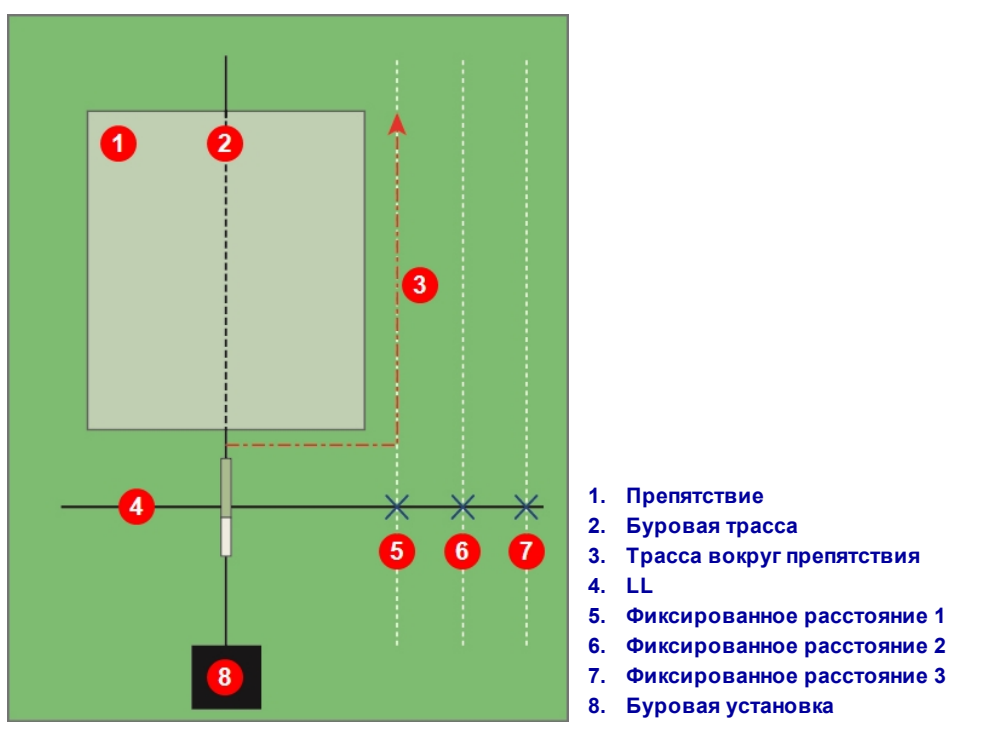

**Подготовка к локации вне трассы**

- 3. Соедините линией точки P1, P2, и P3. Эта линия является линией локации. Так как линия локации LL перпендикулярна положению зонда (90°), при горизонтальном положении зонда, Вы можете определить направление движения буровой головки. Путём сравнения уровня сигнала на определённом расстоянии P1, P2 и P3 от расчётной трассы, по мере перемещения буровой головки, можно определить, удаляется ли она от расчётной трассы или остаётся на ней. Для обеспечения требуемой глубины буровой головки очень важно контролировать продольный угла наклона зонда.
- 4. По мере прохождения трассы, направляйте буровую головку таким образом, чтобы в каждой из точек Р1, Р2 и Р3 уровень сигнала был постоянным. Снижение уровня сигнала означает отдаление буровой головки (влево на следующем рисунке). Повышение уровня сигнала означает, что буровая головка приближается к приёмнику (вправо).

Сила сигнала и местоположение линии локации LL в процессе перемещения буровой головки также зависит от значения продольного угла наклона и от топографии местности. Использование трёх (или более) точек на расстоянии от трассы позволит Вам собрать больше информации о потенциальном негативном воздействии помех в любой конкретной точке.

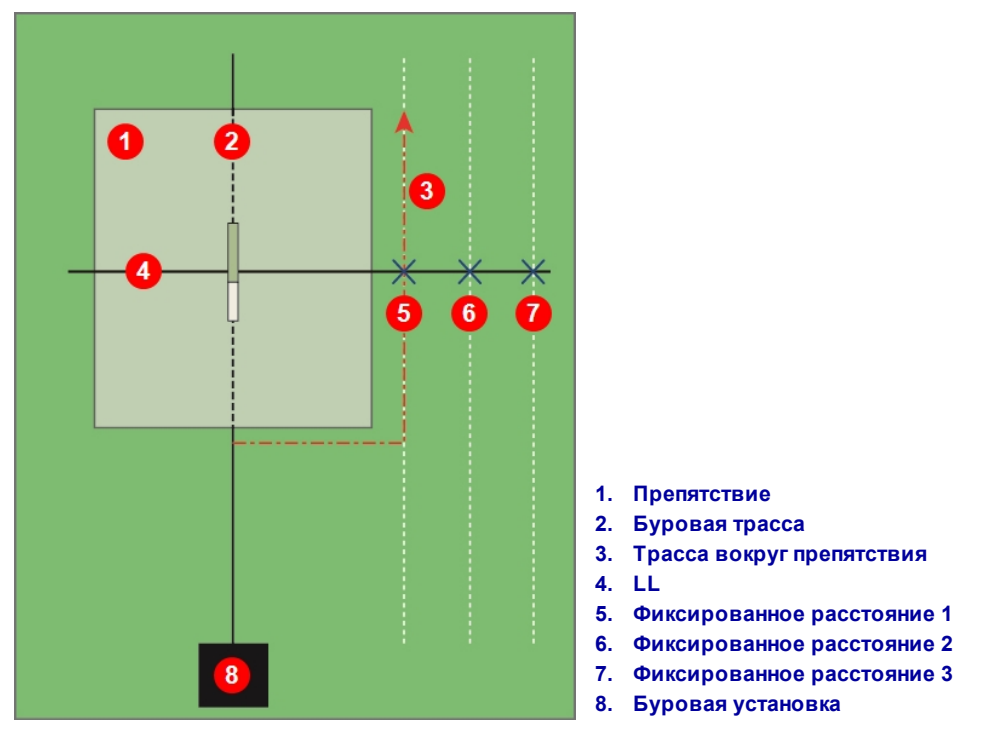

**Локация вне трассы**

# <span id="page-61-0"></span>**«Наведение на цель» (Target Steering)**

Метод наведения на цель (*Target Steering*) позволяет поместить приёмник Falcon перед буровой головкой и использовать его в качестве цели. Этот метод работает очень хорошо если Вам нужно избавиться от помех, возникающих от арматуры, *в случае*, если приёмник можно разместить за участком с арматурой.

В основном функция «Наведение на цель» используется для поддержания направления трассы, а не *для устранения* значительных отклонений. При необходимости, для восстановления правильного направления бурения, используйте метод определения передней и задней точек локации.

[Передняя](#page-48-0) и задняя точки локации (FLP и RLP) и линия [локации](#page-48-0) (LL) *Стр. [41](#page-48-0)*

В случае значительных изменений продольного угла наклона, например во время входа/ выхода или на участках с изменением рельефа местности и высоты, информация наведения вверх/ вниз на дистанционном дисплее может быть неточной. В этих случаях следует считать точной только информацию о наведении влево/вправо.

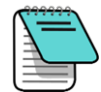

После того как Вы ознакомитесь с теорией метода наведения на цель, Вам необходимо *заранее* попрактиковаться в его использовании, прежде чем Вы начнёте применять его в условиях дорогостоящих работ и недостатка времени. Если Вам потребуется дополнительная помощь, пожалуйста обратитесь в службу по работе с клиентами компании DCI.

Портативный дисплей Falcon поддерживает функцию дистанционного контроля направления бурения которая позволяет направлять буровую головку вправо или влево, но не контролирует глубину. Если Вы хотите использовать функцию «Наведение на цель» на буровой установке, компания DCI рекомендует использовать дистанционный дисплей Aurora с сенсорным экраном.

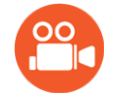

#### **Посмотрите видеоматериалы**

Вы можете просмотреть обучающее анимационное видео о **наведении на цель (Target Steering)** по адресу [www.youtube.com/dcikent.](https://www.youtube.com/watch?v=8D_i-29a9HQ)

Приёмник можно использовать в режиме наведения на цель только при наличии устойчивого сигнала зонда.

Режим наведения на цель не может использоваться в случае наличия вблизи трассы источников пассивных помех. [Помехи](#page-44-0) *Стр. [37](#page-44-0)*

## <span id="page-62-0"></span>**Допустимая область изменения целевого направления бурения**

Максимальное расстояние от приёмника до буровой головки при использовании функции «Наведение на цель» составляет 10,7 м. При большем расстоянии точность показаний глубины снижается. При условии, что измерения проводятся в указанных пределах и при относительно горизонтальном положении буровой головки, применимы следующие параметры:

- <sup>l</sup> Максимальное изменение глубины приблизительно 1,2 м.
- <sup>l</sup> Максимальная величина изменения продольного угла наклона приблизительно 14%.

Когда система используется только для дистанционного контроля направления бурения вправо/ влево, который применяется на портативном дисплее Falcon, расстояние между приёмником и зондом ограничено только радиусом действия зонда.

Для устойчивой работы функции «Наведение на цель» подразумевается идеальная трасса бурения представляющая собой дугу окружности, радиус которой соответствует допустимому радиусу кривизны стандартных буровых колонн и устанавливаемого инструмента. Как показано на рисунке ниже, допустимая область изменения направления бурения ограничена заштрихованной областью между двумя дугами окружности.

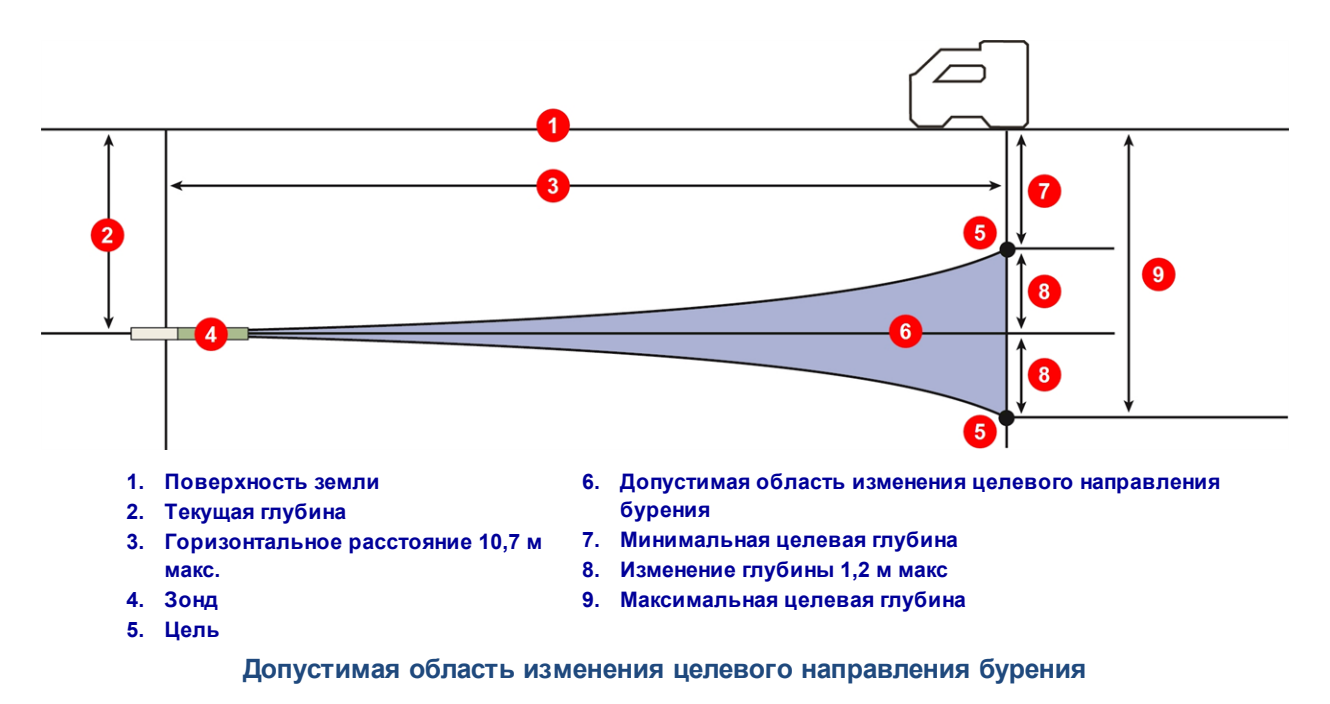

Для использования методики наведения на цель, приёмник должен располагаться в определённом месте, не более чем в 10,7 м перед зондом, на линии трассы и его задняя часть (та сторона, куда устанавливается аккумулятор) должна быть направлена в сторону буровой установки.

Три экрана меню «Наведение на цель» →  $\epsilon$  на приёмнике используются для включения и выключения режима, и для ввода глубины цели. Их описание приводится в следующих разделах.

## **Включение и Выключение функции «Наведение на цель»**

#### *Включение функции «Наведение на цель» (Target Steering)*

Первый экран меню «Наведение на цель» используется для включения режима дистанционного контроля на целевой глубине, которая может быть либо стандартной глубиной 0,50 м либо последней установленной глубиной. Целевая глубина - это та глубина, на которой Вам необходимо, чтобы зонд прошёл под приёмником. Чтобы изменить целевую глубину, щёлкните два раза и перейдите к разделу [Установка](#page-65-0) целевой глубины на стр. [58.](#page-65-0)

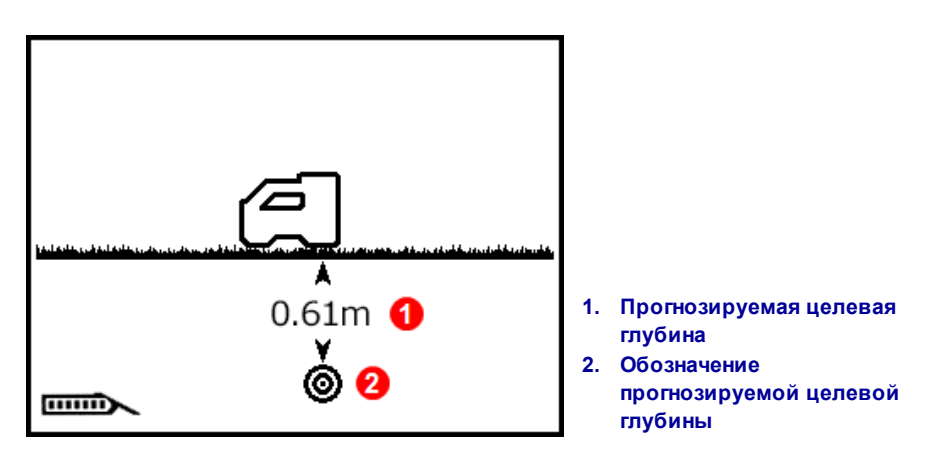

#### **Меню «Наведение на цель»**

Ненадолго удержите кнопку, чтобы включить функцию «Наведение на цель» с указанной на экране глубиной. Рядом со значком приёмника появится галочка. Приёмник включит четыре коротких звуковых сигнала, в подтверждение включения функции, и переключится обратно на экран Локации с включённой функцией «Наведение на цель».

При включённой функции «Наведение на цель» на экране Локации будет указано горизонтальное расстояние от зонда до приёмника (см. первый экран в разделе [Расположение](#page-66-0) приёмника в качестве [цели](#page-66-0) на стр. [59](#page-66-0)).

При работе функции «Наведение на цель» настройки функции HAG игнорируются.

#### *Выключение функции «Наведение на цель» (Target Steering)*

Для выключения функции используется второй экран меню «Наведение на цель».

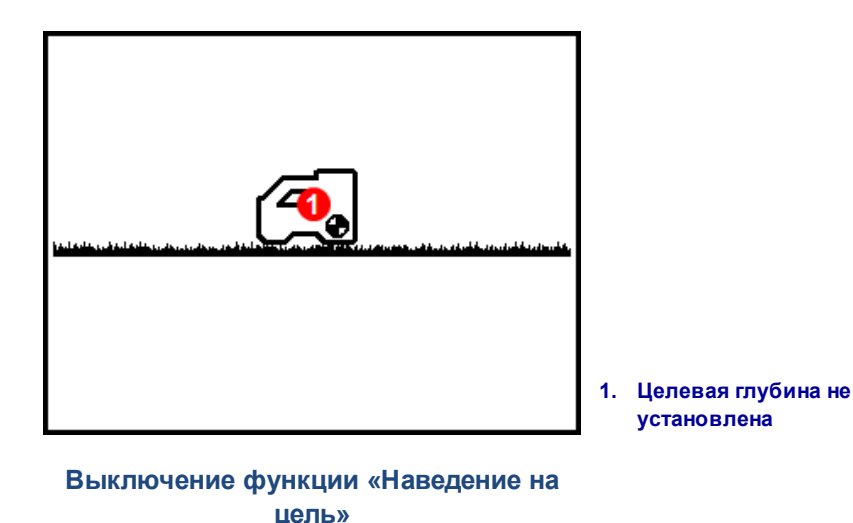

Для выключения функции ненадолго удержите кнопку. Рядом со значком приёмника появится галочка. В качестве подтверждения приёмник включит четыре коротких звуковых сигнала и переключится обратно на экран Локации.

Когда на приёмнике отключается режим наведения на цель, дистанционный дисплей автоматически переключается на стандартный экран дистанционной локации и на приёмнике отключается индикатор горизонтального расстояния от зонда до приёмника.

## <span id="page-65-0"></span>**Установка целевой глубины**

Для установки целевой глубины используется третий экран меню «Наведение на цель». Этот экран аналогичен первому за исключением того, что вместо величины текущей целевой глубины показан вопросительный знак.

1. Для установки целевой глубины ненадолго удержите кнопку.

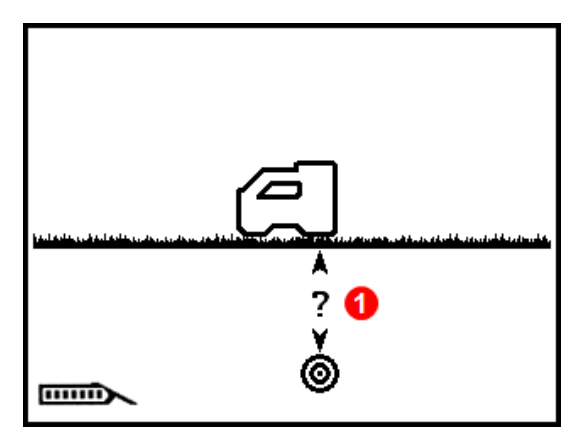

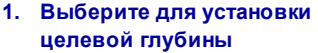

2. Первая цифра подчёркнута. Чтобы переключиться на следующую цифру нажмите на кнопку. Чтобы изменить величину ненадолго удержите кнопку.

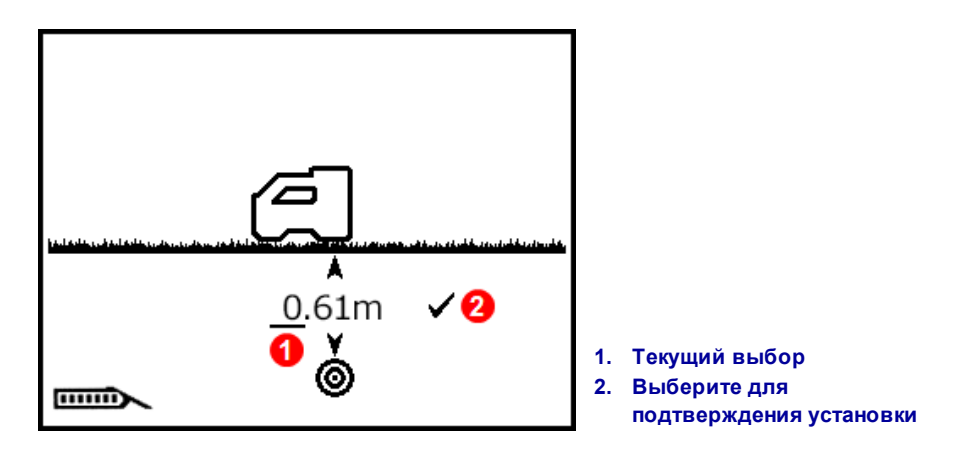

- 3. При выборе вокруг значения появляется рамка. Изменение цифрового значения осуществляется короткими нажатиями на кнопку. Для подтверждение ненадолго удержите кнопку. Переключение на следующую цифру выполняется нажатием на кнопку. Для изменения значения, ненадолго удержите кнопку.
- 4. После установки требуемой целевой глубины, подтвердите выбор галочкой. Рядом со значком приёмника ненадолго появится галочка, приёмник включит звуковой сигнал и переключится обратно на экран Локации с включённой функцией «Наведение на цель».

Если Вы пропустите требуемую величину в метрах, прокрутите параметр до максимального значения 30 м или подождите пять секунд, чтобы выйти не сохранив изменения, и начните сначала.

Если Вы прокрутите величину в сантиметрах за 99 см, то значение в *метрах* автоматически увеличится.

Для того чтобы получить наиболее точные показания на дистанционном дисплее никогда не устанавливайте целевую глубину функции наведения на цель на значение, превышающее текущую глубину более чем на 1 м.

#### <span id="page-66-0"></span>**Расположение приёмника в качестве цели**

После установки целевой глубины на приёмнике включается режим наведения на цель и на экране Локации приёмника показывается горизонтальное расстояние от зонда до приёмника. Установленный на буровой установке дистанционный дисплей автоматически переключается в режим «Наведение на цель» или в режим дистанционного контроля направления бурения.

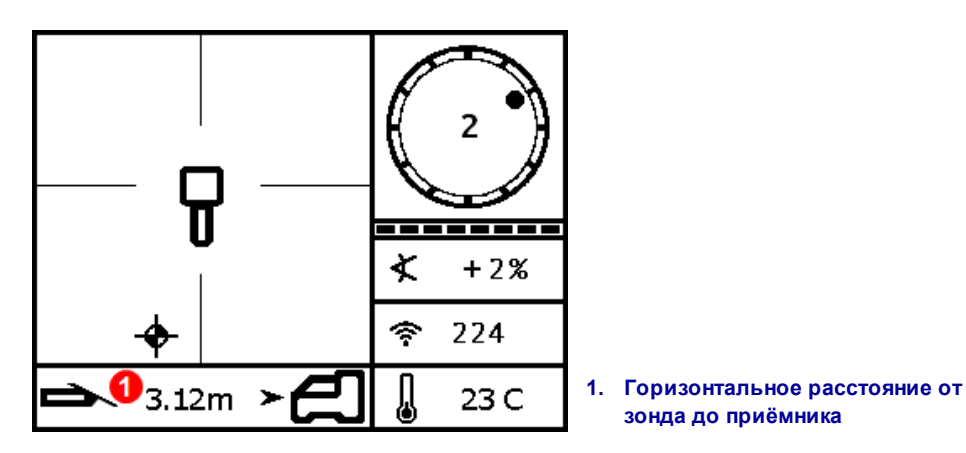

**Данные функции дистанционного контроля направления бурения на приёмнике**

**зонда до приёмника**

Необходимо убедиться в том, чтобы цель под приёмником, на которую Вы хотите вывести буровую головку, была в пределах радиуса кривизны буровой колонны и устанавливаемого инструмента.

[Допустимая](#page-62-0) область изменения целевого [направления](#page-62-0) бурения *Стр. [55](#page-62-0)*

Поместите приёмник на расчётную трассу проходки за точкой FLP, но не более чем в 10,7 м от зонда. При этом его задняя часть (та сторона, куда устанавливается аккумулятор) должна быть направлена на текущее положение зонда. Функция «Наведение на цель» работает таким образом, что задняя часть приёмника должна быть перпендикулярна зонду в момент, когда буровая головка достигает цель под приёмником.

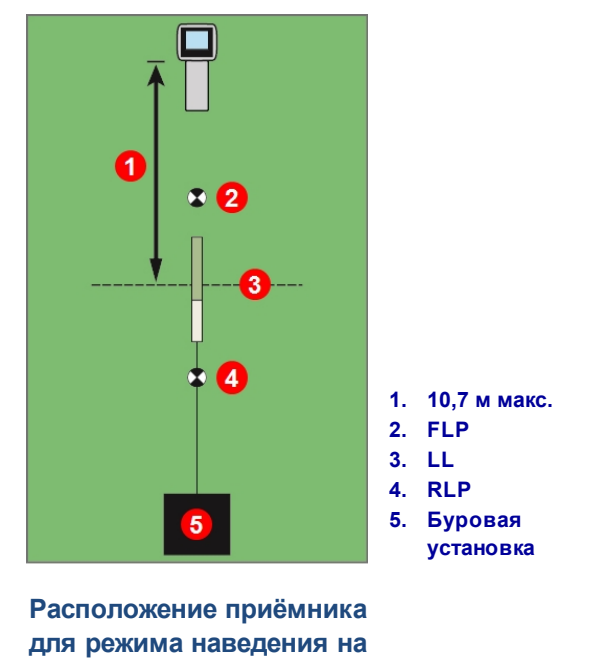

**цель**

В случае работы с дистанционным дисплеем Falcon, который поддерживает только функцию дистанционного контроля, расстояние ограничено только максимальным радиусом действия зонда, а указанное ниже максимальное расстояние 10,7 м от зонда не имеет значения.

#### **«Наведение на цель» с дистанционным дисплеем**

Подробная информация об использовании экранов наведения на цель или дистанционного контроля направления приводится в руководстве пользователя дистанционного дисплея. Эти руководства записаны на флэшке или на компакт-диске, которые поставлялись в комплекте с системой, а также находятся по адресу [www.DigiTrak.com.](http://www.digitrak.com/)

## **Процесс наведения на цель при наличии помех**

Помехи могут привести к неточности показаний глубины и положения локационного шара, а также к потере данных о продольном угле наклона, положении по часам или направлении движения зонда.

Для повышения качества сигнала в зонах активных и/или пассивных помех можно попробовать физически поднять приёмник над поверхностью земли. Если приёмник установлен над поверхностью земли, целевую глубину необходимо увеличить на расстояние от приёмника до земли.

# **Зонд**

В этом разделе приводится описание 15-дюймового зонда Falcon для Вашей системы. Инструкции по работе с зондом DucTrak приводятся на сайте компании по адресу [www.DigiTrak.com](http://www.digitrak.com/).

Зондом создаётся магнитное поле, которое улавливается приёмником Falcon. Для связи зонд и приёмник должны иметь одинаковый региональный код, который соответствует местным

нормативным требованиям. Региональный код зонда указан в значке глобуса  $\overline{\mathbb{CP}}$  рядом с серийным номером. Перед началом работ необходимо выполнить сопряжение зонда и приёмника.

Размеры широкополосного зонда Falcon F1 составляют 38,1 см в длину и 3,2 см в диаметре. Он обеспечивает точность показаний продольного угла наклона с шагом 0,1% или 0,1° в горизонтальном положении и 12 положений по часам. Зонд осуществляет передачу данных на одном частотном диапазоне от 9,0 до 13,5 кГц.

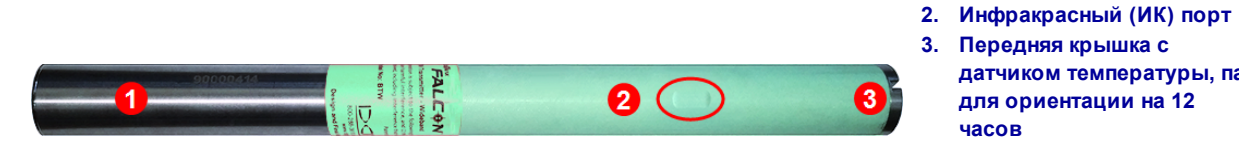

**Широкополосный 15-дюймовый зонд Falcon F1**

Калибровку необходимо выполнять перед первым использованием приёмника, после оптимизации частоты и перед началом работы с другим зондом, с другим приёмником или с другой буровой головкой.

[Калибровка](#page-29-0) и контроль [глубины](#page-29-0) над землёй (AGR) *Стр. [22](#page-29-0)*

**датчиком температуры, паз для ориентации на 12**

**1. Аккумуляторный отсек**

**часов**

Таблица точности шага продольного угла наклона приводится в [Приложении](#page-76-0) A.

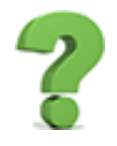

#### **Можно ли использовать с системой Falcon другие зонды фирмы DigiTrak?**

Нет. В силу технологической конструкции системы Falcon, основанной на использовании нескольких оптимизированных частот, эта система должна использоваться с однополосным зондом Falcon F1 DigiTrak или с зондом DucTrak DigiTrak.

## **Могу ли я использовать зонды DigiTrak после того, как они были отремонтированы другими компаниями?**

Компанией DCI ни в коем случае не рекомендуется использовать «отремонтированные» или «восстановленные» зонды. Использование неподготовленных техников, низкое качество работ и повторное использование подвергнутых экстремальному воздействию электронных компонентов представляют собой значительный риск для Вашего проекта, который намного превышает всю кажущуюся экономию средств. Зонды DigiTrak Falcon создаются на базе новейших конструкторских разработок и с повышенным уровнем надёжности, что обеспечивает ещё более продолжительный срок их эксплуатации в стандартных условиях.

#### **Почему у меня не показывается давления раствора?**

Система Falcon F1 не поддерживает контроль давления раствора. Обратитесь к Вашему дилеру, который поможет Вам купить систему Falcon F5 с которой Вы сможете использовать как эту, так и другие дополнительные функции, которые не поддерживаются системой Falcon F1.

## **Аккумуляторы, включение/выключение электропитания**

## **15-дюймовые зонды**

Для работы широкополосных 15-дюймовых зондов DigiTrak Falcon требуются два щелочных аккумулятора типа С или один литиевый аккумулятор DCI SuperCell с максимальным напряжением 3,6 В постоянного тока. Заряда щелочных аккумуляторов хватает до 20 часов работы, а аккумулятора SuperCell – до 70 часов.

Воспрещается использовать повреждённые литиевые аккумуляторы или литиевые аккумуляторы производства других фирм. Воспрещается использовать два литиевых аккумулятора С-типа с общим напряжением свыше 3,6 В постоянного тока.

Литиевые аккумуляторы DCI SuperCell производятся по стандартам военного производства. Использование повреждённых или низкокачественных литиевых аккумуляторов может привести к повреждению зонда и/ или корпуса и к аннулированию гарантийных обязательств компании DCI.

## **Установка аккумуляторов/Включение электропитания (15-дюймовые зонды)**

Зонды DCI включаются сразу после правильной установки аккумулятора и крышки, а также сохраняют информацию о последнем использовавшемся оптимизированном частотном диапазоне. Правила установки аккумуляторов:

- 1. Открутите крышку аккумулятора зонда большой шлицевой отверткой или монетой, поворачивая против часовой стрелки.
- 2. Вставьте в зонд один или несколько аккумуляторов положительным полюсом вперёд. При установке двух аккумуляторов типа С следует использовать контактную пружину, которая поставляется в комплекте с зондом как показано на следующем рисунке:

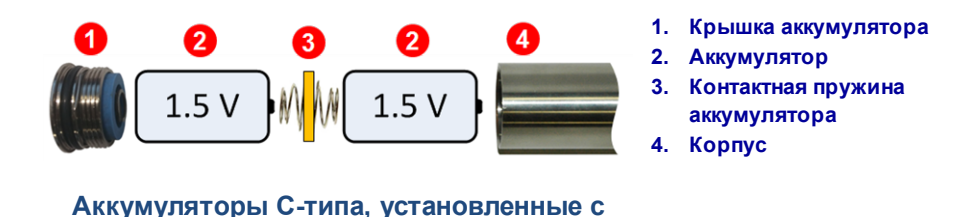

ВОСПРЕЩАЕТСЯ использовать контактную пружину с одним аккумулятором SuperCell вне зависимости от его ориентации.

**контактной пружиной**

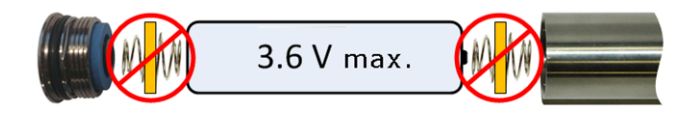

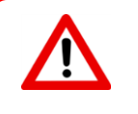

При установке или демонтаже крышки аккумулятора зонды Falcon нужно удерживать за трубку аккумуляторного отсека из нержавеющей стали. При удерживании за зелёную стекловолоконную трубку Вы можете повредить уплотнение между двумя отсеками зонда.

3. Закрутите крышку и подождите как минимум 10 секунд пока зонд не закончит полностью процесс запуска. Не затягивайте крышку слишком сильно.

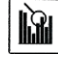

При запуске **Оптимизатора Частоты** оптимизированный частотный диапазон зонда не изменится, пока зонд не будет сопряжён с приёмником. После сопряжения зонд автоматически переключается на новый оптимизированный частотный диапазон.

## **Уровень заряда аккумулятора зонда**

Уровень заряда щелочного аккумулятора показан на значке заряда аккумулятора **види в** нижней части экрана глубины приёмника. Этот значок также показывается в левом нижнем углу экрана Локации в течение пяти минут после включения зонда. Показания уровня сигнала не будут точными до тех пор, пока зонд не будет установлен в корпус, и не будет работать на нормальной мощности.

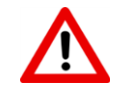

Вам необходимо следить за реальной продолжительностью работы с литиевым аккумулятором (SuperCell), так как индикатор заряда аккумулятора будет показывать полный заряд вплоть до момента практически полной разрядки.

## **Предупреждение о силе тока зонда**

Слишком высокий расход тока на зонде означает повышенный расход заряда аккумулятора  $\overline{mm}$ и приводит к сокращению срока его эксплуатации. Высокий расход может возникнуть из-за недостаточной мощности аккумулятора или его разряда, или несовместимого корпуса буровой головки. Слишком высокий уровень тока указывается значком молнии на значке уровня заряда аккумулятора зонда на экране Локации.

Эта проверка на уровень тока выполняется зондом Falcon только в течение пяти минут после включения. Она может считаться действительной только когда зонд установлен в буровую головку. Уровень тока и срок службы аккумулятора зависит от модели буровой головки и от расположения прорезей.

## **Спящий режим**

С целью экономии заряда аккумуляторов, всё зонды DigiTrak автоматически переключаются в спящий режим и прекращают посылать сигнал, если они находятся в стационарном положении в течение 15 минут. Для того чтобы вывести зонд из спящего режима, необходимо просто провернуть буровую колонну на пол-оборота. Если после поворота зонд остановится в таком же положении по часам, что и до перемещения, спящий режим не выключится.

В спящем режиме зонд продолжает потреблять небольшое количество заряда аккумулятора с целью контроля положения по часам. Во избежание разряда аккумуляторов, не оставляйте их в зонде, когда их можно с лёгкостью вынуть. Обязательно выключайте неиспользуемый зонд вынув из него аккумуляторы.

Время спящего режима не учитывается таймером гарантийного срока эксплуатации.

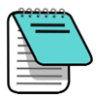

Зонд продолжает передавать данные в течение 10 секунд, после того как из него будут вынуты аккумуляторы.

Зонды DucTrak не используют спящий режим.

# **Требования к корпусу буровой головки для зонда**

Для получения максимальной зоны действия зонда и продления срока службы аккумулятора, в корпусе буровой головки должны иметься прорези, соответствующие требованиям по минимальной длине, ширине и расположению на корпусе. Для обеспечения наилучших показателей зондов DCI по оптимальной передаче сигнала и по максимальному времени работы аккумулятора, на буровой головке должны иметься как минимум три прорези, расположенные на равном расстоянии по окружности корпуса. Длина прорезей должна измеряться на *внутренней* поверхности буровой головки. Ширина прорезей должна быть, как минимум,1,6 мм (<sup>1</sup>/<sub>16</sub> дю.) Зонды DCI могут устанавливаться в стандартный корпус, но в некоторых случаях может понадобиться использование переходника крышки аккумулятора.
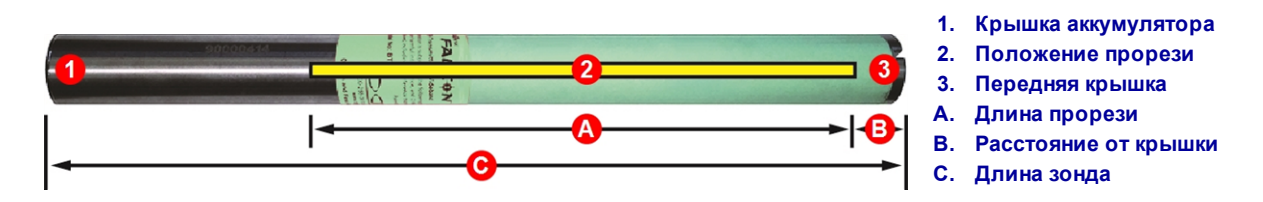

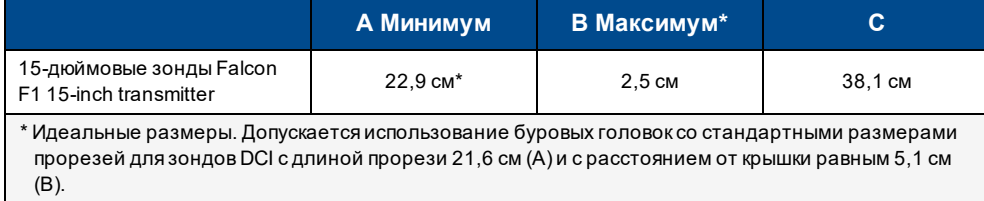

Зонд должен быть установлен в буровой головке плотно, без свободного хода. Для обеспечения плотности установки зонда в корпус, его можно обмотать изоляционной лентой или надеть на него уплотнительные кольцевые прокладки и/ или использовать переходник для буровых головок большего размера. Если Вам необходима дополнительная информация, обратитесь в службу по работе с клиентами компании DCI.

Для обеспечения правильной ориентации зонда в буровой головке, контрольный паз на 12 часов на передней крышке зонда должен быть совмещен с зубом (выступом) буровой головки. Если положение зонда на 12 часов не соответствует 12-ти часовому положению буровой головки, необходимо использовать поправку положения по часам.

Меню [поправки](#page-34-0) [положения](#page-34-0) по часам *Стр. [27](#page-34-0)*

Следует использовать только поставляемую в комплекте с зондом Falcon крышку аккумулятора. Другие крышки могут выглядеть точно также, но могут повредить аккумуляторы или сделают зонд слишком длинным, и он не поместится в стандартный корпус.

### <span id="page-72-0"></span>**Индикатор температурного режима и перегрева**

Большинство зондов DigiTrak оборудованы встроенными цифровыми термометрами. Температура указана в правой нижней части экрана приёмника и дистанционного дисплея рядом со значком

температуры зонда . Нормальная рабочая температура зонда в ходе буровых работ должна быть в пределах от 16°C до 40°C.При повышении температуры до 36°C процесс бурения должен быть остановлен пока головка не остынет.

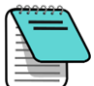

Так как цифровой термометр располагается внутри зонда, его нагрев от внешних буровых условий занимает некоторое время, пока не нагреется зонд, а затем и сам термометр. Во избежание серьезного повреждения оборудования все случаи повышения температуры должны быть незамедлительно устранены.

При нагреве зонда до температуры 48°C, значок термометра изменится. Это означает нагрев зонда

до опасной температуры . В этом случае зонд должен быть незамедлительно охлажден во избежание его повреждения.

Для охлаждения зонда прекратите бурение и вытяните буровую установку на метр и/или добавьте в скважину бурового раствора.

#### **Предупредительные сигналы повышения температуры зонда**

В случае повышения температуры зонда приёмник и дистанционный дисплей включают следующие звуковые сигналы:

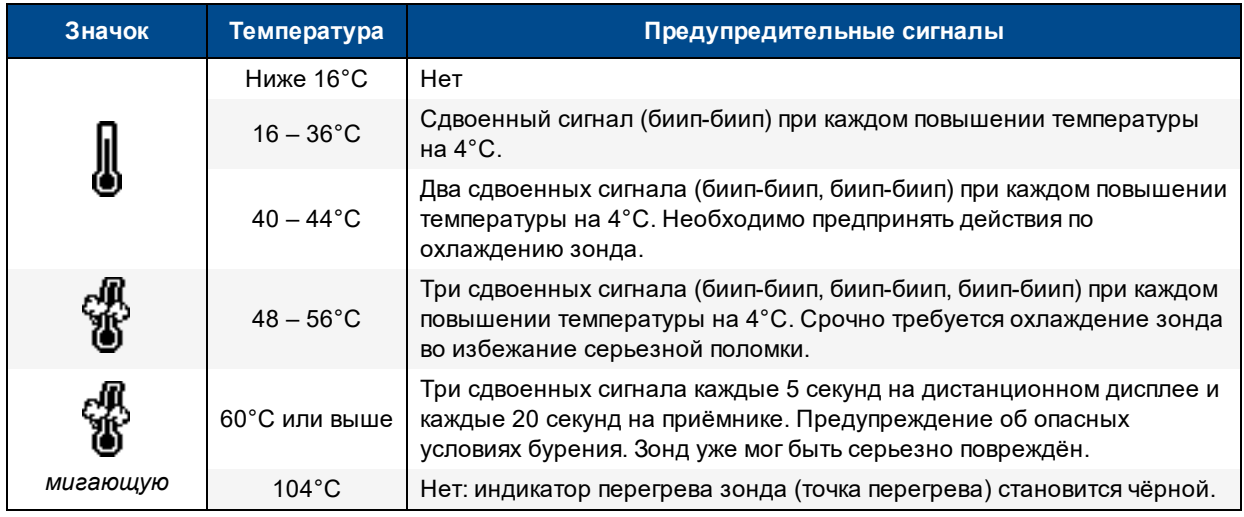

#### **Индикатор перегрева зонда (Точка перегрева)**

На передней крышке большинства зондов DigiTrak имеется индикатор перегрева зонда (точка перегрева). Точка перегрева имеет внешнее жёлтое кольцо с белой точкой диаметром 3 мм ( $\rm ^{1/}_{8}$ дюйма) в центре.

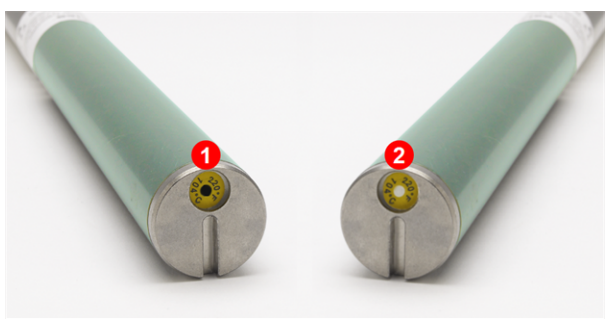

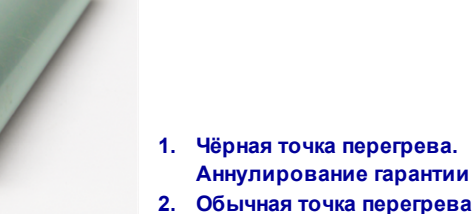

**Точка перегрева зонда**

Изменение окраски на серебристую или серую, означает нагрев зонда в пределах допустимых значений. Если точка перегрева становится черной, это означает, что зонд был нагрет до слишком высокой температуры и не подлежит дальнейшей эксплуатации. Гарантийные обязательства компании DCI не распространяются на перегретые зонды (с чёрной точкой) и на зонды с удалённой точкой.

Перегрев зонда можно исключить соблюдением правильных методов выполнения буровых работ. Абразивные грунты, засорение отверстий для бурового раствора, недостаточный расход бурового раствора являются одними из факторов которые в значительной степени могут повлиять на перегрев зонда.

Зонд Falcon сохраняет показания максимальной температуры, которые Вы можете просмотреть используя функцию информации о зонде. Необходимо отметить, что точка перегрева может стать чёрной при повышении внешней температуры до того как *внутренняя* температура достигнет максимального допустимого порога.

[Информация](#page-36-0) о зонде *Стр. [28](#page-35-0)*

#### **Таймер гарантийного срока эксплуатации зонда**

Этот таймер используется для контроля гарантийного срока эксплуатации зонда, который указан в разделе [Информация](#page-36-0) о зонде на стр. [29](#page-36-0).

Отсчёт на счётчике ведётся когда зонд выполняет передачу данных. Он не включается когда зонд находится в спящем режиме. Для получения 3-летней/500-часовой гарантии зонд должен быть зарегистрирован по адресу [access.DigiTrak.com](http://access.digitrak.com/) в течение 90 дней с момента покупки. Дополнительная информация о гарантии приводится в конце данного руководства.

## **Приложение A: Технические характеристики**

*В приводимых в данном приложении таблицах используется английская система формата чисел и десятичных знаков.*

### **Требования по электропитанию**

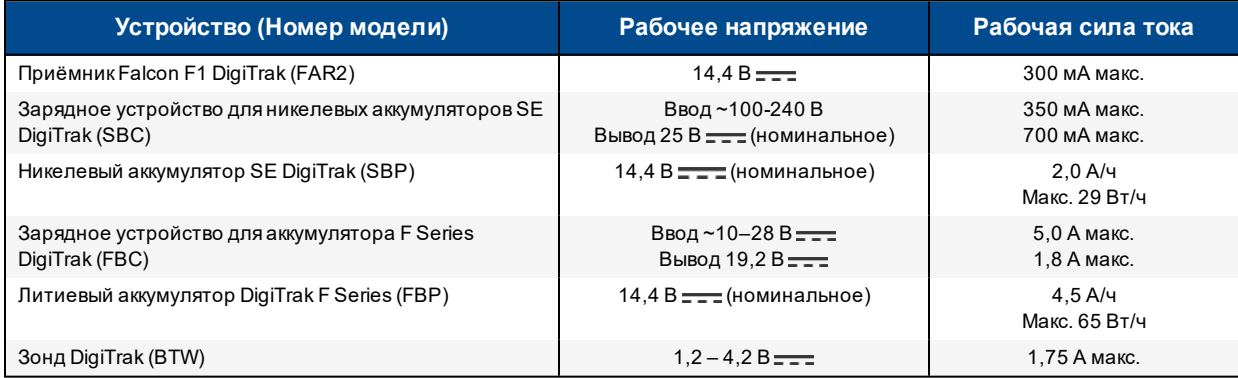

## **Параметры окружающей среды**

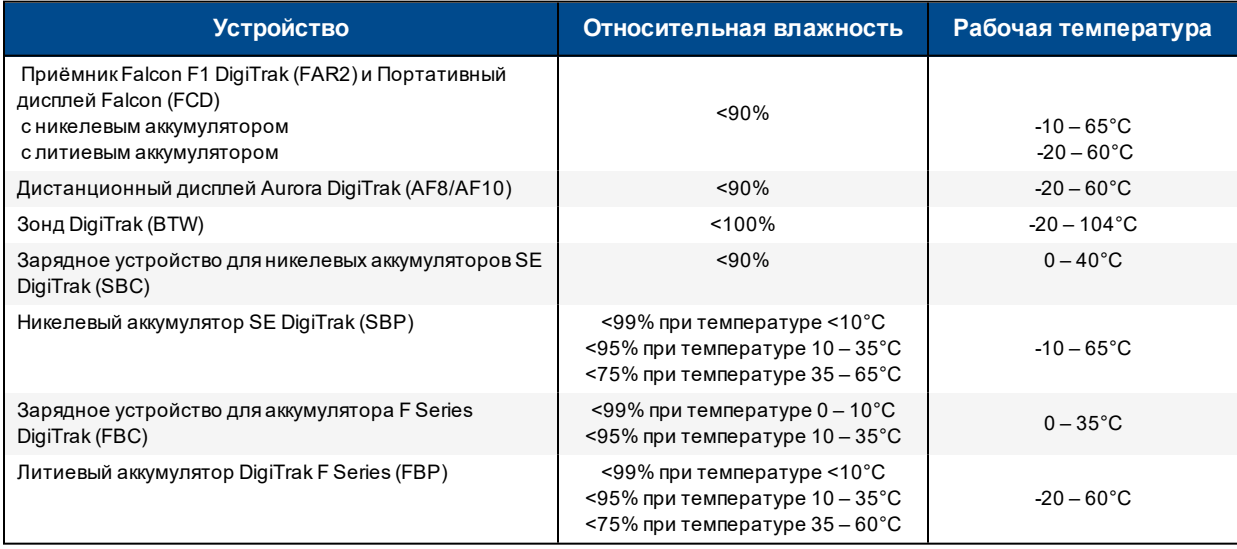

Рабочая высота системы над уровнем моря: до 2000 м.

## **Хранение и транспортировка**

#### **Температура**

Температура при хранении и транспортировке должна поддерживаться в рамках от -40 до 65°C.

#### **Упаковка**

При пересылке оборудование должно быть упаковано в оригинальный транспортировочный чемодан или в достаточно надёжную упаковку, защищающую оборудование от механических ударов во время транспортировки.

Разрешена пересылка автотранспортом, водным и воздушным транспортом.

Использование аккумуляторов SuperCell контролируется в соответствии с нормативами UN3090 о металло-литиевых аккумуляторах, а аккумуляторы F Series FBP - нормативами UN3480 и UN3481 об ионно-литиевых аккумуляторах. В соответствии с нормативами международной ассоциации воздушного транспорта (IATA) литиевые аккумуляторы относятся к Классу 9 - «Прочие опасные грузы». К ним применимы нормативы 49 CFR 172 и 174 IATA ассоциаций воздушного и наземного транспорта соответственно. Упаковка и отправка этих аккумуляторов должна выполняться только прошедшим соответствующую подготовку и сертификацию персоналом. Воспрещается пересылка повреждённых аккумуляторов.

### **Утилизация оборудования и аккумуляторов**

Не допускается выбрасывание оборудования с такими наклейками в бытовые отходы. Вы несёте ответственность за утилизацию такого оборудования в специальных пунктах по приёму использованных аккумуляторов или отходов электрического и электронного оборудования. В случае, если оборудование содержит запрещённые материалы, то на наклейке рядом с этим знаком будет указан тип токсичного материала (Cd = Кадмий; Hg = Ртуть; Pb = Свинец). Перед утилизацией аккумуляторов необходимо убедиться в том, что они полностью разряжены или, во избежание короткого замыкания, их клеммы заклеены изоляционной лентой. Правильная утилизация отходов и ненужного оборудования поможет сохранить природные ресурсы и гарантирует, что утилизация будет выполнена с обеспечением мер по охране здоровья людей и окружающей среды. Более подробную информацию о местах утилизации ненужного оборудования можно получить в местных муниципальных органах, в отделе по вывозу бытового мусора или в магазине, где Вы приобрели это оборудование.

### **Шаг продольного угла наклона зонда**

По мере возрастания уклона происходит снижение дискретности продольного угла наклона зонда.

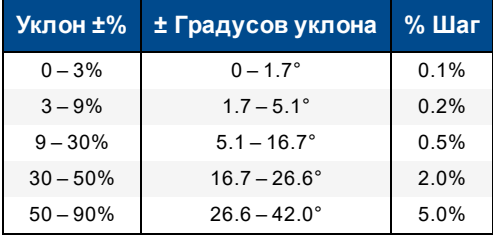

# **Приложение B: Значки экрана приёмника**

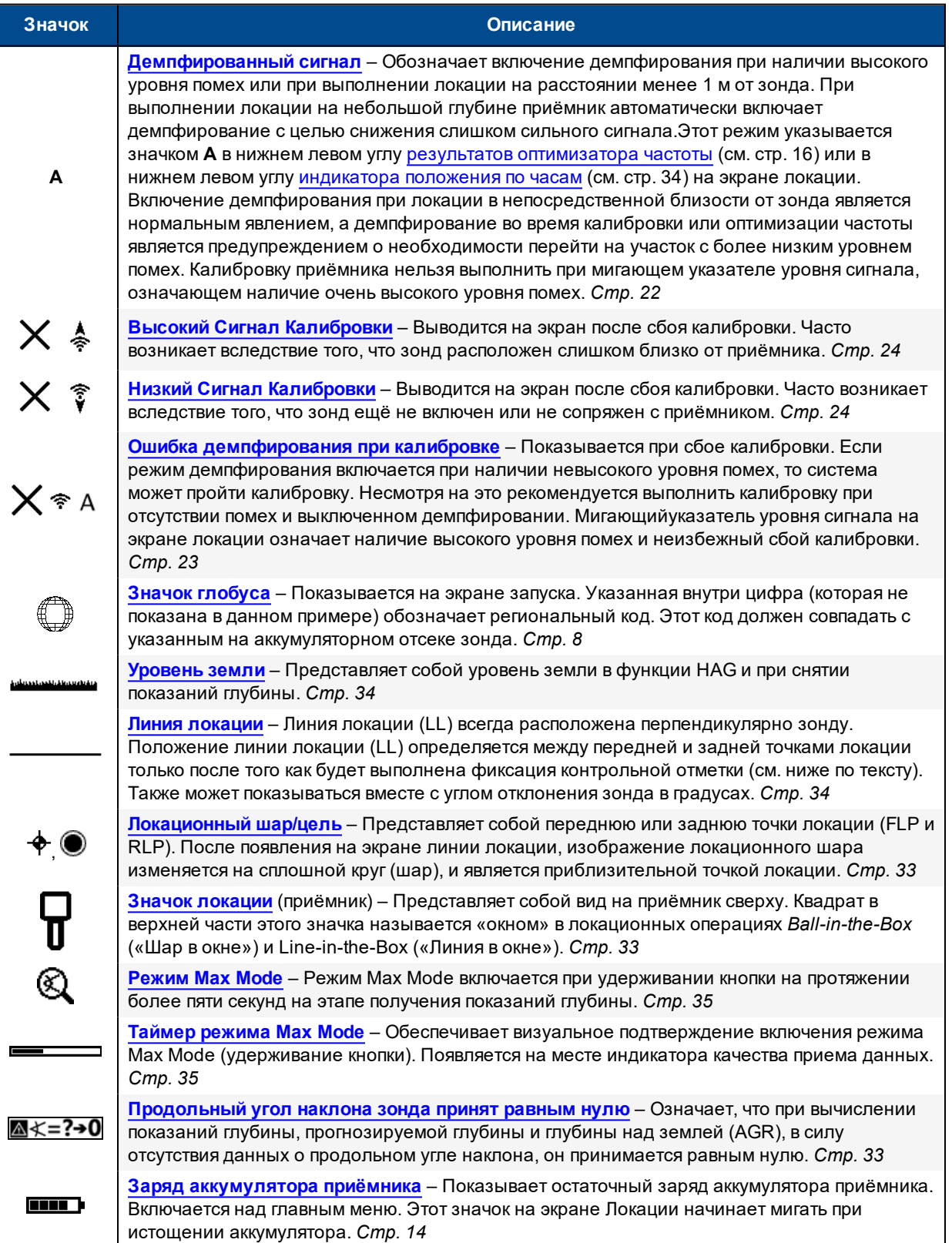

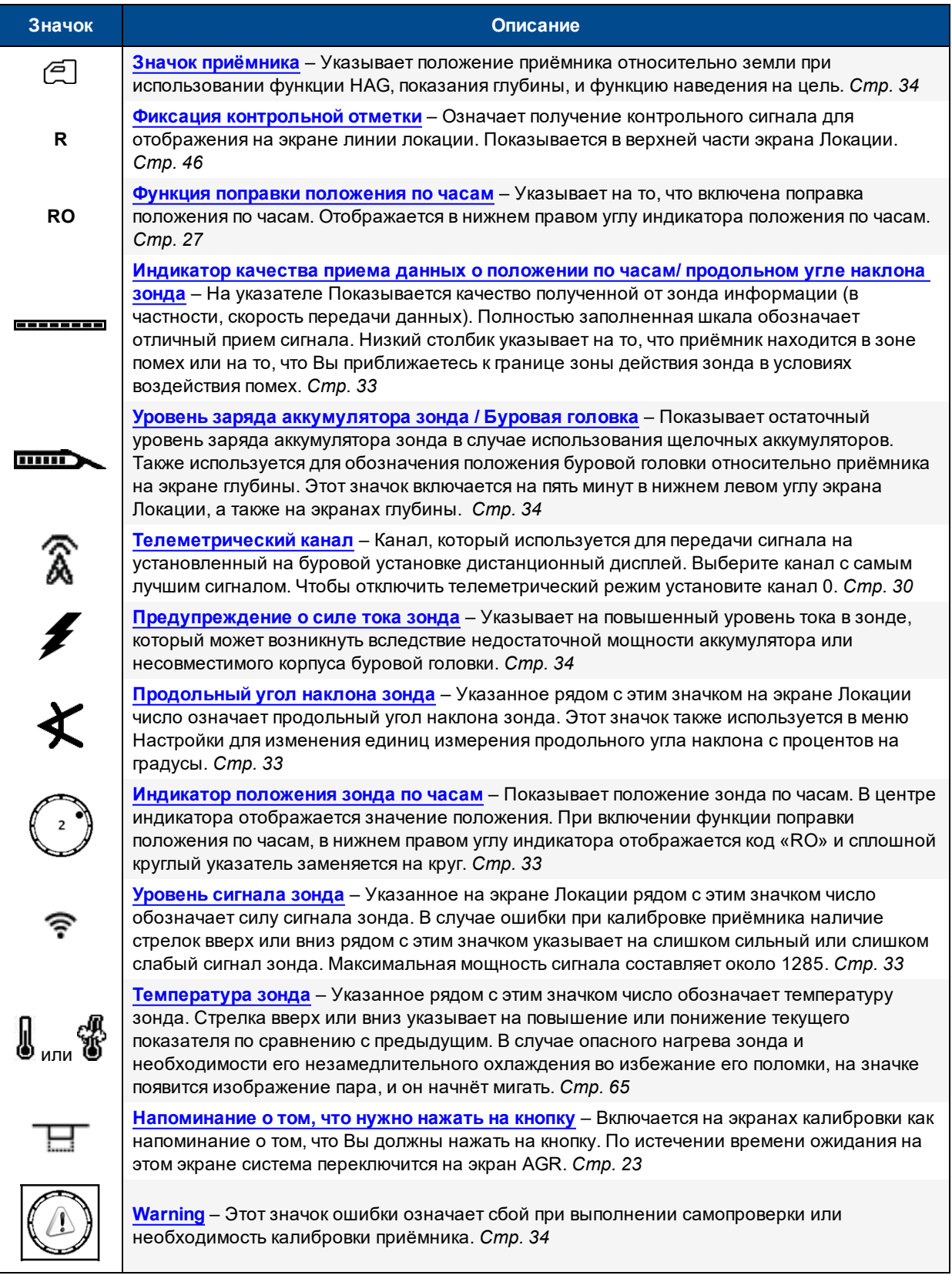

# **Приложение C: Расчётная и реальная глубина и носовая / кормовая поправка**

*В приводимых в данном приложении таблицах используется английская система формата чисел и десятичных знаков.*

## **Что происходит при значительном уклоне и глубине зонда**

Генерируемое зондом поле сигнала состоит из набора отдельных полей эллиптической формы. Эти поля называются «линиями магнитной индукции». Линии магнитной индукции указывают на положение зонда. При горизонтальном положении зонда относительно поверхности земли линия локации (LL) расположена строго над зондом и указываемая на приёмнике глубина является реальной глубиной зонда. При этом передняя и задняя точки локации (FLP и RLP) расположены на равном расстоянии от зонда. Положением линии LL является пересечение плоскости поверхности земли и горизонтальной плоскости поля магнитной индукции. Передняя и задняя точки локации (FLP и RLP) являются точками пересечения с поверхностью земли вертикальной плоскости поля магнитной индукции. Некоторые горизонтальные и вертикальные составляющие поля отмечены короткими жёлтыми отрезками.

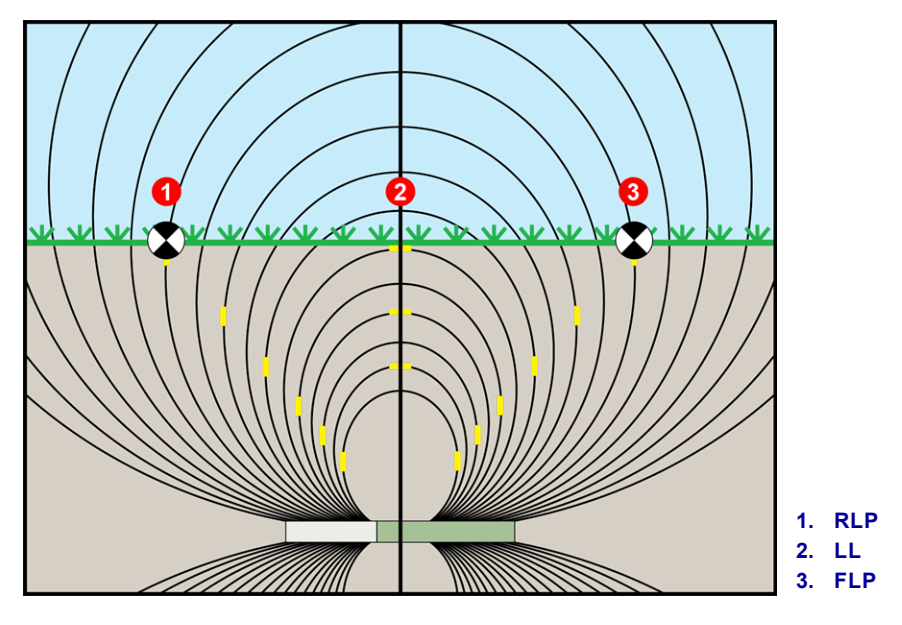

**Поле магнитной индукции и расположение точек FLP, RLP и линии LL (вид сбоку)**

В силу формы поля сигнала зонда, в случае, если уклон зонда составляет более ±10% (±5,7°) и/ или его глубина составляет или превышает 4,6 м, линия локации будет располагаться впереди или сзади от реального положения зонда. В этом случае, указываемая на экране приёмника глубина становится «расчётной глубиной». Расстояние от положения зонда впереди или сзади от линии локации называется «носовой / кормовой» поправкой.

При вычислении положения зонда, расположенного под значительным уклоном и / или на значительной глубине, Вы должны принимать в расчёт величины расчётной глубины и носовой / кормовой поправки. Если Вам известны показанная на экране (расчётная) глубина и продольный угол наклона зонда, Вы можете вычислить реальную глубину зонда и носовую/ кормовую поправку с использованием [Таблицы](#page-81-0) C1 и [Таблицы](#page-81-1) C2.

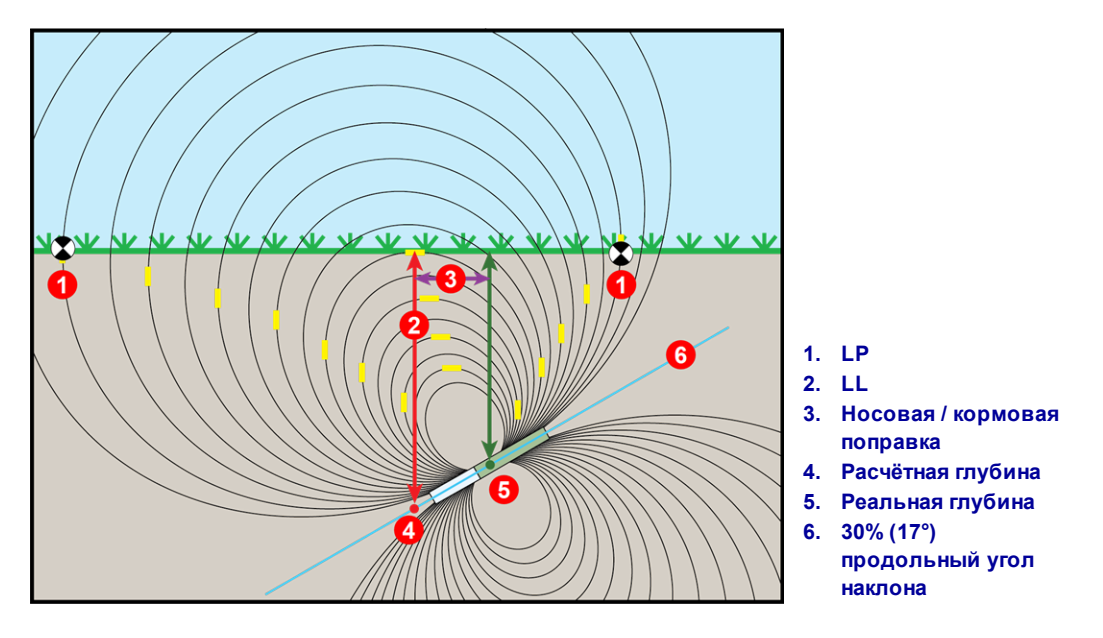

**Вид реальной глубины в разрезе с носовой / кормовой поправкой при глубоком залегании и значительном продольном угле наклона зонда**

На приведённом выше рисунке показан зонд, который установлен в буровой колонне, выполняющей проходку с положительным или с отрицательным углом наклона. Угол наклона является положительным, если проходка выполняется слева направо и отрицательной, если справа налево. Линии поля сигнала зонда также имеют наклон, аналогичный продольному углу наклона зонда. Линия локации (LL), которая является опорной точкой измерения глубины, представляет собой горизонтальную составляющую линий магнитной индукции поля сигнала зонда. Это означает, что линия локации LL расположена там, где линии магнитной индукции расположены горизонтально. Их положение показано короткими горизонтальными жёлтыми линиями на рисунке выше по тексту.

На этом рисунке также показаны передняя и задняя точки локации (FLP и RLP). Эти точки расположены на пересечении вертикальных составляющих поля сигнала, которые отмечены короткими вертикальными жёлтыми отрезками на рисунке выше по тексту. Необходимо отметить, что если зонд располагается под углом, то точки локации расположены на разном расстоянии от линии LL. Как и в предыдущем примере, в этом случае необходимо учесть компенсацию расчётной глубины и «носовую / кормовую» поправку.

Используя приводимые ниже таблицы, Вы можете найти:

- <sup>l</sup> **реальная глубина** вычисляется по показаниям глубины зонда (расчётная глубина) и продольного угла наклона зонда – [Таблица](#page-81-0) C1
- **носовая / кормовая поправка** вычисляется по показаниям глубины зонда (расчётная глубина) и продольного угла наклона зонда – [Таблица](#page-81-1) C2
- **расчётная глубина**, которую Вы увидите на приёмнике во время бурения, если Вам известна требуемая (реальная) глубина Вашего проекта – [Таблица](#page-82-0) C3

**• коэффициенты пересчёта** для нахождения прогнозируемой глубины исходя из реальной глубины или реальной глубины исходя из расчётной при различных продольных углах наклона зонда – [Таблица](#page-82-1) C4

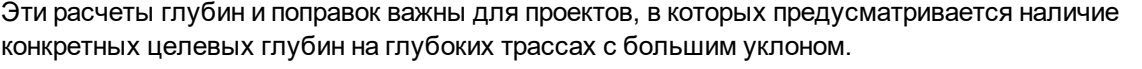

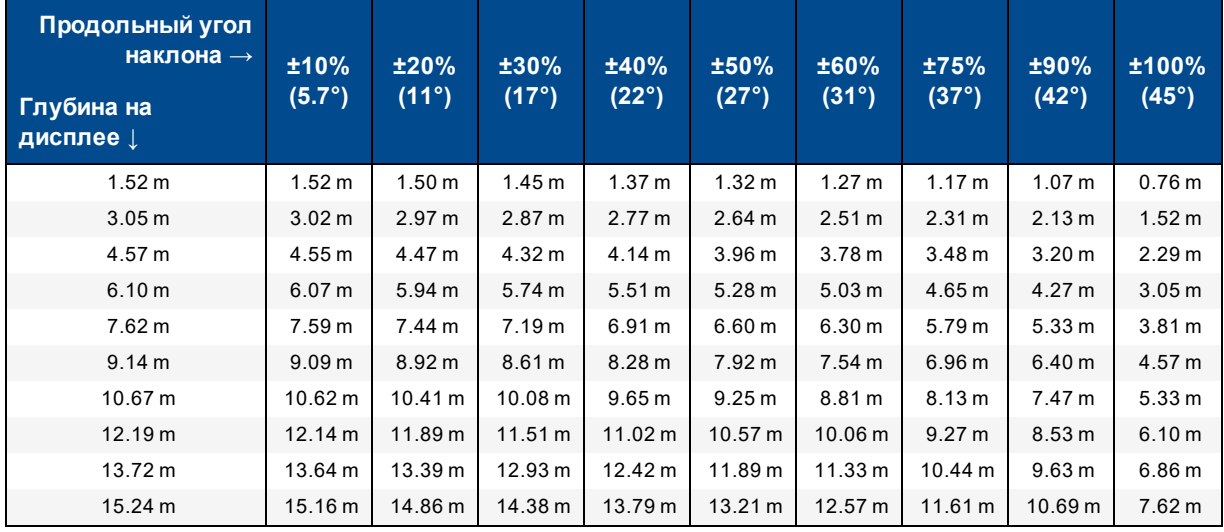

#### <span id="page-81-0"></span>**Таблица C1: Вычисление реальной глубины на основе показанной (расчётной) глубины и уклона**

Для нахождения реальной глубины используйте величины прогнозируемой / показанной на экране глубины в первом столбце и угол наклона зонда в первой строке.

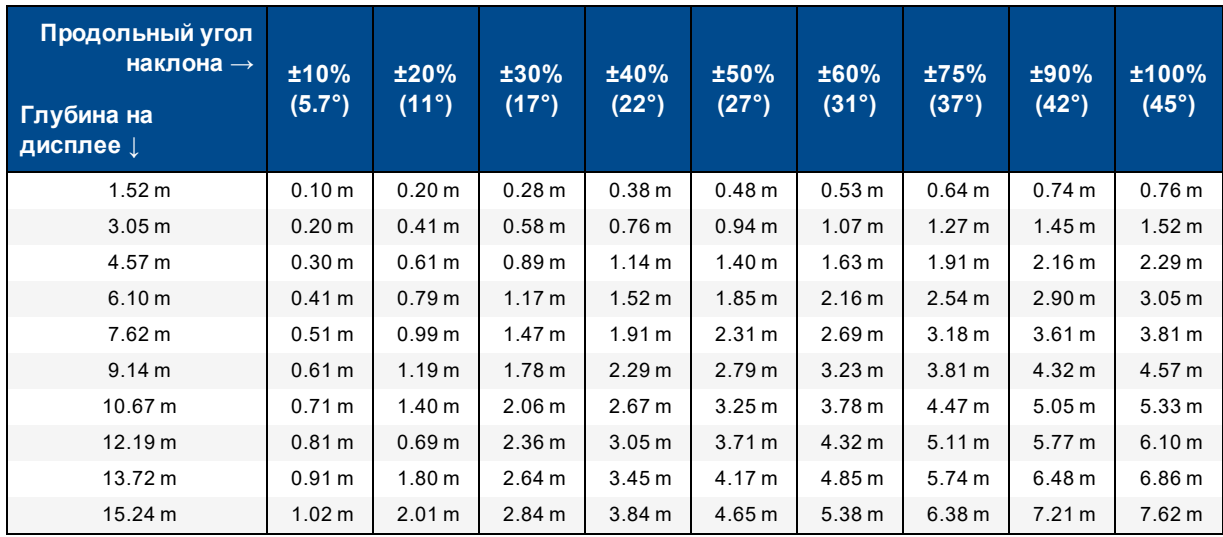

#### <span id="page-81-1"></span>**Таблица C2: Вычисление носовых / кормовых поправок на основе показанной (расчётной) глубины и уклона**

Используйте прогнозируемую/ показанную на экране глубину в первом столбце и угол наклона зонда в первой строке для нахождения величин носовой/ кормовой поправки.

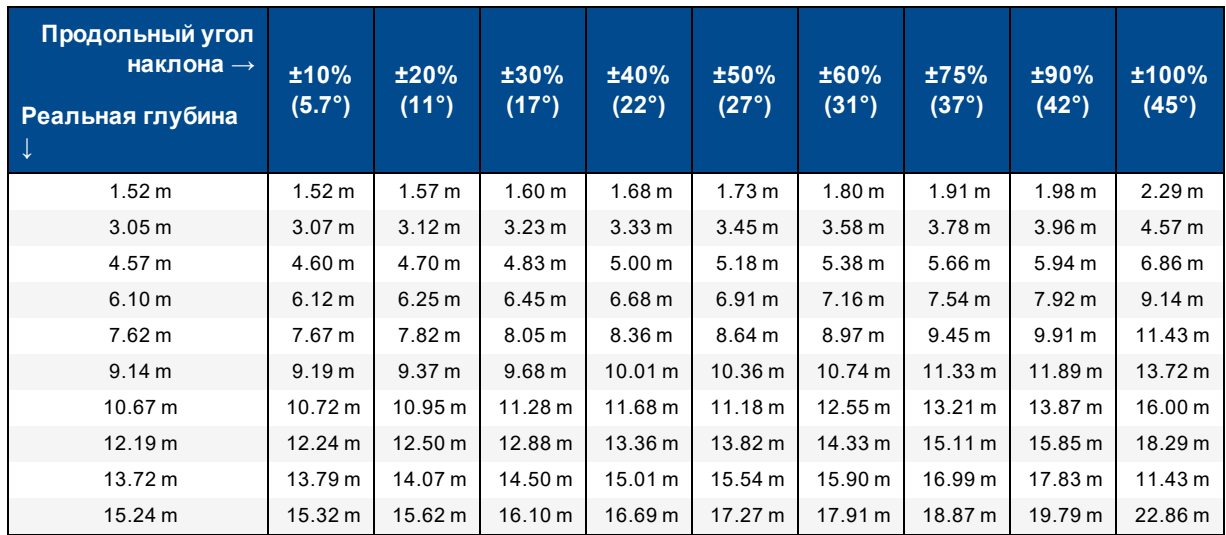

#### <span id="page-82-0"></span>**Таблица C3: Вычисление расчётной глубины на основе реальной глубины и уклона**

Для нахождения расчётной глубины используйте величины реальной глубины в первом столбце и продольный угол наклона зонда в первой строке.

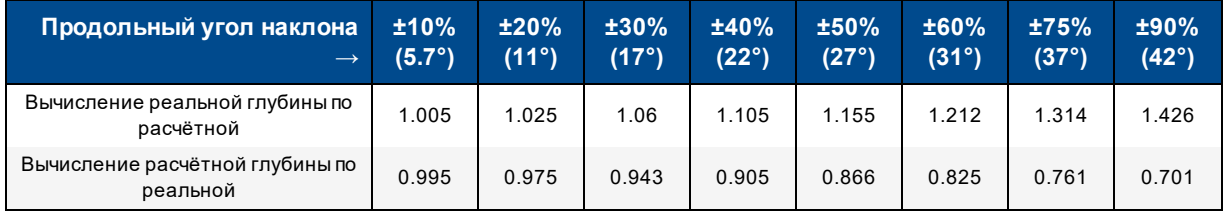

#### <span id="page-82-1"></span>**Таблица C4: Коэффициенты для расчёта точной величины расчётной или реальной глубины**

Таблица C4 помогает рассчитать точные показания расчётной глубины, а также реальную глубину при помощи коэффициента (коэффициента пересчёта) при различных продольный углах наклона зонда.

Например, если у Вас есть величина требуемой (реальной) глубины, равная 7,32 м и Вы хотите вычислить показания расчётной глубины при угле наклона зонда 30% (17°), выберите коэффициент пересчёта для продольного угла наклона 30% из первой строки, который равен 1,06. Умножьте эту величину на требуемую глубину 7,32. В результате будет получена величина 7,75 м, которая представляет собой ожидаемые показания расчётной глубины на линии локации.

Используя показанное на приёмнике значение расчётной глубины, Вы можете рассчитать реальную глубину зонда воспользовавшись вторым рядом коэффициентов. Например, если угол наклона Вашего зонда составляет 30% и показания расчётной глубины равны 7,32 м, тогда Вам необходимо умножить глубину 7,32 на коэффициент пересчёта 0,943. Полученная в результате величина 6,9 м будет являться реальной глубиной зонда.

# **Приложение D: Расчёт глубины через расстояние между точками FLP и RLP**

*В приводимых в данном приложении таблицах используется английская система формата чисел и десятичных знаков.*

Если Вам известен продольный угол наклона зонда, положение передней (FLP) и задней (RLP) точек локации, а также при условии горизонтальной поверхности, Вы всё равно можете вычислить расчётную глубину зонда, даже если показанные на приёмнике данные станут ненадёжными.

Для определения глубины зонда необходимо в первую очередь измерить расстояние между точками FLP и RLP. Вам также должен быть известен точный уклон зонда. Используя приведённую ниже таблицу расчёта глубины подберите делитель, который больше всего совпадает с уклоном зонда. После этого Вы можете вычислить глубину зонда по следующей формуле:

Глубина = Расстояние между точками FLP и RLP / Делитель

Например, если уклон зонда составляет 34% (или 18,8°), то соответствующий делитель (из таблицы) - 1,50. В этом примере расстояние между точками FLP и RLP составляет 3,5 м. Глубина будет равна:

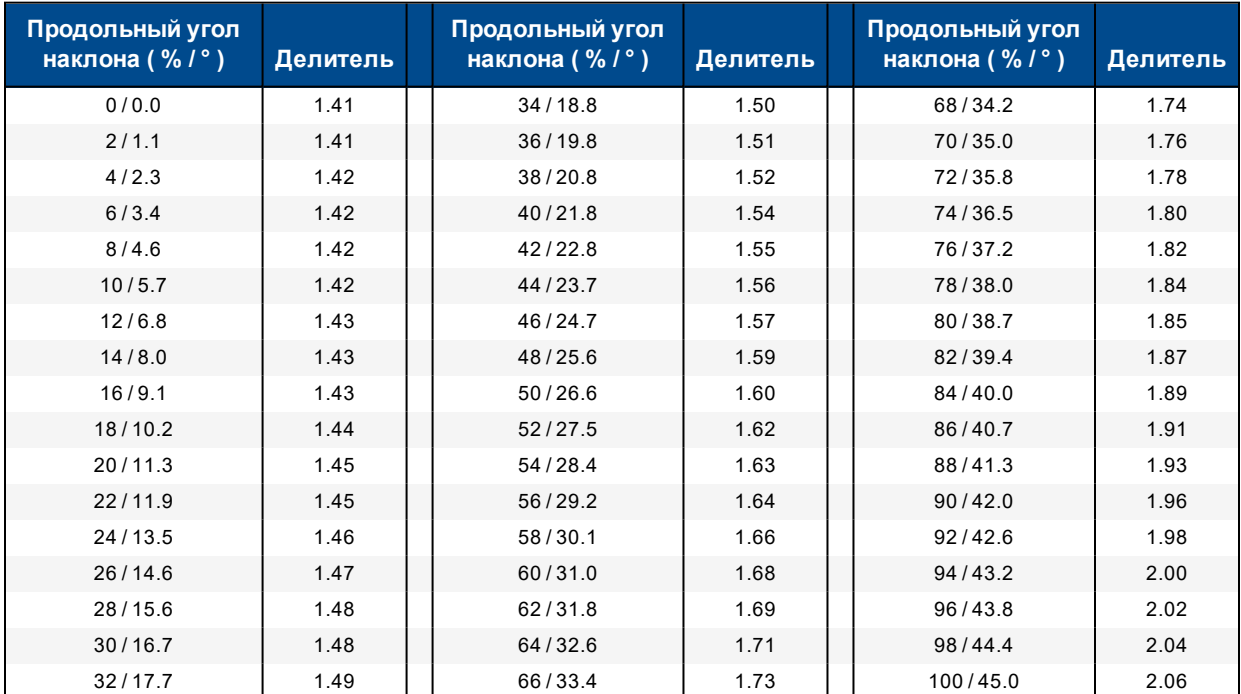

Глубина = 3,5 м / 1,50 = 2,34 м

**Таблица расчёта глубины**

# **Приложение E: Справочные таблицы**

## **Увеличение глубины в сантиметрах на 3-метровую штангу**

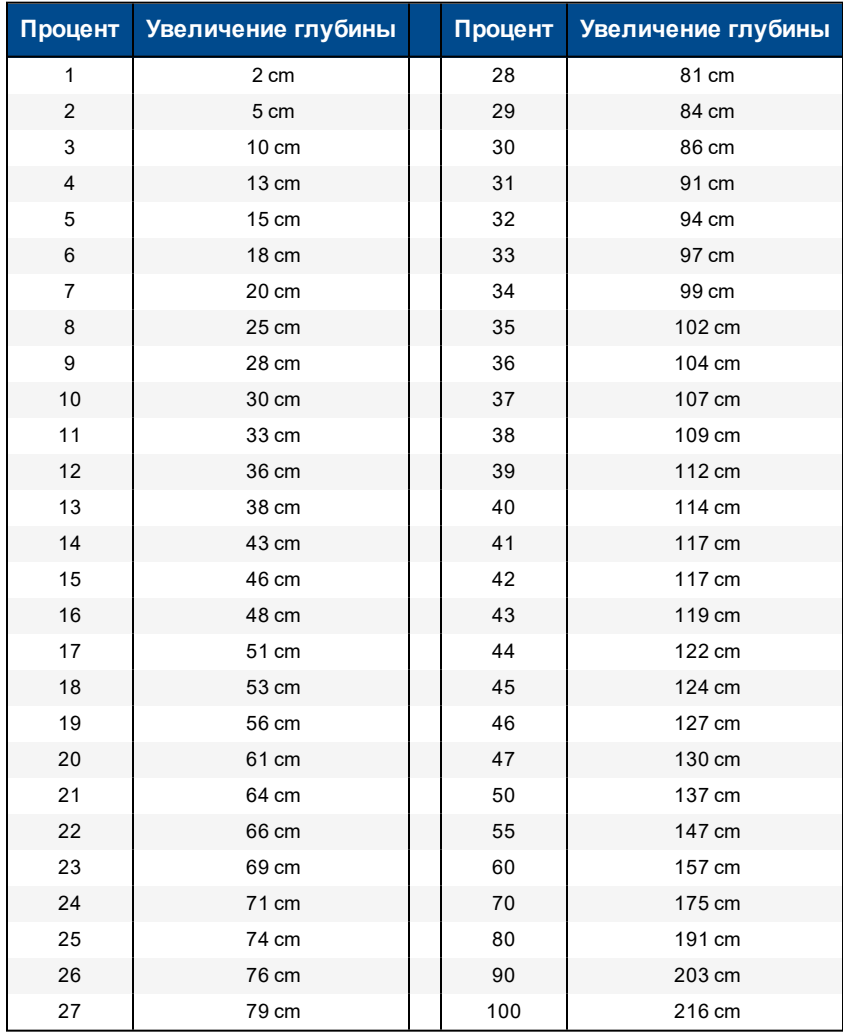

## **Увеличение глубины в сантиметрах на 4,6-метровую штангу**

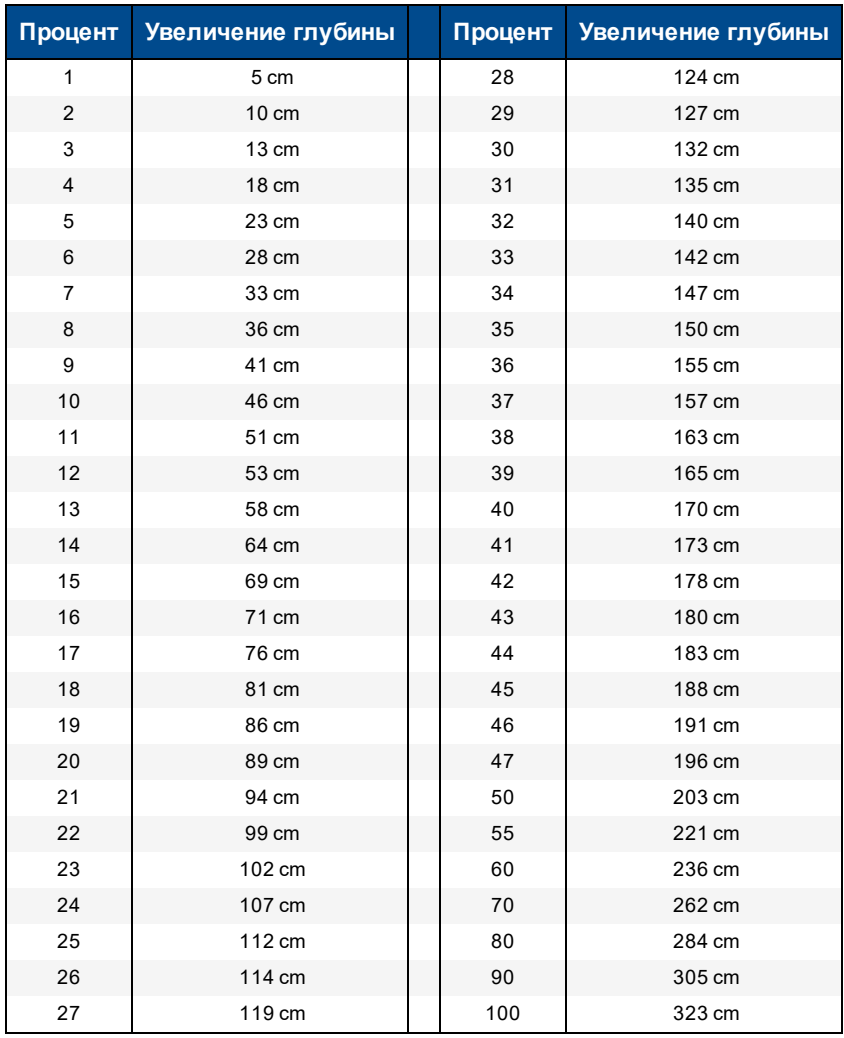

# **Стандартные Гарантийные обязательства компании DCI**

Компания DCI гарантирует ремонт или замену любого продукта, эксплуатационные качества которого не соответствуют опубликованным компанией DCI на момент его отправки техническим характеристикам вследствие дефекта материалов или изготовления на протяжении действий гарантийных обязательств на такой продукт в соответствии с указанными ниже условиями.

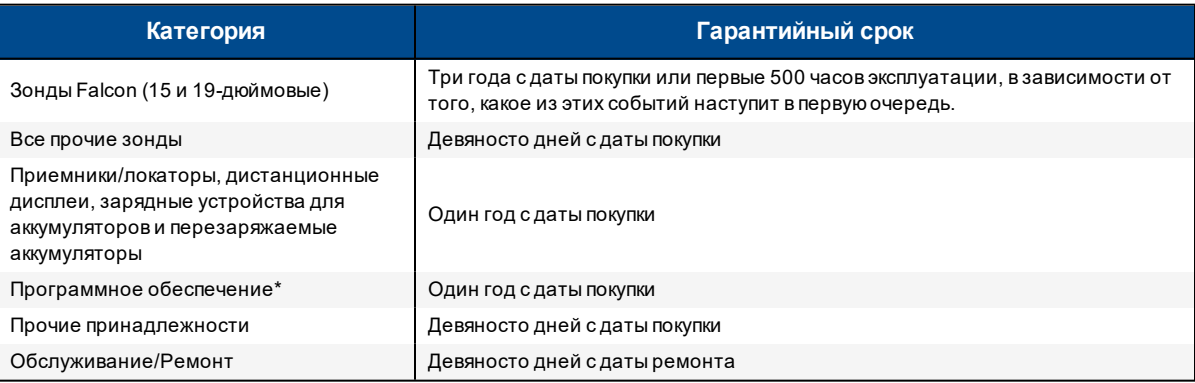

\* В отношении программного обеспечения, вместо указанных выше условий гарантийных обязательств, компания DCI обязуется либо обновить любое неисправное программное обеспечение до уровня, соответствующего материальным техническим характеристикам компании DCI или возвратить ту сумму, которая была уплачена за программное обеспечение.

### **Условия**

- <sup>l</sup> Гарантия на 3 года/500 часов работы зонда Falcon предоставляется только в случае его регистрации в компании DCI в течение 90 дней с даты покупки. *Если клиент не зарегистрирует покупку в течение этого срока, то гарантийный период на зонд будет составлять девяносто дней с даты покупки.*
- <sup>l</sup> Продолжительность гарантии на **новый заменённый** по гарантии зонд будет отсчитываться от момента начала гарантийного срока на тот зонд, который был возвращён по гарантии. Например, если зонд Falcon был куплен год назад и использовался в течение 250 частов, то гарантия на заменённый зонд будет составлять два года или дополнительные 250 часов эксплуатации, в зависимости от того, какое из этих событий наступит в первую очередь.
- <sup>l</sup> В отношении гарантийных обязательств на зонд Falcon, термин "Часы эксплуатации" означает продолжительность активной эксплуатации зонда, регистрируемой встроенными в зонды Falcon таймерами.
- <sup>l</sup> В случае получения действительного требования на гарантийное обслуживание, компания DCI будет обладать исключительным правомна выбор метода устранения неисправности (например, на ремонт или замену неисправного продукта, а в случае с программнымобеспечением- на его обновление или возврат денег). Компания DCI оставляет за собой право на использование при ремонте восстановленных узлов и деталей.
- <sup>l</sup> Указанные выше гарантийные обязательства распространяются только на новые изделия, закупленные непосредственно у компании DCI или у авторизованного дилера компании DCI.
- <sup>l</sup> Окончательное решение о том, подлежит ли продукт замене по страховке принимается исключительно по решению компании DCI.

#### **Исключения**

- Зонды которые по указаниям системных индикаторов были нагреты до превышающей максимальную температуры.
- Наличие дефектов или повреждений, возникших в результате эксплуатации с нарушением установленных режимов, неправильного обращения, неправильной установки, хранения или транспортировки, запущения, несчастных случаев и аварий,

пожара, наводнения, использования неправильных предохранителей, воздействия высоковольтного напряжения или агрессивных веществ, использования системных узлов, которые не были изготовлены или поставлены компанией DCI, несоблюдения требований руководства пользователя, эксплуатация с целями, отличными от тех, для которых предназначается продукт или любых прочих событий, которые находятся вне контроля компании DCI.

- <sup>l</sup> Любые зонды, эксплуатировавшиеся в неправильных корпусах или повреждение которых возникло в силу неправильной установки или неправильного демонтажа из корпуса.
- Повреждения при транспортировке в компанию DCI.

Гарантийные обязательства будут считаться недействительными в случае любыхмодификаций, демонтажа корпуса, ремонта или попытки ремонта или любого нарушения или удаления каких-либо серийных номеров, ярлыков и прочей идентификационной информации о продукте

Компания DCI не гарантирует точности или полноты показываемых, или вычисляемых системами ГНБ данных или информации. Точность или полнота такой информации может зависеть от целого ряда факторов, включая (без ограничений) активные или пассивные помехи, а также прочие условия окружающей среды, неправильную или невыполненную калибровку, или неправильную эксплуатацию устройства, а также прочие факторы. Компанией DCI также не гарантируется и не принимается никакой ответственности за точность или за полноту каких-либо полученных от любых внешних источников, показанных на устройстве компании DCI, включая (без ограничений) данные, полученные от буровой установки.

Компания DCI оставляет за собой право на внесение изменений в конструкцию или улучшение устройств без предварительного уведомления. Компания DCI не принимает на себя никакаи обязательств по модернизации каких-либо выпускавшихся компанией DCI ранее изделий для включения этих изменений.

**УКАЗАННЫЕ ВЫШЕ ПОЛОЖЕНИЯ ПЕДСТАВЛЯЮТ СОБОЙ ЕДИНСТВЕННЫЕ ГАРАНТИЙНЫЕ ОБЯЗАТЕЛЬСТВА НА ПРОДУКТЫ КОМПАНИИ DCI (ЗА ИСКЛЮЧЕНИЕМ 5-ЛЕТНИХ/750-ЧАСОВЫХ ДОПОЛНИТЕЛЬНЫХ ГАРАНТИЙНЫХ ОБЯЗАТЕЛЬСТВ НА 15/19-ДЮЙМОВЫЙ ЗОНДЫ). КОМПАНИЕЙ DCI НЕ ПРИНИМАЕТСЯ НИКАКИХ ДРУГИХ ПРЯМЫХ ИЛИ КОСВЕННЫХ ГАРАНТИЙНЫХ ОБЯЗАТЕЛЬСТВ, ВКЛЮЧАЯ, ПОМИМО ПРОЧЕГО, КОСВЕННЫЕ ГАРАНТИИ ПРИГОДНОСТИ К ПРОДАЖЕ И ДЛЯ КОНКРЕТНОГО ПРИМЕНЕНИЯ, КОСВЕННЫЕ ГАРАНТИИ СОБЛЮДЕНИЯ ПРАВ, А ТАКЖЕ ЛЮБЫЕ ДРУГИЕ КОСВЕННЫЕ ГАРАНТИЙНЫЕ ОБЯЗАТЕЛЬСТВА, ВОЗНИКАЮЩИЕ В ХОДЕ ЭКСПЛУАТАЦИИ, В ХОДЕ КОММЕРЧЕСКОЙ ДЕЯТЕЛЬНОСТИ ИЛИ В ХОДЕ ИСПОЛЬЗОВАНИЯ ПО НАЗНАЧЕНИЮ И КОМПАНИЯ ОТКАЗЫВАЕТСЯ ОТ ЛЮБОЙ ОТВЕТСТВЕННОСТИ ЗА ВЫШЕПЕРЕЧИСЛЕННЫЕ СЛУЧАИ.**

Ни в коемслучае ни компания DCI, ни какая-либо иная организация, связанная с разработкой, производствомили поставкой или доставкой изделий компании DCI ("партнёры") не несут ответственности за какой-либо ущерб, возникший вследствие использования или невозможности использования изделия DCI, включая, помимо прочего, косвенные, особые, случайные или побочные убытки или за какое-либо страхование, потерю информации, прибыли, дохода или использование, основанные на каком-либо иске за нарушения гарантийных обязательств, нарушения контракта, небрежность, безусловные обязательства или на любой иной правовой теории, даже если компания DCI была уведомлена о возможности такого ущерба. Ответственность компании DCI или её партнёров ни в коем случае не может превышать стоимости изделия.

Данные гарантийные обязательства не могут передаваться или переуступаться. Данные гарантийные обязательства представляют собой единственный договор между компанией DCI и покупателем. Любое расширение или изменение этих условий может выполняться только компанией DCI в письменной форме.

#### **Демонстрационный показ изделия**

Сотрудники DCI могут присутствовать на месте проведения работ с целями демонстрации основныхметодов эксплуатации, функций и преимуществ в использовании изделий компании DCI. Целью присутствия сотрудников компании DCI является только демонстрация изделия компании DCI. Фирмой DCI не предоставляется услуг по выполнению локационных работ и не предоставляется прочих консультационных или подрядных работ. Компанией DCI не принимается никаких обязательств по обучению Пользователей или прочих сотрудников и не принимается никакой ответственности или обязанностей за выполнение локации или прочих работ на конкретной площадке на которой находятся или будут находиться сотрудники или оборудование компании DCI.

#### **Перевод**

Данный документ может представлять собой перевод оригинального варианта документа на английском языке. Данный перевод предназначен для удобства пользователей изделия. В случае каких-либо расхождений в значениях или в интерпретации положений между переводоми оригинальной версией на английскомязыке, оригинальная версия на английскомязыке будет обладать преимущественнымправом. Вы можете найти оригинальную версию данного документа на сайте фирмы по адресу [www.DigiTrak.com.](http://www.digitrak.com/) В разделе **Service & Support** (Обслуживание и работа с клиентами), нажмите на **Documentation** (Документация) и выберите требуемое руководство в раскрывающемся меню **Manuals** (Руководства).